Uniwersytet Ekonomiczny w Katowicach Wydział Informatyki i Komunikacji Kierunek: Informatyka i ekonometria

*Paweł Chlebek*

# *Optymalizacja witryn internetowych pod urządzenia mobilne*

# *Optimizing websites into mobile devices*

Praca licencjacka napisana w Katedrze Informatyki pod kierunkiem dr Artura Strzeleckiego

*Pracę przyjmuję i wnioskuję o jej dopuszczenie do dalszych etapów postępowania egzaminacyjnego*

….............................. ………………………………………………………..

*(data) (podpis promotora pracy licencjackiej)*

**KATOWICE** *2017*

Katowice, dnia .........................

...................................................

Imię i nazwisko

...................................................

Wydział

...................................................

Kierunek

# **OŚWIADCZENIE**

Świadom odpowiedzialności prawnej oświadczam, że złożona praca licencjacka pt.: Optymalizacja witryn internetowych pod urządzenia mobilne została napisana przeze mnie samodzielnie.

Równocześnie oświadczam, że praca ta nie narusza praw autorskich w rozumieniu ustawy z dnia 4 lutego 1994 roku o prawie autorskim i prawach pokrewnych (Dz. U. 1994, nr 24, poz. 83) oraz dóbr osobistych chronionych prawem.

Ponadto praca nie zawiera informacji i danych uzyskanych w sposób nielegalny i nie była wcześniej przedmiotem innych procedur związanych z uzyskaniem dyplomów lub tytułów zawodowych uczelni wyższej.

Wyrażam zgodę na przetwarzanie moich danych osobowych oraz nieodpłatne udostępnienie mojej pracy w celu oceny samodzielności jej przygotowania przez system elektronicznego porównywania tekstów oraz przechowywania jej w bazie danych tego systemu.

Oświadczam także, że wersja pracy znajdująca się na przedłożonej przeze mnie płycie CD jest zgodna z wydrukiem komputerowym pracy.

> ..................................................... (podpis składającego oświadczenie)

# Spis treści

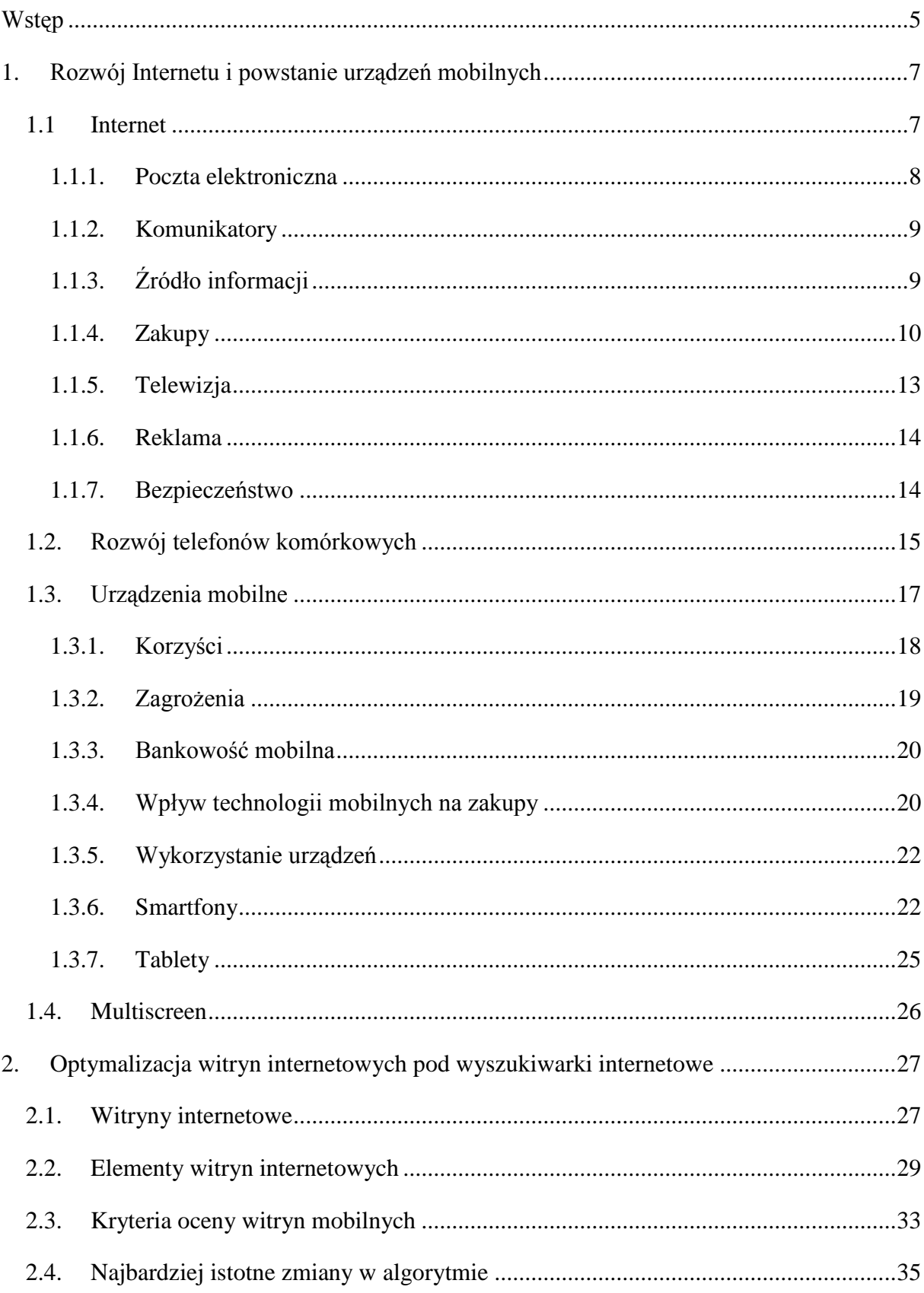

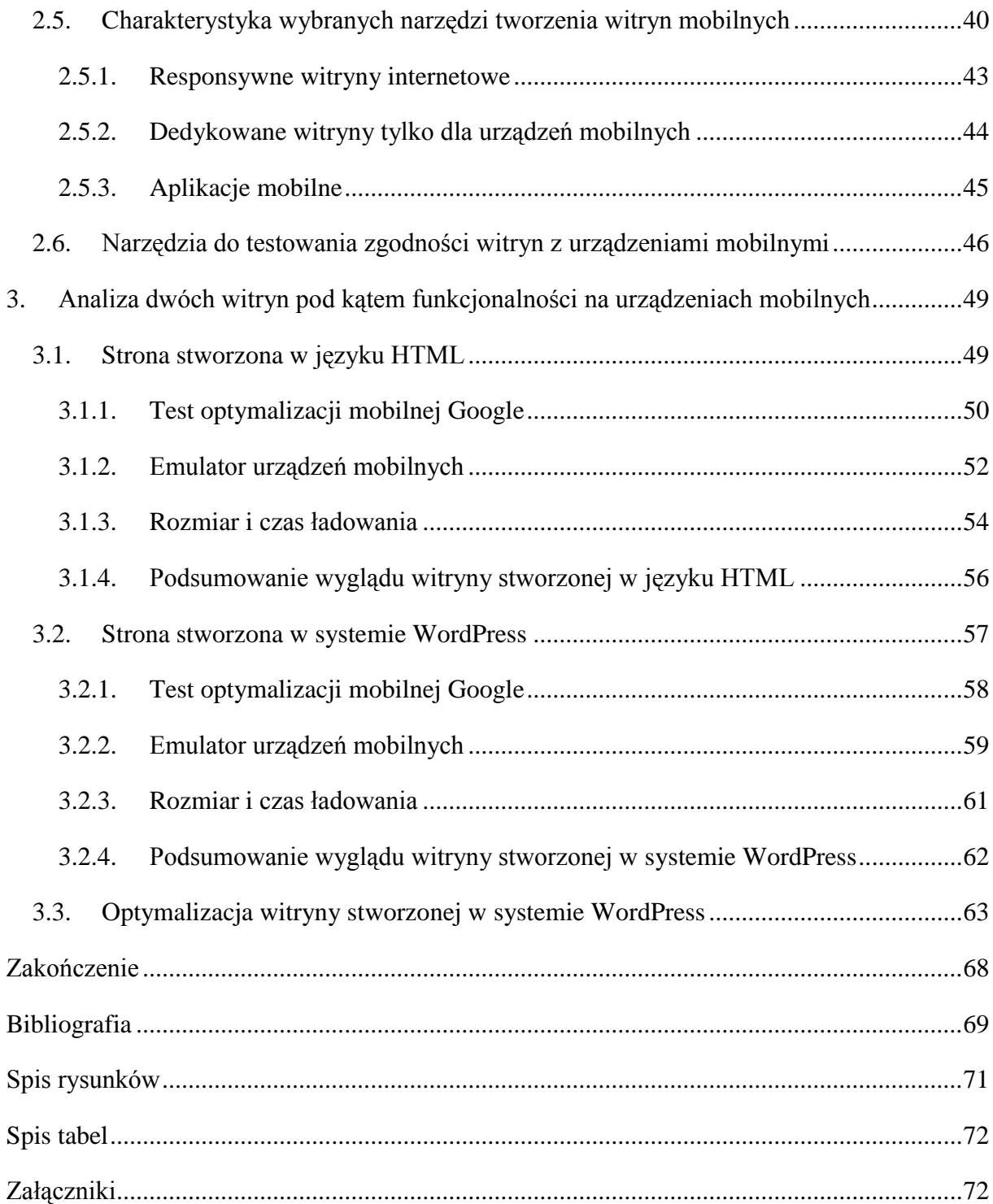

# <span id="page-4-0"></span>**Wstęp**

W pracy licencjackiej omówione zostaną zagadnienia związane z optymalizacją witryn internetowych pod urządzenia mobilne. Tematyka ta odnosi się do dynamicznego rozwoju Internetu, możliwości jakie daje oraz pojawienia się nowych urządzeń i technologii. Dostępność telefonów komórkowych sprawiła, że na każdego mieszkańca w Polsce przypada więcej niż jedno takie urządzenie. w związku z tymi informacjami, konieczne jest projektowanie witryn internetowych do prawidłowego wyświetlania na smartfonach oraz tabletach. Liczba użytkowników mobilnych rośnie i stają się oni coraz ważniejszą grupą odbiorców. w związku z tym, należy dostosować istniejące już strony internetowe do obsługi na mniejszych wyświetlaczach.

Celem pracy jest analiza porównawcza dwóch witryn internetowych i na ich podstawie pokazanie, jak prawidłowo powinny być wyświetlane strony internetowe na urządzeniach z mniejszymi ekranami oraz optymalizacja witryny stworzonej w systemie zarządzania treścią WordPress dla firmy Gum-Tech. Pierwsza pokazana zostanie witryna nie przystosowana do prawidłowego wyświetlania się na urządzeniach mobilnych. Druga natomiast działa poprawnie niezależnie od rozmiaru wyświetlacza.

Celem podrzędnym jest wzrost świadomości właścicieli stron internetowych, jak ważnymi użytkownikami są internauci mobilni. Dzięki danym o rosnącej liczbie osób korzystających z Internetu na swoich smartfonach lub tabletach pokazane zostanie co warto zrobić, żeby nie stracić potencjalnych użytkowników. Ponadto zaprezentowane zostaną czynności, które są najczęściej wykonywane w sieci na urządzeniach z mniejszymi ekranami.

Wyszukiwarka Google nagradza wyższymi pozycjami witryny, które posiadają stronę mobilną lub są responsywne, czyli dopasowują się do rozmiaru ekranu, na którym mają być wyświetlone. Wciąż jednak można spotkać stronę, której przeglądanie na telefonie sprawia problem. Jest to strata dla właściciela, ponieważ zaniedbuje stale rosnącą część ruchu. Użytkownicy mobilni są specyficzną grupą, która ze względu na posiadane urządzenie jest bardziej wymagająca. Zbyt długi czas wczytywania się strony lub brak przejrzystości i intuicyjności odrzuca internautę, który opuszcza witrynę i wybiera konkurencję. Pokazuje to jak ważnym aspektem jest odpowiednia optymalizacja stron internetowych. w przypadku witryn nie dostosowanych do mniejszych ekranów, konieczne może być przebudowanie struktury lub nawet stworzenie strony od nowa.

Dane i statystyki przygotowane do napisania pracy pochodzą z aktualnych źródeł i rankingów. Należy jednak pamiętać, że w tak dynamicznej branży, wartości zmieniają się bardzo często i jedynymi aktualnymi dostawcami wiedzy są artykuły dostępne w Internecie ze względu na częstsze aktualizacje. Książki, które posiadają zaledwie kilka lat niestety nie gwarantują już aktualności danych.

Prezentowana praca składa się z trzech rozdziałów. Dwa pierwsze zawierają teorię, która ma za zadanie wprowadzić czytelnika w tematykę związaną z optymalizacją witryn internetowych pod urządzenia mobilne oraz pokrewnymi jej zagadnieniami. Ostatni natomiast przedstawia analizę dwóch stron oraz opis optymalizacji jednej witryny i efekty tego zabiegu. w poszczególnych rozdziałach pracy znaleźć można rozszerzone opisy zagadnień podanych poniżej.

W pierwszym rozdziale wyjaśnione zostały pojęcia związane z Internetem, jego początki, najważniejsze funkcje jakie oferuje użytkownikom, czyli wszystko to od czego się zaczęło. Kolejno opisane zostały urządzenia mobilne. w tym aspekcie również uwzględnione zostały początki, czyli pierwsze telefony komórkowe oraz jak wyglądają ówczesne. Wyszczególniono także jak wykorzystywane są przez użytkowników smartfony i tablety oraz z jakimi wiąże się to korzyściami i zagrożeniami.

W rozdziale drugim opisano zagadnienia związane z witrynami internetowymi. Przedstawiona została analiza dostępnych narzędzi tworzenia stron na urządzenia mobilne oraz do testowania zgodności gotowych witryn z telefonami komórkowymi. Ponadto, zawarte zostały informacje o wyszukiwarkach internetowych, a w szczególności najbardziej popularnej Google oraz o sposobie ich działania, z naciskiem na urządzenia mobilne.

Rozdział trzeci zawiera analizę dwóch witryn internetowych. Obie stworzone były dla tej samej firmy, więc posiadają bardzo podobną treść, jednak wykonane zostały w dwóch różnych technikach. Pierwsza nie jest dostosowana do prawidłowego wyświetlania na urządzeniach mobilnych, a druga wymaga optymalizacji. Porównany został ich wygląd, funkcjonalność oraz wady i zalety dzięki wykorzystaniu kilku narzędzi. Kolejno opisana została optymalizacja aktualnej witryny firmy Gum-Tech, na podstawie wcześniej przeprowadzonej analizy.

# <span id="page-6-0"></span>**1. Rozwój Internetu i powstanie urządzeń mobilnych**

W pierwszym rozdziale opiszę, jak powstały dzisiejsze urządzenia mobilne, ich historię, jak są wykorzystywane oraz wyjaśnię najważniejsze pojęcia potrzebne do zrozumienia tematu. Na samym początku przedstawię jednak krótką historię Internetu i jak wygląda on teraz. Wytłumaczę jak wraz z jego rozwojem i wprowadzaniem nowych funkcjonalności pojawiały się kolejne potrzeby wśród użytkowników. Nowe wymagania sprawiły, że potrzebne były lepsze urządzenia potrafiące wykonywać bardziej skomplikowane operacje.

Punkty dostępowe do Internetu są już dostępne w niemalże każdym miejscu, cena pakietu danych oferowana przez operatorów jest przystępna, więc coraz więcej użytkowników korzysta z urządzeń mobilnych. Konkurencja wśród producentów jest bardzo duża, co sprawia, że każdy znajdzie coś dla siebie. Bardziej wymagający użytkownicy wybierają smartfony z górnej półki, które posiadają funkcje lepsze niż nie jeden komputer. Osoby mniej wymagające znajdą wśród budżetowych telefonów również sporo ciekawych modeli.

Pod koniec 2015 roku obecny wówczas szef wyszukiwarki Google Amit Singhal poinformował, że po raz pierwszy więcej wyszukiwań w Google miało miejsce na urządzeniach mobilnych, niż komputerach.<sup>1</sup> Ogromny rozwój jaki miał miejsce w dziedzinie technologii informatycznych pozwolił na wykształcenie się najważniejszych funkcji dostępnych w sieci, które szczegółowo opisałem w kolejnych podrozdziałach.

#### <span id="page-6-1"></span>**1.1. Internet**

 $\overline{a}$ 

Początki Internetu na świecie to lata 60 XX wieku. w Polsce natomiast przyjmuje się datę 17 sierpnia 1991 roku, kiedy to wysłano pierwszą wiadomość e-mail do Kopenhagi. w tym samym roku miało również miejsce uruchomienie usługi sieciowej WWW (World Wide Web), która teraz utożsamiana jest z całym Internetem. Wiąże się to z tłumaczeniem skrótu – ogólnoświatowa pajęczyna, bo rzeczywiście Internet działa jak wielka sieć, która ogarnia swoim zasięgiem całą kulę ziemską.

W uproszczeniu WWW jest jednak tylko jedną z wielu usług, które działają w Internecie. Umożliwia dekodowanie i otwieranie dokumentów hipertekstowych z dowolnego serwera na

<sup>&</sup>lt;sup>1</sup> <https://techcrunch.com/2015/10/08/mobile-searches-surpass-desktop-searches-at-google-for-the-first-time/> [27.03.2017 r.]

całym świecie. i to właśnie dlatego jest to jedna z najistotniejszych usług. Jedynym wymogiem jest posiadanie programu do oglądania stron – przeglądarki. Na początku wybór narzędzi nie był zbyt duży, ale też użytkownicy mieli zdecydowanie niższe wymagania w porównaniu z dzisiejszymi czasami. Przeglądarka internetowa Internet Explorer była standardowo instalowana w systemie Windows, jednak w najnowszej wersji Windowsie 10 została zastąpiona przez Microsoft Edge. Poza nią istnieje możliwość zainstalowania dowolnej innej, która spełnia oczekiwania użytkowników. Według raportu opracowanego przez StatCounter w lutym 2017 roku, do najczęściej wykorzystywanych przeglądarek na świecie należą Chrome (52,39%), Safari (14,40%), Firefox (6,73%) oraz Opera (3,78%). <sup>2</sup> Nie trudno zauważyć, że Internet jest dziedziną, która zmienia się i rozwija zdecydowanie bardziej dynamicznie niż inne. Uwarunkowane jest to olbrzymią ilością użytkowników, ich kreatywnością oraz rosnącymi potrzebami.<sup>3</sup>

## **1.1.1. Poczta elektroniczna**

<span id="page-7-0"></span>Początkowo Internet wykorzystywano głównie do wysyłania wiadomości e-mail. Możliwe było nadanie jedynie tekstu, który w kilka sekund docierał do adresata nawet na drugim końcu kuli ziemskiej. Była więc to opcja niesamowicie szybka, ale też tańsza od tradycyjnych. Wymagany był jednak dostęp do komputera i sieci. z upływem lat poczta elektroniczna również rozwijała się. Pojawiła się możliwość dodawania załączników do wiadomości tekstowych. Istnieje teraz możliwość przesyłania mailem zdjęcia, filmy, muzykę lub dowolny plik. Jeszcze nie tak dawno wysyłano pocztówki z wakacji, które docierały do adresata później niż nadawca wrócił z urlopu. Odchodzi się od tego na rzecz nowych technologii. Teraz jest możliwość wysłać SMS, MMS lub e-mail. Rozwiązania te są znacznie prostsze, szybsze i tańsze, a ponadto można ubogacić słowa o obrazy. Poczta elektroniczna wciąż jest bardzo często wykorzystywana. Według raportu przeprowadzonego przez Radicati Group, średnio na jednego użytkownika przypadają dwa adresy e-mail.<sup>4</sup>

 $^{2}$  http://gs.statcounter.com/browser-market-share [08.03.2017 r.]

<sup>&</sup>lt;sup>3</sup> K. Pikoń, ABC Internetu, Gliwice: Helion 2007, s. 38-39

<sup>&</sup>lt;sup>4</sup> <http://archiwizacjapoczty.pl/ile-maili-wysylanych-jest-codziennie-w-internecie/> [10.04.2017 r.]

## **1.1.2. Komunikatory**

<span id="page-8-0"></span>Kolejną nowinką było pojawienie się komunikatorów internetowych. Nie były w stanie wyprzeć bardzo silnej pozycji poczty elektronicznej, ale częściowo zmniejszyły liczbę wysyłanych krótkich wiadomości tekstowych z komórek na rzecz sieci. Według raportu o stanie rynku telekomunikacyjnego w Polsce przeprowadzonego przez Urząd Komunikacji Elektronicznej, pod koniec 2015 roku liczba wysłanych wiadomości SMS była o 1,5% niższa niż w 2012 roku.<sup>5</sup> Powstały chaty, wideo rozmowy, serwisy społecznościowe, umożliwiające "spotykanie się" ze znajomymi w Internecie. Łatwiej w ten sposób pokonać barierę odległości. Można łączyć się ze znajomymi z całego świata, prowadzić rozmowy międzypaństwowe za darmo, a tego wszystkiego można dokonać w dowolnym miejscu. Jak się niestety wielu osobom wydaje, że w Internecie można robić wszystko i nikt nie jest w stanie go skontrolować, to są w błędzie. Nikt bowiem w sieci nie jest anonimowy. o tej zasadzie warto pamiętać, gdy ktoś coś pisze lub publikuje. Po adresie IP dostawca Internetu jest w stanie dotrzeć do właściciela.

# **1.1.3. Źródło informacji**

 $\overline{a}$ 

<span id="page-8-1"></span>Dostęp do bezpłatnych materiałów sprawia, że coraz więcej ludzi odchodzi od na przykład papierowych wydań gazet, na rzecz elektronicznych artykułów. Oczywiście, wciąż nie każdy jest przekonany do tego rozwiązania, ale to kwestia czasu. Tak samo jak z poprzednimi nowościami. Na polskich stronach da się znaleźć w każdej dziedzinie kilkanaście dużych serwisów informatycznych. Informacje pojawiają się na nich na bieżąco, urozmaicone są one zdjęciami lub filmami z wydarzeń. Jest to duża przewaga nad tradycyjnymi wydaniami. Można również wykupić prenumeratę dowolnej gazety i przeglądać ją na różnych urządzeniach: komputerach, tabletach, telefonach, czytnikach i tym podobnym. Bardzo wygodne i tańsze – nie trzeba płacić za druk, więc też ekologiczne. Poza artykułami, Internet daje dostęp do różnego rodzaju recenzji, poradników lub opinii użytkowników. To właśnie te ostatnie tworzone są przez społeczność. Dzięki niej istnieje możliwość w jednym miejscu zobaczyć opinie użytkowników interesującej nas informacji, porównać je oraz poznać

<sup>5</sup> Urząd Komunikacji Elektronicznej, Raport o stanie rynku telekomunikacyjnego w Polsce w 2015 roku, Warszawa: 2016, s. 32

doświadczenia osób, które z tego korzystają. Dotyczy to nie tylko sprzedaży produktów, ale również na przykład opinii o pracodawcy, firmie czy usłudze.

Internauci na szukanie informacji poświęcają coraz większy odsetek czasu spędzanego w sieci. Nie chodzi tutaj tylko o aspekty biznesowe, ale również te zwykłe, życiowe, codzienne. Użytkownicy sprawdzają pogodę, wyniki rozgrywek sportowych, odpowiedzi na pytania dotyczące życia codziennego. Właściwie można wymienić wszystkie możliwe hasła. Każdego dnia jakaś informacja jest sprawdzana w Internecie. w tabeli numer 1 porównanie najpopularniejsze wyszukiwarki w Polsce. Pierwsze kolumna posortowana jest procentowo według nazwy domeny, na które znajduje się. Druga natomiast na podstawie silnika, który wykorzystuje do swoich działań. Część przeglądarek korzysta z tego samego silnika.<sup>6</sup>

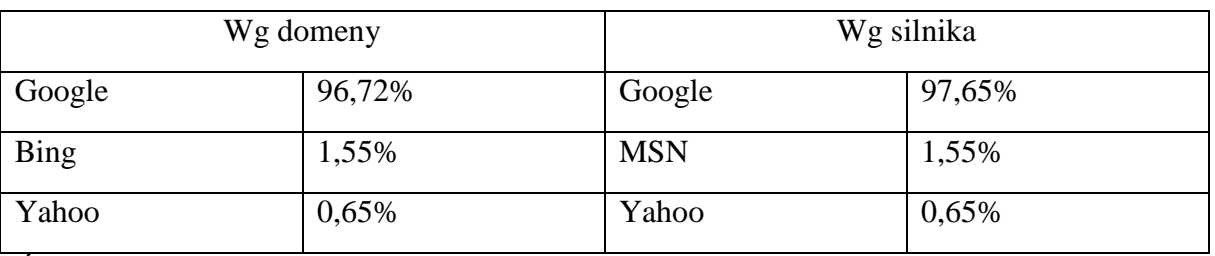

Tabela 1. Najpopularniejsze wyszukiwarki w Polsce

*Źródło: Opracowano na podstawie: [https://www.artefakt.pl/blog/seo/wyszukiwarka-google](https://www.artefakt.pl/blog/seo/wyszukiwarka-google-nadal-bezkonkurencyjna)[nadal-bezkonkurencyjna](https://www.artefakt.pl/blog/seo/wyszukiwarka-google-nadal-bezkonkurencyjna) [11.01.2017 r.]*

# **1.1.4. Zakupy**

 $\overline{a}$ 

<span id="page-9-0"></span>Znajdując informacje o produktach lub czytając opinie, recenzje najlepszych rzeczy w danej kategorii, musimy mieć dostęp do szybkiego i wygodnego dokonywania zakupów. Internet daje użytkownikom możliwość oglądania produktów bez wychodzenia z domu. Sklepy prześcigają się w coraz lepszej prezentacji swojego asortymentu, aby klient wybrał właśnie jego ofertę. Do dyspozycji są zdjęcia, filmy, a nawet nagrania pozwalające obejrzeć produkt w technologii 360 stopni – z każdej strony bardzo dokładnie. Oczywiście, żadna prezentacja nie zastąpi tego, co oferują stacjonarne sklepy, a więc możliwości dotknięcia przedmiotu, wypróbowania oraz przede wszystkim zobaczenia na żywo. Dlatego wiele ludzi ogląda asortyment sklepu, a następnie realizuje transakcję drogą elektroniczną. Dzięki temu można na spokojnie poznać opinie innych użytkowników na temat produktu, jakim jest się

<sup>6</sup> Praca zbiorowa, Biblia e-biznesu, Gliwice: Helion 2013, s. 310

zainteresowanym. Następnie spośród ofert wielu sprzedawców, wybrać sklep, który będzie najbardziej odpowiedni. Dzięki temu można zaoszczędzić zarówno pieniądze i czas. Towar zostanie dostarczony prosto pod drzwi klienta lub będzie miał on możliwość odbioru go w sklepie. Jednak i tak często jest to tańsza opcja, niż kupno w sklepie stacjonarnym. Sprzedawca online nie ponosi tak wielu kosztów i dzięki temu jest w stanie zaproponować niższe ceny swoim klientom.

Z zakupami w Internecie związane są płatności online. Klient, który decyduje się na zakup ma do wyboru z reguły kilka metod zakończenia transakcji. Możliwa jest płatność przy odbiorze, z którą nie ma żadnego problemu. Jeśli natomiast wybierze zapłatę z góry, musi zdecydować się na jedną z opcji. Sklep internetowy x-kom oferuje sposoby płatności pokazane w tabeli numer 2.

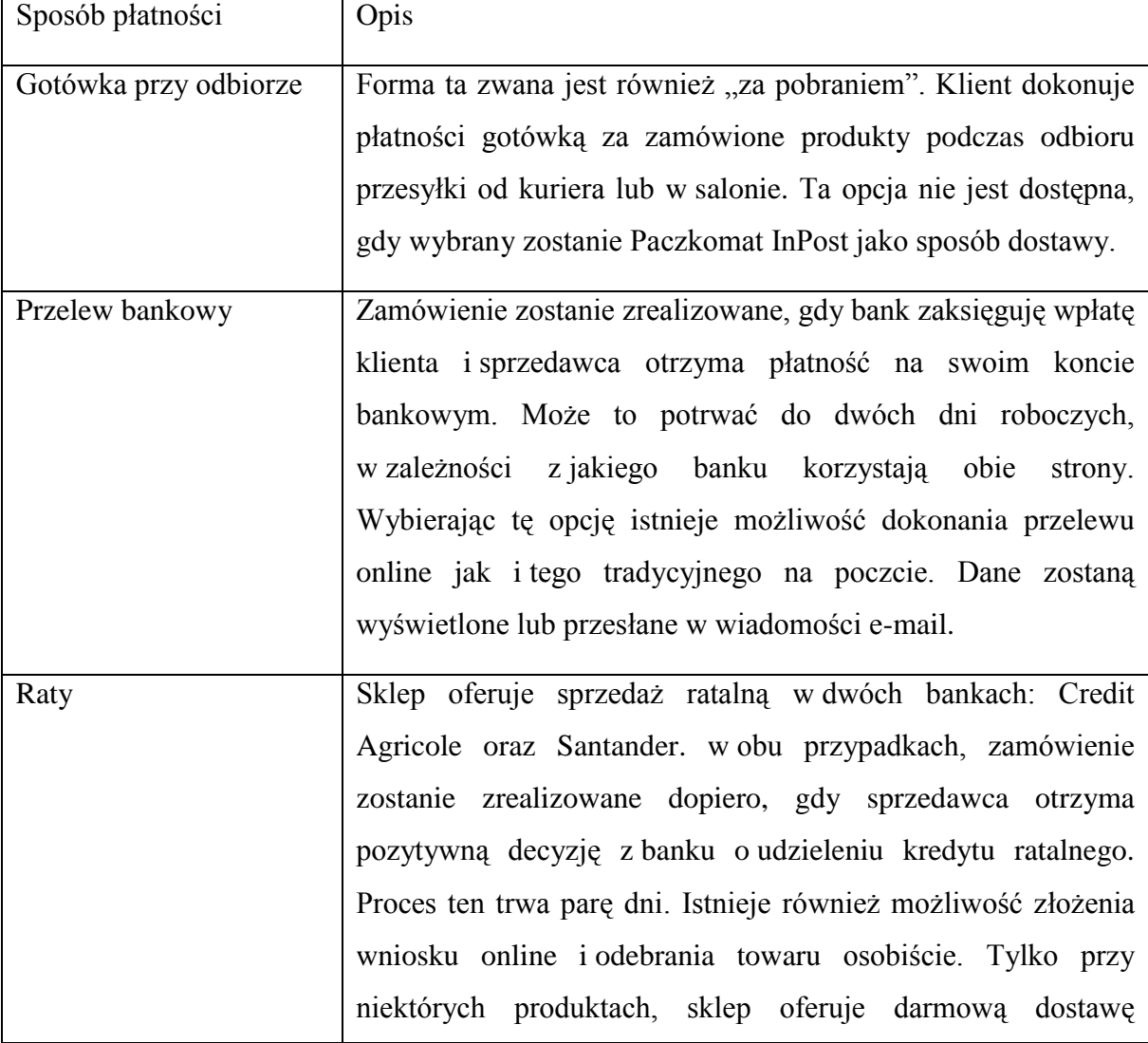

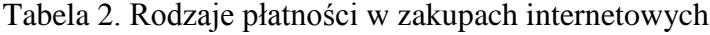

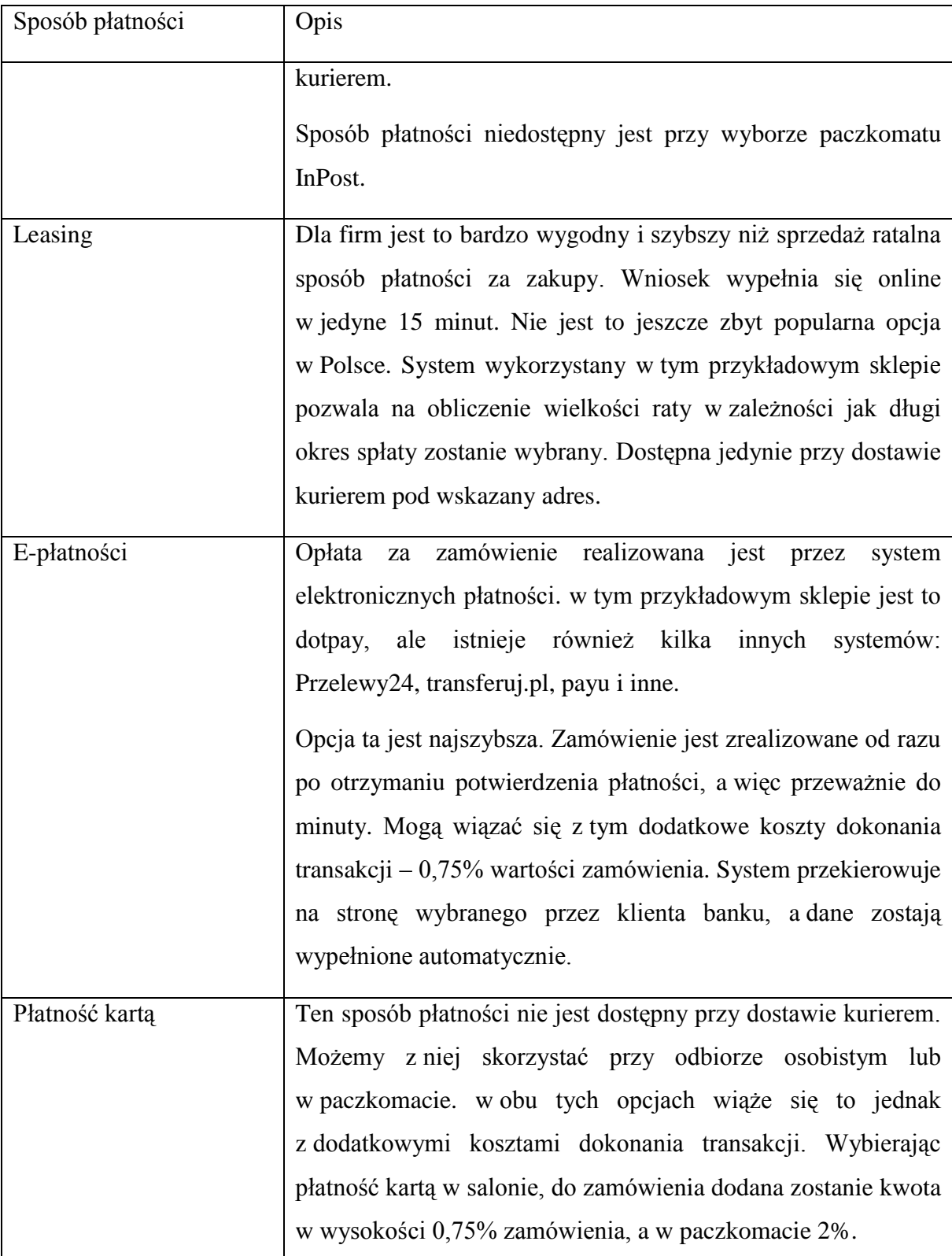

*Źródło: Opracowano na podstawie:* [www.x-kom.pl](http://www.x-kom.pl/) *[10.01.2017 r.]*

#### **1.1.5. Telewizja**

<span id="page-12-0"></span>Oferując tak wiele dostępnych możliwości, Internet daje użytkownikom również możliwość oglądania swoich ulubionych kanałów na ekranach komputerów lub urządzeń mobilnych. Dodatkowo, nie ma konieczności ścisłego trzymania się programu telewizyjnego. Seriale lub programy użytkownik może obejrzeć w tym samym czasie co emitowany w telewizorze, lub w każdym późniejszym. Takie profity oferują czołowe stacje na swoich oficjalnych stronach, jak na przykład VOD od TVP lub player od TVN. Wymienione wcześniej usługi są bezpłatne, jednak konieczne jest wcześniejsze oglądanie reklam.

Istnieje również pełna oferta telewizji na żywo w Internecie. Rozwiązanie to dla wersji bezpłatnej posiada jednak ograniczenia. Duży ruch może powodować problemy z płynnym wyświetlaniem obrazu. Przy wykupionej wersji premium, użytkownik ma dostęp do większej ilości kanałów w lepszej jakości. Pozwala to na oglądanie ulubionych programów na smartfonie, tablecie, komputerze i Smart TV bez żadnych problemów. Coraz bardziej zaczyna liczyć się mobilność, wygoda i możliwość korzystania na wielu urządzeniach. Wybierając zwykłą telewizję, mamy do niej dostęp jedynie na tym największym ekranie.

Osobnym tematem jest portal internetowy youtube.com. Na swojej stronie oferuje ilość filmików, których człowiek nie jest w stanie wszystkich obejrzeć w ciągu swojego całego życia. Cały ten zbiór tworzony jest przez użytkowników. To właśnie oni mogą dodawać własne filmy. Część jest profesjonalna od oficjalnych autorów, a inne po prostu amatorskie.

Użytkownicy w serwisie mogą znaleźć:

- Utwory muzyczne.
- Teledyski.
- Filmiki o każdej tematyce.
- Pełnometrażowe filmy.
- Playlisty (składanki piosenek, filmów).  $\bullet$

Dostęp do serwisu jest w pełni darmowy, nie ma żadnego obowiązku publikacji ani nawet rejestracji. Każdy użytkownik znajdzie tutaj coś, co będzie odpowiadało jego wymaganiom.

#### **1.1.6. Reklama**

<span id="page-13-0"></span>Rozwój każdej dziedziny życia przez pojawienie się Internetu niejako wymusił konieczność powstania reklamy. Skoro dziennie miliony użytkowników przegląda strony internetowe lub korzysta z aplikacji mobilnych, warto wykorzystać ten rynek, by jeszcze lepiej trafić do klienta. Wyszukiwarka Google jest najczęściej wykorzystywana do przeszukiwania Internetu. Wpisując w nią swoje zapytania otrzymujemy, w zależności od szukanego hasła, ogromną liczbę rezultatów. Trzeba jednak pamiętać, że jedynie 11% użytkowników odwiedza drugą stronę wyników organicznych lub dalszą. Chcąc znaleźć się na szczycie listy, firma musi zapłacić.

Początki reklamy Google w wyszukiwarce, czyli tzw. AdWords przypadają na przełom XX i XXI wieku. Rozwiązania reklamowe zostały przejęte od innych firm, jednak dopracowane według nowej koncepcji. Wprowadzono rewolucyjne wtedy zmiany – zamiast płatności za tysiąc wyświetleń, płatność za pojedyncze kliknięcie w reklamę. Poza tym, dodany został bardzo ważny wskaźnik kliknięć – pokazywał procentowy stosunek ilości wyświetleń reklamy do ilości hitów, który określa jakość reklamy. Zmiany te pozwoliły firmie uzyskać pierwsze miejsce w rankingu firm, które udostępniają miejsca reklamowe w wyszukiwarce.

System wciąż wprowadza nowe zmiany, jednak formaty reklam pozostają następujące: reklama tekstowa, graficzna, produktowa, aplikacji i wideo. Główną ideą AdWords jest dopasowanie reklamy do tego czego szuka internauta. Reklama ma jak najlepiej odpowiadać szukanej frazie, by użytkownik trafił tam, gdzie chce. Reklamodawca może kontrolować co zostanie wyświetlone i to on jest odpowiedzialny, by przyciągnąć w ten sposób zainteresowanego potencjalnego klienta.<sup>7</sup>

#### **1.1.7. Bezpieczeństwo**

 $\overline{a}$ 

<span id="page-13-1"></span>Samo powstanie tak wielkiego tworu, jakim jest Internet nie mogło obyć się bez odpowiednich zabezpieczeń. Dane, które można utracić, takie jak hasła, numery kart kredytowych, czy choćby dane osobowe, są bezcenne. Przechwycone zasoby mogą stać się bardzo groźnym narzędziem. Nietrudno ulec atakowi hakierskiemu. Wchodząc na podejrzane

<sup>7</sup> A. Maciorowski, Samo sedno. E-marketing w praktyce. Strategie skutecznej promocji online, Edgard: Warszawa 2013, s. 90-92

strony czy pobierając nielegalne oprogramowanie, użytkownik może nie zdawać sobie sprawy z niebezpieczeństwa, jakie może go spotkać. Zdarzają się również przypadki, gdy do sieci wyciekają bazy danych z identyfikatorami i hasłami użytkowników. Przed tym pojedynczy człowiek nie jest w stanie się uchronić. Warto jednak rozsądnie korzystać z sieci. To, co w jednym przypadku jest informacją pożądaną, jak lokalizacja osoby, która zaginęła, to w innym przypadku, pozyskanie tej wiadomości przez osoby niepowołane, może nawet zagrozić życiu.<sup>8</sup>

#### <span id="page-14-0"></span>**1.2. Rozwój telefonów komórkowych**

 $\overline{a}$ 

Pierwszy telefon komórkowy, który można było normalnie kupić w sklepie, to Motorola DynaTac8000x. Jej debiut sprzedażowy (dopuszczenie do użytku) przypadał dopiero na rok 1983, mimo że została zaprezentowana już w 1973 w Nowym Jorku. Wiele lat wcześniej jednak istniały próby stworzenia prototypu telefonów komórkowych. Pierwszym z nich był wykonany w 1956 roku przez szwedzką firmę Ericsson. Największym jego problemem jednak był ogromny rozmiar. Kształtem przypominał walizkę i ważył około 40 kilogramów. Zdecydowanie bardziej kompaktowym urządzeniem był telefon Motoroli. Kilkanaście lat różnicy pozwoliło znacznie zredukować rozmiary. DynaTac ważyła poniżej kilograma i miała wymiary cegły.

Początek telefonii komórkowej w Polsce przyjęty jest na rok 1996. Wtedy to, nadajniki ówczesnej firmy Polkomtel (teraz znana jako Plus GSM) zaczęły komercyjnie nadawać. Pojawił się dostęp do pasma 900 MHz. Po roku sieć była dostępna dla ponad połowy mieszkańców na terytorium Polski. w tym samym czasie wystartował również konkurencyjny operator sieci - Era GSM (znana teraz jako T-Mobile).

Pojawiły się bardziej poręczne i dostępne dla większego grona odbiorców komórki z kolorowym wyświetlaczem oraz pierwsze telefony komórkowe wyposażone w aparaty fotograficzne. Urządzenia przestały być utożsamiane z bogatymi biznesmenami. Coraz więcej ludzi młodych również decydowało się na zakup telefonu. Jednak i tak pierwszymi oraz głównymi klientami byli młodzi przedsiębiorcy. Rozwój ten nie stanął w miejscu. Mimo, że

<sup>8</sup> E. Kwiatkowska, Rozwój Internetu rzeczy – szanse i zagrożenia, Internetowy Kwartalnik Antymonopolowy i Regulacyjny 2014, s. 69-70

już nie tak dynamicznie i gwałtownie jak miało to miejsce kilka lat temu, ale wciąż pojawiają się nowe funkcje i rozwiązania.

Największym problemem był zasięg i ogromna liczba zainteresowanych. Bardzo duża liczba Polaków ustawiała się w kolejkach do punktów dealerskich po telefon i abonament. Zwiększył się wybór aparatów, a także spadły ceny zarówno komórek jak i usługi pozwalającej na korzystanie z nich. Kolejne funkcje sprzętu, dodatkowo zachęcały do posiadania. Innowacjami tamtych czasów można nazwać wysyłanie SMS-ów, stoper, budzik oraz znana wszystkim gra Snake. Chcąc sprostać wymaganiom kolejnej grupy docelowej, wprowadzono telefon na kartę. w tej usłudze konieczne było zapłacenie z góry, a dopiero później można było rozmawiać. Było to rozwiązanie tańsze i płaciło się faktycznie tyle ile wykorzystało.

Najważniejszym jednak wydarzeniem w odniesieniu do dzisiejszego korzystania z sieci telekomunikacyjnych było wdrożenie GPRS. Usługa wprowadzona w 1999 roku zintegrowana z GSM pozwoliła na bezprzewodowe łączenie się z Internetem. Do podstawowego wykorzystania, czyli sprawdzenia pogody lub programu telewizyjnego prędkość przesyłanych danych i dostępne urządzenia wystarczały. Jednak z czasem nikt już nie wątpił, że Internet stanie się największą i najbardziej pożądaną nowością na urządzeniach mobilnych. Rozwinięte rozwiązania dostępne w Internecie na komputerach sprawiły, że użytkownicy telefonów również chcieli mieć do nich dostęp. w związku z tym, konieczne jest ciągłe przyspieszanie sieci oraz rozwój technologiczny urządzeń.<sup>9</sup>

W coraz większej liczbie miejsc publicznych użytkownicy mobilni mogą za darmo połączyć się z ogólnodostępnymi sieciami bezprzewodowego Internetu przez WIFI. Jest to już norma na dworcach autobusowych, w restauracjach, hotelach, galeriach handlowych, a nawet centrach miast. w sytuacji, gdy statystycznie więcej jest urządzeń mobilnych niż ludzi  $(152\%)$ <sup>10</sup> powszechny dostęp do Sieci jest wręcz wymagany.

Coraz więcej osób korzysta z Internetu nie tylko na komputerze. Jak pokazuje poniższy wykres, już prawie jedna czwarta odsłon stron internetowych dokonywana jest ze smartfonów lub tabletów. Dzieje się tak ze względu na lepsze urządzenia, bardziej

<sup>&</sup>lt;sup>9</sup> <http://www.forbes.pl/historia-telefonii-komorkowej-w-polsce,artykuly,208156,1,1.html> [13.01.2017 r.] <sup>10</sup> <https://mobirank.pl/2016/01/27/mobile-digital-w-polsce-na-swiecie-2016/> [13.01.2017 r.]

dopracowane strony internetowe, nadające się do przeglądania na telefonach oraz powszechny dostęp do Internetu.

Dane do wykresu pochodzą z rankingu przeprowadzonego przez firmę Gemius – twórcę serwisu ranking.pl. Jest to firma działająca na polskim rynku od 1999 roku. Posiada wiele pozytywnych rekomendacji i jest gwarancją, że dane są rzetelne i aktualne. Na rysunku numer 1 pokazany został w procentach wykres udziału odsłon witryn internetowych z urządzeń nie będących komputerami w pierwszym tygodniu stycznia każdego roku. Liczba odwiedzin stron internetowych dokonywanych z komputerów stacjonarnych lub laptopów spada, a urządzeń mobilnych pnie się do góry. $11$ 

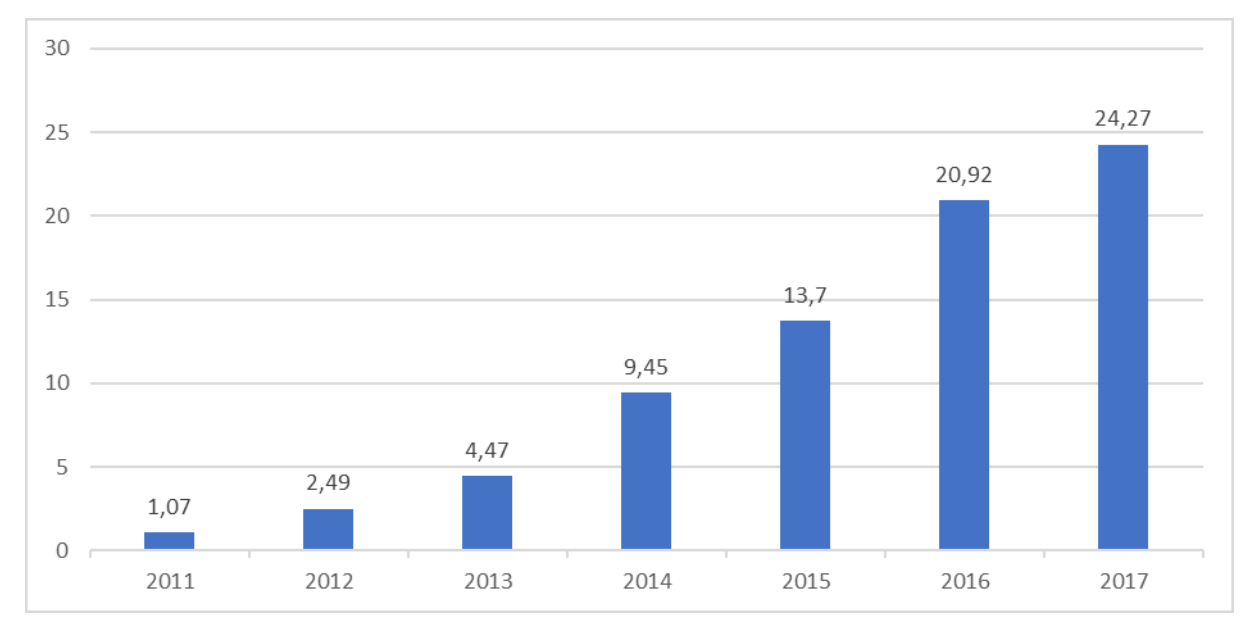

Rys. 1. Procentowy udział odsłon dokonywanych z urządzeń mobilnych

*Źródło: Opracowano na podstawie:* [www.ranking.pl](http://www.x-kom.pl/) *[13.01.2017 r.]*

## <span id="page-16-0"></span>**1.3. Urządzenia mobilne**

 $\overline{a}$ 

Według Słownika Języka Polskiego termin mobilny oznacza "łatwo wprowadzalny w ruch; ruchomy; zdolny do szybkiego przemieszczania, dostosowania do nowych warunków, elastyczny." <sup>12</sup> Urządzenie mobilne jest po prostu przenośne, dostępne zawsze pod ręką, a przy tym szybkie, sprawne i dobrze wykonane.

 $11$  <http://ranking.pl/pl/rankings/pc-vs-nonpc.html> [13.01.2017 r.]

<sup>12</sup> L. Drabik, E. Sobol, Słownik języka polskiego, Warszawa: PWN 2007, s. 231

Wraz z rozwojem urządzeń wykształciły się nowe możliwości ich wykorzystania. Urządzenia mobilne odgrywają olbrzymią rolę w codziennym życiu ich użytkowników. Już nie są tylko narzędziami do komunikacji międzyludzkiej, a wspomagają życie zaangażowanych użytkowników. Zaangażowanych, bo oczywiście jest część osób, która mimo posiadania odpowiednich urządzeń, nie będzie wykorzystywać ich potencjału. Ciągły rozwój w tym sektorze sprawia, że smartfony i tablety mogą być wykorzystywane do coraz większej liczby czynności.

#### **1.3.1. Korzyści**

<span id="page-17-0"></span>Urządzenia mobilne dostarczają ludziom wiele korzyści każdego dnia. Pierwszą z nich jest szybkość znajdowania informacji, a tym samym łatwość ich wyszukiwania. Codzienne czynności zajmują mniej czasu, ludzie szybciej się ze sobą komunikują, w kilka sekund potrafią znaleźć potrzebne informacje na przykład opinie o różnych produktach, sprawdzenie trasy przejazdu. Co więcej, istnieje możliwość robienia zakupów przez Internet, wyszukiwania książek, kupowania biletów, zamawiania jedzenia i wiele innych bez wychodzenia z domu, co również pozwala zaoszczędzić sporo jakże cennego obecnie czasu. Dziś każdy żyje w pośpiechu, pędzi do swoich zadań, prac, rodzin, a urządzenia mobilne ułatwiają wykonywanie tych zadań. Dodatkowo nie wymagają one skomplikowanych czynności, a tylko podnoszą poziom satysfakcji i zadowolenia.

Po drugie użytkownicy mają możliwość nieustannego korzystania z urządzeń mobilnych bez względu na czas i miejsce w jakim przebywają. Praktycznie wszędzie są w stanie sprawdzić najnowsze wiadomości ze świata, posiadają stały dostęp do poczty elektronicznej i innych danych zapisanych na serwerach w sieci. Dzięki różnym aplikacjom mogą dokonywać płatności, przelewów i innych działań, które kiedyś mogli wykonywać tylko w miejscach do tego przeznaczonych. Jest to duże ułatwienie, nie tylko ze względu na wszechstronność ich wykorzystania, ale także na możliwości posługiwania się nimi.

Kolejno wszystkie tablety i smartfony, które stały się dziś powszechnością w użytkowaniu, pozwalają na realizację czynności, które kiedyś użytkownicy byli zmuszeni dokonywać tylko na urządzeniach klasy PC. To duży plus, bowiem można teraz zrealizować praktycznie wszystko na jednym urządzeniu. Ludzie nie muszą martwić się o to, kiedy będą mogli przeprowadzić daną czynność, gdyż są w stanie tego dokonać o każdej porze i w każdym czasie. Ceny urządzeń są obecnie dostępne dla niemalże każdego. Dzięki obecności na rynku kilkunastu producentów z przynajmniej kilkoma modelami, wybór jest bardzo duży. Urządzenia mobilne stają się coraz bardziej popularne i posiadają coraz więcej możliwości. Oferują wiele udogodnień i z pewnością dzisiejszy świat nie potrafiłby funkcjonować bez nich.

## **1.3.2. Zagrożenia**

<span id="page-18-0"></span>Urządzenia mobilne wiążą się z wieloma korzyściami dla użytkowników. Należy jednak zwrócić uwagę na płynące zagrożenia wynikające z użytkowania nowoczesnych technologii w życiu codziennym. Stałe połączenie z siecią, ale przede wszystkim wykorzystywanie do tego nieautoryzowanych punktów dostępowych, powoduje spore niebezpieczeństwo. Nie wiadomo kiedy użytkownik może stać się narażony na atak na swoje dane. w czasie, gdy na urządzeniu przechowywane są wszystkie przydatne informacje ich utrata może być kosztowna. Dodatkowo, gdy użytkownik dla szybszego łączenia się z aplikacją ma zapisane hasła, zgubienie smartfona lub tabletu może być drastyczne w skutkach. Pierwszym krokiem zabezpieczającym powinno być ustawienie hasła do odblokowania urządzenia. Sprawa na pozór błaha, a w przypadku kradzieży lub zgubienia pozwoli chociaż w pewnej części zmniejszyć ryzyko utraty danych.

Kolejnym zagrożeniem, które powoduje nadmierne korzystanie z urządzeń mobilnych jest ograniczona aktywność użytkowników. Teraz, gdy wszystko przychodzi tak łatwo, wiele funkcji jest pod ręką i do wykonania niektórych czynności wystarczy kilka razy kliknąć myszką. Kontakty ze znajomymi ograniczają się do spotkań w Internecie, zakupy wygodniej przecież zrobić online, po co sprawdzać mapę, jak można zaufać nawigacji. Pogłębienie takiego stanu może powodować wykształcenie się społeczeństwa niezdolnego normalnie funkcjonować bez wsparcia Internetu, urządzeń i technologii.

Bardzo popularna w 2016 roku gra na urządzenia mobilne Pokémon Go, która w drugim tygodniu lipca miała 40 milionów graczy na całym świecie, pozwoliła nieco obalić trendy. Użytkownicy musieli poruszać się w realnej rzeczywistości z włączonym urządzeniem i łapać pojawiające się stworki. Aplikacja wykrywała użytkowników poruszających się ze zbyt dużą prędkością i nie naliczała im wtedy odległości. Konieczny więc był spacer, powolna jazda na rowerze i tym podobne. Było to bardzo dobre rozwiązanie i wielu graczy brało czynny udział wychodząc z domu.

## **1.3.3. Bankowość mobilna**

<span id="page-19-0"></span>"Bankowość mobilna to wykorzystanie dedykowanych aplikacji na urządzenia mobilne, pozwalających klientom instytucji finansowych na przeprowadzanie szeregu transakcji pieniężnych oraz wykorzystanie usług dodatkowych."<sup>13</sup> Istnieją specjalne aplikacje, które umożliwiają tego typu wymiany zasobów finansowych. Coraz więcej ludzi korzysta ze smartfonów, aby zapłacić za zakupy w sklepie. Nie muszą wtedy pamiętać o wybraniu odpowiedniej ilości kwoty z banku, ani o zabraniu karty kredytowej, gdyż telefon służy im jako środek płatniczy. Co więcej, bankowość mobilna nie ogranicza się tylko do dokonywania płatności, ale także oferuje szereg innych dodatkowych usług.

Użytkownicy mogą między innymi zrealizować przelewy, doładować telefon, sprawdzić stan konta, historię transakcji czy spłacić długi. Mogą oni także założyć nowe konta, rachunki lub lokaty. Bankowość mobilna w znacznym stopniu ułatwia funkcjonowanie ludzi w społeczeństwie i wpływa na jakość ich życia. Szybkość dokonywania płatności i ich realizacja bez wychodzenia z domu, dostępność do środków o każdej porze, to tylko niektóre z korzyści jakie dostarczają smartfony i możliwość wykonywania przez nich transakcji. Pozwalają one także zaoszczędzić czas, bowiem istnieje sposób, aby sprawdzić, gdzie znajduje się najbliższy bankomat, nie trzeba stać w długich kolejkach na poczcie, aby zapłacić rachunki, a także umożliwiają one bezpośredni kontakt z bankiem w przypadku zgubienia karty płatniczej. Bankowość mobilna to bardzo duże ułatwienie, nic więc dziwnego, że cieszy się ona taką popularnością.

## **1.3.4. Wpływ technologii mobilnych na zakupy**

<span id="page-19-1"></span>Technologie mobilne, które są nieustannie używane w dzisiejszych czasach, oferują także możliwość dokonywania zakupów. Opcja ta jest szczególnie atrakcyjna dla ludzi, którzy nie posiadają czasu na przeglądanie półek w sklepach w celu znalezienia najlepszego produktu, cenią sobie szybkość i wygodę, a także lubią kupować taniej. Urządzenia mobilne oferują bowiem mnóstwo dogodności dla konsumentów.

Pierwszą z nich jest możliwość skorzystania z kuponów rabatowych. Cieszą się one niemałym zainteresowaniem, gdyż są proste w użyciu i pozwalają na zakup danego produktu

<sup>&</sup>lt;sup>13</sup> Ł. Lysik, P. Machura, Media i społeczeństwo, Uniwersytet Ekonomiczny, Wrocław 2014, s. 22

nawet o połowę taniej. Każdego dnia, czy to w połączeniu z aplikacjami sieci społecznościowych, poczty elektronicznej czy specjalnych kodów QR, użytkownicy dostają bony i mogą skorzystać z nich bez ograniczeń. Bardzo często to właśnie ta zaleta przyciąga klientów do danego sklepu. Użycie kodu na smartfonie zajmuje zaledwie kilka sekund i nie stanowi żadnych trudności.

Drugą zaletą technologii mobilnych jest możliwość gromadzenia i analizowania informacji o produktach oraz usługach. Dodatkowo użytkownicy mogą także porównywać produkty na różnych stronach internetowych i od różnych sprzedawców. Każdy poszukuje najlepszych towarów, za najniższą cenę, a to właśnie dzięki tym urządzeniom konsument znajdzie informacje, których potrzebuje. Wszystkie recenzje, opisy, zdjęcia, specyfikacje techniczne oraz inne wyszuka bez najmniejszego wysiłku. Wielu konsumentów udaje się także do danego sklepu, ale i tak przeszukuje, przegląda informacje o danych produktach, korzystając ze smartfonów. Ludzie są ciekawi opinii innych, chcą mieć pewność, że dana rzecz będzie tą najlepszą. Nie muszą chodzić do supermarketów, aby przeglądać towary, następnie wracać do domu, by sprawdzić opinie w Internecie. Urządzenia mobilne pozwalają na wykonanie tych czynności w sklepie. Jest to oszczędność czasu, wygoda i szybkość realizacji. Istnieje także opcja kontaktu z danym sprzedawcą, możliwość zapytania o dany produkt czy wysyłkę. Dodatkowo, przy każdym zakupie jest możliwość zwrócenia towaru. Wystarczy przeczytać regulamin, w którym każdy sklep powinien umieścić informację dotycząca czasu w jakim można odstąpić od umowy sprzedaży. Urządzenia mobilne pozwalają tego dokonać w krótkim czasie, a z postępowaniami dotyczącym zwrotu jest się na bieżąco.

Następną mocną stroną urządzeń mobilnych dotyczących zakupów jest płatność online. Zakupu można dokonać bez względu na miejsce i czas. Czy to w pociągu, w domu, na przystanku autobusowym, każdy ma możliwość zrobienia zakupów. Odbiór pieniędzy u danego sprzedawcy bardzo często następuje jeszcze tego samego dnia. Oczywiście jest to uzależnione od rodzaju banku z jakiego obie strony korzystają. Nie zmienia to faktu, iż sposób ten to ekspresowa forma płatności, nie wymaga wielu skomplikowanych czynności ani zbędnych formalności. Wszystkiego można dokonać przez jedno urządzenie. Szereg sposobów, aby zrealizować płatności przez urządzenia mobilne, to także jeden z czynników wzrostu sprzedaży produktów przez Internet. Popularność tego rodzaju sprzedaży zwiększa komfort i wygodę konsumentów.<sup>14</sup>

# **1.3.5. Wykorzystanie urządzeń**

<span id="page-21-0"></span>Wśród użytkowników w Polsce wykorzystanie wszystkich urządzeń wygląda następująco:

- Telefony komórkowe każdego typu 92%.
- Smartfony  $61\%$ .
- Laptopy lub komputery stacionarne 78%.
- Tablety  $-25%$ .
- $\bullet$  Telewizory 85%.
- $\bullet$  Czytniki książek 3%.
- $\bullet$  Smart zegarki 3%.
- Odtwarzacze MP3 11%.<sup>15</sup>

Rośnie liczba użytkowników smartfonów i tabletów, a maleje na przykład odtwarzaczy MP3. Jedno urządzenie może zastąpić kilka innych, jak wspomniany wcześniej tablet zastępuje odtwarzacz muzyki, czytnik książek. Coraz więcej ludzi korzysta z kilku urządzeń, czasami nawet jednocześnie. Zjawisko takie możemy nazwać multiscreen.

# **1.3.6. Smartfony**

<span id="page-21-1"></span>Przyjęte z języka angielskiego słowo szybko przyjęło się w Polsce. Smartfon można tłumaczyć jako inteligentny, mądry, elegancki telefon komórkowy. Wielu Polaków wciąż nie do końca rozumie znaczenie tego słowa. Szybki rozwój w tym segmencie sprawił, że niektórzy nie wiedzą, które urządzenie można nazwać smartfonem, a które jest dalej tylko zwykłą komórką. Jest to związane również z dostępnością tych prostych telefonów na rynku. Operatorzy czy producenci reklamują głównie sprzęt z dotykowym wyświetlaczem. w ich ofercie znajduje się zaledwie parę telefonów z klawiszami, stąd wybór zostaje mocno ograniczony. Dodatkowo coraz bardziej popularne stają się smartfony z większymi ekranami. Większość produktów w ofercie głównych producentów, to telefony z przekątną ekranu ponad 5 cali.

<sup>14</sup> Ł. Lysik, P. Machura, Media…, s. 23-24

<sup>&</sup>lt;sup>15</sup> [www.consumerbarometer.com](http://www.consumerbarometer.com/) [14.01.2017 r.]

Telefon komórkowy nie służy już wyłącznie do wykonywania połączeń lub pisania SMS-ów. Smartfon jest to po prostu urządzenie, które łączy funkcje prostego telefonu komórkowego i komputera. Może być wyposażony w dotykowy wyświetlacz, ale też pełną klawiaturę (głównie BlackBerry). Oferuje zdecydowanie więcej możliwości i funkcji. Możliwe jest korzystanie z Internetu, instalowanie aplikacji właściwie do wszystkiego – nawigacja, serwisy społecznościowe, e-mail, gry itd.

Według wielu raportów 61% Polaków posiada telefon komórkowy - smartfon. Liczba użytkowników tych urządzeń wciąż rośnie, ale już nie tak drastycznie jak miało to miejsce kilka lat temu. Można zaobserwować stopniowe nasycenie rynku i wyhamowanie dynamicznego wzrostu. Wśród ludzi młodych, poniżej 25 roku życia aż 98% posiada telefon komórkowy, z czego 92% stanowią smartfony. Wśród osób powyżej 55 roku życia zależność jest zupełnie inna. 85% posiada telefon komórkowy, a smartfony stanowią zaledwie 33%.<sup>16</sup>

Codzienne czynności wykonywane przez Polaków za pomocą smartfonów, z podziałem na różne grupy wiekowe przedstawione zostało w tabeli numer 3.

|                                    | Ogółem | $16 - 25$ | $25 - 34$ | $35 - 44$ | $45 - 54$ | $55+$ |
|------------------------------------|--------|-----------|-----------|-----------|-----------|-------|
| Mapy, nawigacja                    | 21%    | 21%       | 23%       | 20%       | 15%       | 20%   |
| Sprawdzanie wiadomości             | 31%    | 28%       | 36%       | 35%       | 27%       | 27%   |
| Sprawdzanie pogody                 | 39%    | 34%       | 41%       | 37%       | 35%       | 48%   |
| Słuchanie muzyki                   | 44%    | 63%       | 44%       | 36%       | 45%       | 26%   |
| Zarządzanie kalendarzem            | 26%    | 23%       | 27%       | 26%       | 25%       | 26%   |
| Robienie zakupów, lista<br>zakupów | 15%    | 24%       | 16%       | 14%       | 10%       | 6%    |
| Granie w gry                       | 29%    | 44%       | 36%       | 24%       | 19%       | 12%   |
| Czytanie książek                   | 10%    | 19%       | 11%       | 7%        | 5%        | 4%    |
| Ustawianie budzika                 | 69%    | 74%       | 71%       | 68%       | 68%       | 62%   |

Tabela 3. Wykorzystanie funkcji smatfona przez różne grupy wiekowe

<sup>&</sup>lt;sup>16</sup> <https://www.consumerbarometer.com/en/graph-builder/?question=M1&filter=country:poland> [15.01.2017 r.]

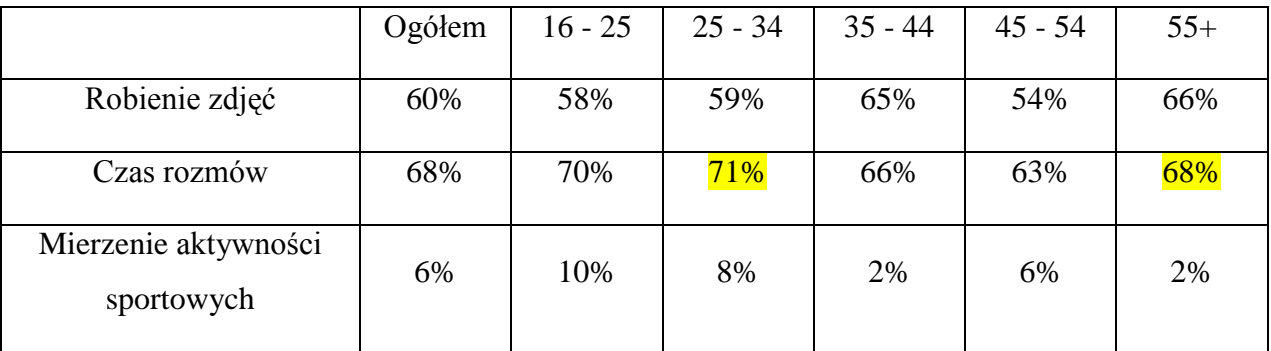

*Źródło: Opracowano na podstawie:* [www.consumerbarometer.com](http://www.consumerbarometer.com/) *[15.01.2017 r.]*

W tabeli numer 3 żółtym kolorem zaznaczono te wartości, które są najwyższe w danej grupie wiekowej. z badań wynika, że w każdej grupie wiekowej największą popularnością cieszą się właściwie podstawowe funkcje – alarm oraz rozmowy telefoniczne. Widać również jak jedno urządzenie zastępuje kilka innych. Smartfon jest budzikiem, aparatem fotograficznym, odtwarzaczem muzyki i nawigacją. Dlatego to jedno stosunkowo niewielkie urządzenie jest tak popularne.

Prym wśród systemów operacyjnych na smartfony od lat wiedzie Android. Według badań rynku przeprowadzonych przez Strategy Analytics na chwilę obecną stanowi on 87,5% rynku mobilnych systemów operacyjnych na świecie. Jest to więcej niż w zeszłym roku, a to dzięki spadkowi sprzedaży produktów firmy Apple. System iOS posiada 12,1 % smartfonów. Inne systemy, takie jak BlackBerry czy Microsoft stanowią zaledwie 0,3%, mimo że rok temu telefonów z tym systemem było 2,3%. Sukces Androida wyparł konkurencję. Wpływ na to miała między innymi większa sprzedaż urządzeń wyposażonych w ten system w Chinach i mniejsza iPhone'ów w Afryce i Azji.<sup>17</sup>

Android wyróżnia się dostępem do bardzo wielu aplikacji, w tym przede wszystkim usługi Google zoptymalizowane na urządzenia mobilne. Należą do nich: Gmail, Google Maps, Google Play, Google Plus, Google Drive, YouTube, ale także Dropbox, Instagram i Endomondo. Nie jest to system bez wad. Mowa tutaj o problemach z płynnością działania przez liczbę dostępnych funkcji i nakładek, a także śledzenie przez Google telefonów posiadających system Android.

System iOS posiada mniej mankamentów niż jego główny konkurent na rynku urządzeń mobilnych, ale głównym jest możliwość korzystania wyłącznie na urządzeniach

<sup>&</sup>lt;sup>17</sup> <https://www.strategyanalytics.com/> [15.01.2017 r.]

marki Apple. w przypadku telefonów komórkowych jest to jedynie iPhone, a tabletów iPad. Wiąże się to z większymi kosztami, ale za to użytkownik otrzymuje szybkość pracy, intuicyjną obsługę oraz aktualizacje. Nie ma tutaj problemów z płynnością działania. Aplikacje są idealnie skonfigurowane z systemem operacyjnym.<sup>18</sup>

#### **1.3.7. Tablety**

 $\overline{a}$ 

<span id="page-24-0"></span>Tablet jest to urządzenie, które można sklasyfikować pomiędzy smartfonami i komputerami. Posiada właściwości i funkcje podobne do jednych i drugich urządzeń. To taki przenośny komputer z większym ekranem niż telefony komórkowe. Nie posiada wbudowanej klawiatury, jedynie dotykowy ekran. Na rynku istnieją tablety o przekątnej ekranu od 7 do nawet 13 cali. Do najpopularniejszych należą te z najmniejszą przekątną i 10 calowe.

Istnieje możliwość przekształcenia tabletu w urządzenie przypominające laptopa i spełniające podobne funkcje. Wystarczy dokupić etui z klawiaturą oraz touchpadem. Płytka dotykowa zastąpi korzystanie z myszki, a klawiatura sprawi, że pisanie będzie zdecydowanie szybsze i bardziej precyzyjne.

W Polsce już 25%<sup>19</sup> populacji korzysta z tabletów. Początki tych urządzeń były trudne, głównie ze względu na wysoką cenę. Ostatnie parę lat to pojawienie się również urządzeń budżetowych, które napędzają rynek. Odbyło się to kosztem większych osiągów. Jednak jako urządzenie, które ma służyć do przeglądania stron internetowych, podstawowych gier, filmów lub aplikacji w zupełności wystarcza. Do takich należą na pewno aplikacje do muzyki, filmu czy nawigacji. Osoby, które prowadzą firmę i spotykają się z klientem, na pewno znajdą więcej zastosowań tabletu, ale w takim wypadku budżetowy sprzęt może nie wystarczyć.

Na urządzeniach mobilnych z większymi niż smartfony ekranami największą popularnością, jeśli chodzi o system operacyjny analogicznie cieszy się Android. Jednak w przeciwieństwie do smartfonów, na rynku tabletów najwięcej traci udziału. Kolejny rok z rzędu spadek dotyka urządzenia firmy Apple. Duże zainteresowanie w porównaniu do lat ubiegłych zaczyna mieć Windows. Nowy Windows 10, w końcu lepiej dopracowany

<sup>&</sup>lt;sup>18</sup> <http://www.ilb.com.pl/najpopularniejsze-systemy-operacyjne-w-smartfonach/> [15.01.2017 r.]

<sup>&</sup>lt;sup>19</sup> <https://www.consumerbarometer.com/en/graph-builder/?question=M1&filter=country:poland> [15.01.2017 r.]

i zoptymalizowany na tablety. Urządzenia z tym systemem posiadają już 16 procent rynku. Podobnie jak iOS, z tą różnicą, że system Microsoftu ma coraz więcej użytkowników i ten rosnący trend powinien się utrzymać.

# <span id="page-25-0"></span>**1.4. Multiscreen**

 $\overline{a}$ 

Multiscreen jest zjawiskiem coraz częściej występującym w życiu codziennym. Polega na jednoczesnym korzystaniu z kilku ekranów lub płynnemu przenoszeniu się z jednego wyświetlacza na drugi. Liczba użytkowników, którzy korzystają z tego zjawiska jest większa niż tych, którzy korzystają z tylko jednego urządzenia. Multiscreening można określić jako trend, który będzie się jeszcze bardziej pogłębiał i rozszerzał. Jeśli przyjąć, że telewizor jest tym podstawowym ekranem, można wyróżnić następujące sposoby wykorzystywania kilku urządzeń:

- Źródło informacji chcąc dowiedzieć się jakiejś informacji uzyskanej w telewizji, wystarczy jej wyszukać na swoim smartfonie, tablecie czy laptopie. Może to być także chęć sprawdzenia o co chodzi we właśnie obejrzanej reklamie.
- Konkursy wiele teleturniejów lub programów oferuje usługi polegające na wysłaniu SMS'a by wziąć udział w walce o nagrody lub oddanie głosu na jakiegoś kandydata. Co jakiś czas organizowane są również konkursy, w których widzowie w domach na swoich komputerach lub telefonach mogą brać udział.
- Komunikacja będąc świadkami jakiegoś ważnego wydarzenia, na przykład sportowego, użytkownicy chętnie dzielą się swoimi wrażeniami czy przemyśleniami na portalach społecznościowych lub forach.

Zjawisko to staje się coraz bardziej popularne. Wydawcy i marketerzy nie mogą sobie pozwolić, by pozostać obojętnymi. Konieczne jest zastosowanie niestandardowych działań w kampanii marketingowej, które pozwoli dotrzeć do użytkowników korzystających z wielu ekranów równocześnie.<sup>20</sup>

 $^{20}$  P. Kolenda Perspektywy rozwojowe mobile online w Polsce, IAB Polska, Warszawa 2015, s. 34-38

# <span id="page-26-0"></span>**2. Optymalizacja witryn internetowych pod wyszukiwarki internetowe**

Rozdział drugi zawiera opis podstawowych pojęć oraz narzędzi związanych z poprawianiem pozycji stron internetowych w wyszukiwarce Google. Główny nacisk nałożony był na prawidłowe wyświetlanie się na urządzeniach mobilnych i optymalizację witryn pod smartfony i tablety. Pokazane zostały również narzędzia pozwalające przeprowadzić test zgodności witryn z urządzeniami mobilnymi. Dla właścicieli stron jest to bardzo przydatna informacja. Pokazuje czy wymagane jest wprowadzenie zmian w strukturze strony lub nawet stworzenie witryny od nowa. Przedstawiona została również charakterystyka trzech narzędzi tworzenia stron.

Optymalizacja dla wyszukiwarek internetowych, w skrócie zwana także SEO (z ang. Search Engine Optimization), to zbiór wszystkich działań w obrębie witryny mających na celu uzyskanie wyższych pozycji w organicznych wynikach wyszukiwania. Ten efekt ma przekładać się na zwiększenie liczby osób, które odwiedzają stronę główną oraz pozostałe podstrony. Dane przygotowane przez MarketingLAB pokazują, że jedynie 5% użytkowników przechodzi na drugą stronę wyników wyszukiwania zwracaną przez wyszukiwarki. Natomiast około połowa przewija wyniki wyszukiwania na sam dół. Większość użytkowników, gdy nie znajduje odpowiedzi na wyszukiwane hasło, zmienia zapytanie i próbuje ponownie. Im wyższa pozycja, tym większa szansa na klikniecie.<sup>21</sup>

# <span id="page-26-1"></span>**2.1. Witryny internetowe**

 $\overline{a}$ 

Pierwsze witryny internetowe były bardzo ubogie w porównaniu z aktualnymi bowiem wyposażone głównie w tekst i pojedyncze elementy graficzne. Rozwój nowych języków programowania oraz powstanie systemów zarządzania treścią sprawiło, że jedynym ograniczeniem co do wyglądu i funkcjonalności strony jest wyobraźnia właściciela. Nie jest problemem wstawienie animacji, filmu czy efektów dźwiękowych. Witryny stały się kolorowe, a przy tym bardziej przejrzyste i żywe. Możliwe jest również tworzenie stron z gotowych motywów. Takie rozwiązania sprawiają, że nawet osoby, które nie mają nic wspólnego z informatyką są w stanie zbudować swoją własną stronę internetową.

 $^{21}$  <http://www.marketinglab.pl/reklamy-adwords-na-samym-dole-w-google/> [29.03.2017 r.]

Do stworzenia witryny konieczne jest jednak wykupienie hostingu i domeny, czyli odpowiednio miejsca na serwerze i nazwy, pod którą będzie można znaleźć stronę. Wiele firm oferujących te dwie usługi przyciąga klientów bardzo niską ceną za pierwszy rok użytkowania. Trzeba więc zwracać uwagę na koszt przedłużenia. Obecnie wybór usługodawców jest duży. Dla małych stron wystarczą proste, tanie rozwiązania. Dla dużych serwisów polecane są dedykowane serwery.

Dobrze przygotowana witryna może stać się wizytówką firmy i gwarancją większej liczby klientów. Coraz więcej ludzi poszukuje rozwiązań swoich problemów w sieci. Dlatego tak cennym źródłem jest wyszukiwarka internetowa. Firmy, której nie ma w Internecie można powiedzieć, że nie istnieje. Tylko tutaj w tak łatwy sposób można poszerzyć krąg odbiorców. w tradycyjny sposób nie ma takiej możliwości.

Promocja drogą elektroniczną odbywa się przez promowanie strony internetowej. Można tego dokonywać przez płatne reklamy lub SEO (szereg zabiegów, który ma na celu pojawienie się witryny na jak najwyższym miejscu w wynikach wyszukiwania). Reklamy mogą wyświetlać się w wyszukiwarce na szukane przez użytkownika hasło, jako banery na stronach lub filmy. Rozwiązanie to jest o tyle korzystne dla właściciela witryny, że płaci tylko wtedy, kiedy ktoś kliknie w reklamę i wejdzie na stronę.

Gdy już uda się pozyskać klienta, to co zobaczy musi go zachęcić do skorzystania z usług firmy. Na stronie muszą być dobrze widoczne dane kontaktowe oraz menu prowadzące do podstron. Podstawowymi są informacje o firmie, zakres usług, ewentualnie realizacje wykonane już przez firmę, partnerzy i cennik. Formularz kontaktowy pozwoli w prosty i szybki sposób skontaktować się z firmą, a mapa dojazdu ułatwi dojazd do placówki. Każda wartość dodana sprawia, że użytkownik lepiej postrzega całą stronę, a przez to i firmę. Może on stwierdzić, że jeśli witryna stoi na wysokim poziomie to również jakość usług taka bedzie. $22$ 

<sup>&</sup>lt;sup>22</sup> <http://vilaro.pl/strona-internetowa-co-to-wlasciwie-jest/> [15.01.2017 r.]

## <span id="page-28-0"></span>**2.2. Elementy witryn internetowych**

Optymalizacja dotyczy działań prowadzących w obrębie witryny. Każdy z jej elementów jest ważny. Poprawne zrealizowanie jak największej liczby prowadzi do lepszego postrzegania strony przez algorytm wyszukiwarki. Nazwy niektórych z wymienionych elementów posiadają swoje angielskie odpowiedniki i dlatego zostały zapisane w nawiasie. Algorytmy według których strony są umieszczone w takiej, a nie innej kolejności w wynikach wyszukiwania są tajemnicą firmy. Nikt nie ma do nich dostępu i każda kolejna nowinka techniczna lub przeciek informacji jest najpierw analizowany przez specjalistów. Coraz trudniej przechytrzyć algorytmy wyszukiwarki. Dawniej nagromadzenie jak największej liczby słów kluczowych było gwarantem sukcesu pod daną frazę. Teraz konieczne jest używanie naturalnego języka oraz dodatkowych elementów tekstowych. Wszystko sprowadza się jednak do analizy treści. Można więc wyróżnić następujące składowe:

- Treść na stronie (z ang. content) według najnowszych informacji, to właśnie tekst na stronie jest najważniejszym wyznacznikiem pozycji w wyszukiwarce Google. To na nim opiera się kreowanie marki, poprzez budowanie zaufania i stawanie się ekspertem w danej dziedzinie. Dzięki dobrej treści, potencjalny klient jest przyciągany na stronę. Szukając informacji, użytkownik znajduje witrynę z odpowiedzią na zapytanie oraz chętniej skorzysta z usług danej firmy. Koniecznym jest, aby tekst był odpowiednio dopasowany względem użytkownika oraz spełniał pozostałe kryteria robota Google. Wyszukiwarki analizują tekst znaleziony na stronie i na jej podstawie ustalają trafność danej strony w kontekście konkretnego zapytania. Wszystkie elementy wymienione poniżej są powiązane z treścią na stronie. Odpowiednie sformatowanie i jakość tekstu pozwoli wyświetlać się witrynie wyżej w wynikach wyszukiwania.<sup>23</sup>
- Słowa kluczowe (z ang. keywords) są to frazy wpisywane w wyszukiwarkę przez internautę, aby dotrzeć na stronę odpowiadającą zapytaniu. Zadaniem twórcy tekstu jest użycie takich słów, które internauta może wpisać w wyszukiwarce, aby trafić na tą jedną witrynę. Stosowanie słów kluczowych w możliwie jak największej liczbie możliwych miejsc na stronie zwiększa jej trafność. Chodzi tutaj o naturalne stosowanie tych fraz, bez niedozwolonego nadużywania. Słowa kluczowe powinny

<sup>23</sup> D. Dover, E. Dafforn, Sekrety SEO. Tajna wiedza ekspertów, Gliwice: Helion 2012, s. 25-27

znajdować się w tytule, nagłówkach, tekście na stronie, nazwach obrazów i tym podobnym. Najłatwiej znaleźć się najwyżej w organicznych wynikach na tak zwane słowa brandowe, czyli określające markę, nazwę firmy. Związane jest to po pierwsze z nazwą firmy, która z reguły jest unikalna oraz często ta fraza występuje na stronie. Po drugie nazwa firmy często jest taka sama jak domena, co również ma wpływ na wysoką pozycję. Jeśli tworzone są długie frazy kluczowe, trudniej będzie je zoptymalizować. Konkurencyjność będzie mniejsza, ale też rzadziej są wyszukiwane. Jednak jeśli użytkownik wpisuje dłuższe zapytanie, może to oznaczać konkretne, sprecyzowane potrzeby. Krótkie zwroty są częściej szukane, ale konkurencja jest też dużo większa.<sup>24</sup>

- Liczba znaków nie można jednoznacznie określić jak dużo treści powinno znajdować się na stronie. w tej zasadzie chodzi o to, aby każda podstrona zawierała chociaż kilkaset znaków oraz żeby stałe elementy w witrynie, takie jak menu, stopka lub panel boczny, nie stanowiły zbyt dużej części treści na stronie. Wstawianie do tekstu dużej ilości słów kluczowych, które jednak nie będą tworzyły spójnej całości w żaden sposób nie pomoże. Nie należy pisać się na jak największą liczbę znaków, tylko liczy się jakość i unikalność. Podobnie, nie powinno się tworzyć kolejnych podstron z treścią, która jest dostępna w innym miejscu w witrynie. Posiadając tekst zawierający bardzo dużą ilość znaków, warto podzielić go i w ten sposób lepiej zoptymalizować każdą podstronę pod kątem różnych słów kluczowych.<sup>25</sup>
- Adres URL (z ang. uniform resource locator) ujednolicony format adresowania zasobów, czyli po prostu adres internetowy (na przykład: [www.ue.katowice.pl\)](http://www.ue.katowice.pl/). Patrz rysunek numer 2. Wygląd jest ważny pod kątem użytkownika oraz wyszukiwarki Google. Dla pierwszego z nich musi dobrze wyglądać pod względem wizualnym, być łatwy do zapamiętania i rozpoznawalny. Poprawny adres dodatkowo informuje użytkownika o podstronie oraz sprawia, że wyszukiwarka lepiej go postrzega. Logiczny ciąg znaków w adresie sprawia, że dana podstrona może wyświetlać się wyżej w wynikach na tego typu zapytania. Wyszukiwarka Google wyłapuje słowa

<sup>24</sup> E. Bailyn, SEO dla każdego, Gliwice: Helion 2014, s.32-36

<sup>25</sup> Praca zbiorowa, Biblia…, s. 320

kluczowe użyte w adresie, jednak nie można ich nadużywać. Adres URL powinien zawierać nazwę firmy, tematykę witryny lub być bezpośrednio z nią związany.<sup>26</sup>

- Tytuły stron (z ang. title) jest to kolejny ze wskaźników rankingowych Google. Patrz rysunek numer 2. Co prawda na samej stronie jest nie widoczny, ale znaleźć go można w innych miejscach. Pierwszym jest kod źródłowy, następnie na samej górze okna przeglądarki, nad adresem URL oraz w wynikach wyszukiwania jako nagłówek. Przez to powinien być odpowiednio stworzony pod Google i użytkowników, by byli chętni kliknąć w tekst, który zobaczą. Tytuł strony jest wymyślany przez właściciela i musi on pamiętać o kilku regułach. Każda podstrona w witrynie musi mieć unikalny tytuł. Powinien być on zgodny z treścią danej podstrony, natomiast słowa kluczowe, które zostały użyte w tytule powinny również występować w tekście na stronie. Nie może on być też zbyt długi ani zbyt krótki. Przyjmuje się, że powinien mieć od 55 do 70 znaków. w przypadku dłuższego tytułu w wyszukiwarce, zostanie on skrócony i zakończony trzema kropkami.
- Opis (z ang. description) jest to tekst wyświetlany w wynikach wyszukiwania pod nagłówkiem i adresem URL. Patrz rysunek numer 2. Nie jest przez Google respektowany przy ustalaniu rankingu, jednak ma wpływ na wejścia na stronę. Zachęcający tekst sprawia, że użytkownik chętniej kliknie w taki odnośnik. Najlepiej sprawdzają się specjalnie napisane teksty. Warto również w tym miejscu umieścić główne frazy kluczowe związane z podstroną. Gdy takiego nie ma, wyszukiwarka sama czerpie z witryny i publikuje tekst znaleziony pod wyszukiwanymi słowami kluczowymi.
- Nagłówki (z ang. headlines) stosowanie nagłówków na stronach pozwala zachować czytelność dla użytkownika, a wyszukiwarce pokazuje, które fragmenty są najważniejsze. Występuje 6 rodzajów nagłówków – od najważniejszego <h1>, do najmniej ważnego <h6>. Zaleca się używanie tylko jednego nagłówka najwyższego stopnia na podstronie. Warto powtórzyć w nim tytuł lub użyć głównych słów kluczowych. Stosowanie nagłówków najniższych poziomów ma miejsce w przypadku rozbudowanej strony, gdzie występuje dużo tekstu. Warto również używać podziału

<sup>&</sup>lt;sup>26</sup> <https://www.eactive.pl/pozycjonowanie-stron/co-to-jest-adres-url-strony-i-jak-powinien-wygladac/> [30.03.2017 r.]

na akapity, wyróżnienia, wypunktowania. Sprawi to, że tekst będzie bardziej czytelny i nie zleje się w jedną całość.<sup>27</sup>

- Linkowanie / odnośniki podczas pisania artykułów lub tworzenia stron, warto umieścić na nich adresy URL do innych podstron w obrębie witryny. Pozwoli to utrzymać czytelnika dłużej na stronie. Gdy użytkownik szybko wróci do wyników wyszukiwania, może to oznaczać dla wyszukiwarki, że treść nie była odpowiednio dopasowana do jego zapytania i konieczne jest skorzystanie z pozostałych wyników wyszukiwania. Tworząc linki w obrębie witryny, warto umieszczać w nich słowa kluczowe, zaczynając od tych najważniejszych. Dla Google ważne są również odnośniki zewnętrzne prowadzące do omawianej witryny. Linkowanie do artykułów na blogach lub stronach tematycznych było kiedyś bardzo popularną metodą zdobywania pozycji. Teraz dla wyszukiwarki liczy się jakość, a nie ilość. Ważne są odnośniki ze stron, które same znajdują się na wyższych pozycjach i cieszą się popularnością oraz zaufaniem. Powinno wyglądać to naturalnie, a więc klient, który skorzystał z usług firmy, poleca ją dalej, bez nadużywania i dodawania adresów na portalach nie związanych z tematyką.<sup>28</sup>
- Grafika pierwsze spojrzenie na stronę przeważnie skupia się na wyglądzie. To jaka jest szata graficzna oraz przejrzystość często decyduje, czy użytkownik pozostanie na stronie. Treści, które zawierają zdjęcia lub grafiki są bardziej przyjazne dla oka. w przypadku sklepów internetowych jest to jeden z najważniejszych elementów. Nie wystarczy jednak użyć pierwszego lepszego obrazu. Ważne jest dopasowanie tematyczne, jakość oraz aby całość strony komponowała się dobrze. Liczba obrazów w witrynie nie jest ograniczona, stosowanie ich jest wręcz rekomendowane. Należy jednak pamiętać o umiarze i estetyce. Optymalizacja grafiki wiąże się z przestrzeganiem pewnych zasad. Głównie związane są one z rozmiarem obrazów. Im większy, tym większa jego waga oraz dłuższy czas wczytywania się strony. Przed wgraniem należy dokonać odpowiedniej kompresji grafik. Piękne zdjęcia panoramiczne i tak nie zachowają swoich pełnych wymiarów oraz jakości na stronie więc lepiej je uprzednio przystosować do wyświetlania na monitorze. Konieczne jest

 $27$  Praca zbiorowa, Biblia..., s. 318

<sup>28</sup> M. Gryszko, K. Gudecka, SEO Content Marketing, Olsztyn: SeoStation 2016, s.36-43

również stosowanie opisów alternatywnych do zdjęć. Jest to tekst, który zostanie wyświetlony, gdy wystąpi problem z grafiką. Jest to również dobre miejsce by użyć słów kluczowych. Najlepiej jednak w tak zwanym atrybucie "alt", umieścić zdanie, w którym opisane będzie co znajduje się na obrazku. Ponadto nazwy plików graficznych również mogą zawierać frazy kluczowe.<sup>29</sup>

Mapa witryny (z ang. sitemap) – plik stworzony w formacie XML, który informuje wyszukiwarki o wszystkich podstronach w obrębie witryny oraz o hierarchii jaka w niej występuje. Dokument ten jest odczytywany przez roboty indeksujące i ułatwia przeskanowanie wszystkich stron szczególnie tych, które innym sposobem nie zostałyby zaindeksowane. Utworzenie mapy witryny nie jest gwarancją pojawienia się od razu wszystkich stron w indeksie. Jest to tylko pewne ułatwienie, które warto wykonać, by pomóc robotom dotrzeć do każdej strony. Istnieje również możliwość umieszczenia informacji o grafikach i filmach na stronie, które również zostaną zaindeksowane. Mapę witryny warto zastosować w przypadku, gdy witryna jest bardzo duża, strony z treścią, które nie są połączone z pozostałymi (brak odnośników w menu i na innych podstronach), nowej witryny, do której ciężko trafić z innych linków oraz zawierająca elementy multimedialne.<sup>30</sup>

#### Rys. 2. Przykładowy wynik wyszukiwania z opisem

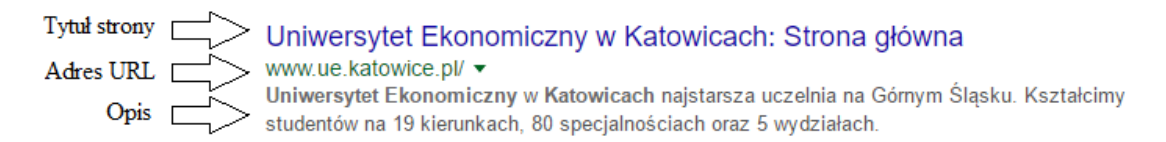

Źródło: www.google.pl/ [30.03.2017 r.]

## <span id="page-32-0"></span>**2.3. Kryteria oceny witryn mobilnych**

Podczas optymalizacji witryn internetowych pod urządzenia mobilne, należy sugerować się przede wszystkim odczuciami użytkownika. Wszystkie strony powinny być tworzone pod czytelnika, a nie pod roboty wyszukiwarek. Wyniki wyszukiwania dla ogólnych fraz zwracają od kilkunastu do kilku milionów odnośników. Przykładowo dla frazy "opony", wyszukiwarka Google znajduje około 24 400 000 wyników, które znalezione zostały w zaledwie 0,78

 $29$  Praca zbiorowa, Biblia..., s. 320

<sup>&</sup>lt;sup>30</sup> <https://support.google.com/webmasters/answer/156184?hl=pl> [31.03.2017 r]

sekundy. Pokazuje to jak wielki wybór ma użytkownik. Najczęściej klikanych jest kilka pierwszych linków, jednak dla różnego użytkownika z różnym urządzeniem kolejność może być inna. Algorytm jest tak stworzony, aby wyświetlać strony najlepiej dopasowane do preferencji użytkownika. Jeśli użytkownik mieszkający w Katowicach, który udostępnia swoją lokalizację, szuka usług związanych z wymianą opon, to zostaną mu wyświetlone lokalne firmy w jego miejscowości. Internauta mobilny może wybierać więc spośród wielu firm i zdecydować się na tą, która najlepiej odpowiada jego oczekiwaniom. Jeśli pierwsza strona w którą kliknie nie wzbudzi jego zaufania, może wrócić do wyników wyszukiwania i wybrać kolejną.

Wyróżnić można dwa najważniejsze aspekty z punktu widzenia optymalizacji strony do wymagań użytkowników, którzy korzystają z urządzeń mobilnych.

Czas ładowania – jest to czas, jaki upłynął od kliknięcia w link do podstrony. Konieczność zbyt długiego oczekiwania sprawia, że użytkownicy mogą opuszczać witrynę i korzystać ze stron konkurencji lub już więcej nie wracają na tą stronę. Według danych Google z 2016 roku, strona która ładuje się dłużej niż 5 sekund, może tracić nawet do 40% konwersji. Szybkość ładowania się strony ma również wpływ na wyszukiwarkę. Im krótszy czas wczytywania strony, tym większa szansa na wyższą pozycję w organicznych wynikach wyszukiwania. Szybciej również roboty indeksujące będą mogły poruszać się po stronie i przyspieszy to czas indeksacji w wyszukiwarce. w przypadku pojedynczej strony będą to sekundy, ale przy dużych witrynach różnica będzie znacząca. Szczególnie w przypadku rozbudowanych sklepów internetowych, które zawierają sporą liczbę grafik i tekstów. To właśnie rozmiar strony jest główną przyczyną wolnego działania strony. Duże rozmiary grafiki sprawiają, że wczytanie się strony może trwać zbyt długo. Również wydajność hostingu na którym umieszczona jest witryna ma wpływ na czas ładowania. Różnice między różnymi dostawcami nie są jednak aż tak duże. Ostatnim czynnikiem, jest jakość łącza internetowego użytkownika. Na to jednak właściciel strony nie ma żadnego wpływu. w celu sprawdzenia prędkości ładowania strony można skorzystać z dwóch najbardziej rekomendowanych narzędzi. Pierwszym jest Google Analytics, a drugim Google PageSpeed Insights. Poza nimi istnieje również wiele innych narzędzi spełniających podobne funkcje. $31$ 

Wykonanie strony mobilnej – to czy witryna będzie wykonana w technologii pozwalającej na prawidłowe wyświetlanie się na urządzeniach mobilnych świadczy o jej obecności w wynikach wyszukiwania na telefonach i tabletach. Jeśli witryna nie jest dostosowana do urządzeń z mniejszymi ekranami, to traci na pozycjach. Google promuje strony, które będą wygodne w użyciu dla użytkowników. Mając do dyspozycji telefon z ekranem o rozmiarze 5 cali, bardzo kłopotliwe jest przeglądanie strony niedostosowanej do wyświetlacza i bardzo prawdopodobnym jest, że użytkownik opuści taką stronę. Google chce, aby użytkownik miał pozytywne doznania odnośnie korzystania z wyszukiwarki i stara się wyświetlać strony najlepiej odpowiadające wyszukiwanym zapytaniom.

# <span id="page-34-0"></span>**2.4. Najbardziej istotne zmiany w algorytmie**

Pod koniec 2014 roku we wszystkich językach i lokalizacjach wyszukiwarki Google można było zaobserwować etykietę informującą, że strona jest dostosowana do wyświetlania na urządzeniach mobilnych. Dotyczyło to tylko i wyłącznie stron, które spełniały kilka wymagań.

- Wykorzystana została technologia obsługiwana przez urządzenia mobilne
- Witryna jest czytelna i wygodna w obsłudze dla użytkowników z mniejszymi ekranami.
- Tekst dostosowuje się do rozmiaru wyświetlacza bez konieczności powiększania i przesuwania oraz nie powinien być zbyt mały.
- Dostęp do każdego elementu powinien być prosty i intuicyjny, tak aby bez problemu użytkownik mógł kliknąć w wybrany przez niego odnośnik.<sup>32</sup>

Gdy strona odpowiadała powyższym kryteriom, to w polskiej wersji wyświetlał się tekst "Na komórki". Komunikat pojawiał się korzystając z wyszukiwarki Google i wyglądał jak pokazane na rysunku numer 3.

 $31 \text{ http://www.adequate.pl/web-analytics/czas-ladowania-strony-wazniejszy-niz-myslisz } [10.04.2017 \text{ r.}]$  $31 \text{ http://www.adequate.pl/web-analytics/czas-ladowania-strony-wazniejszy-niz-myslisz } [10.04.2017 \text{ r.}]$  $31 \text{ http://www.adequate.pl/web-analytics/czas-ladowania-strony-wazniejszy-niz-myslisz } [10.04.2017 \text{ r.}]$ 

<sup>&</sup>lt;sup>32</sup> <https://webmasters.googleblog.com/2014/11/helping-users-find-mobile-friendly-pages.html> [25.03.2017 r.]

 $\overline{a}$ 

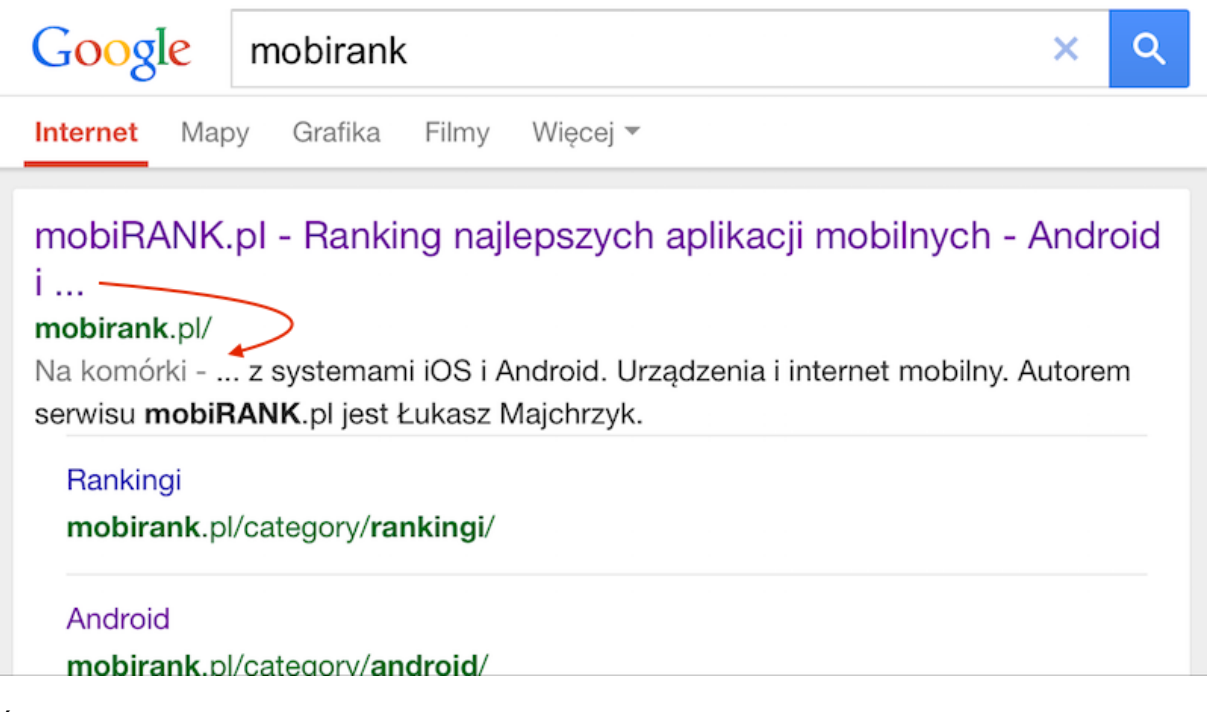

Źródło: https://mobirank.pl/2014/12/28/etykieta-na-komorki-dla-stron-przyjaznych-mobilnie/ [25.03.2017 r.]

Informacja o zgodności strony z urządzeniami mobilnymi była również kolejnym elementem rankingu Google. Wyszukiwarka zaczęła brać pod uwagę czy witryna posiada wersję na komórki i premiuje wyższymi pozycjami tego typu strony. To nie jedyne zmiany w rankingu Google. Był to początek wielkich innowacji w witrynach internetowych, a webmasterzy mieli mnóstwo pracy w dostosowywaniu stron na urządzenia mobilne.

Na początku lutego 2017 roku wyszukiwarka Google wprowadziła znaczące zmiany w wynikach wyszukiwania. Witryny, które nie posiadają swojej strony mobilnej i nie są dostosowane do tych urządzeń tracą na pozycjach wyszukiwania na telefonach lub tabletach. Jak informuje Doantam Phan – Product Manager w Google, już około 85% stron w wynikach wyszukiwania odpowiada wytycznym i wyświetlana jest przy nich informacja "Na komórki". w celu zachowania czytelności etykiety te będą usuwane. Nie zmieni się jednak postrzeganie tych witryn przez wyszukiwarkę. Nadal będą wyższej w rankingu niż strony nie spełniające kryteriów "mobile-friendly".<sup>33</sup>

<sup>33</sup> <http://semandseo.pl/wyszukiwarka-google/stycznia-2017-kary-nieprzyjazne-strony-mobilne/> [25.03.2017 r.]
Mimo, że wiele stron jest dopasowanych do urządzeń mobilnych i posiada dobry tekst na stronie, to mogą tracić na pozycjach. Kolejnym czynnikiem rankingowym Google jest dbanie o użytkowników. w ten sposób karane są witryny, które mogą zaszkodzić użytkownikom lub dostarczyć gorszych doświadczeń. w związku z tym 10 stycznia 2017 roku wprowadzone zostały zmiany mające na celu poprawić doświadczenia użytkowników. Google chce, aby wyszukując informacji na urządzeniach mobilnych, dostęp do treści nie był utrudniony. Do najpopularniejszych technik ograniczających dostęp do treści po przejściu na stronę z wyników wyszukiwania są:

Wyskakujące okienka (ang. pop-up) – automatycznie pojawiające się banery, które zasłaniają zbyt wiele treści. Głównie są to reklamy różnego typu (rysunek numer 4).

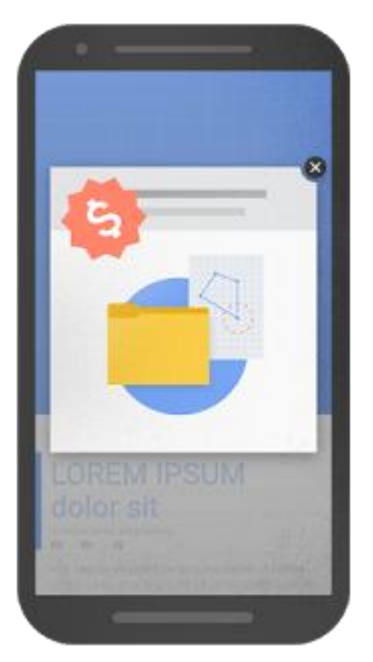

<span id="page-36-0"></span>Rys. 4. Niekorzystne wyskakujące okienko

Źródło: [http://semandseo.pl/wyszukiwarka-google/stycznia-2017-kary-nieprzyjazne](http://semandseo.pl/wyszukiwarka-google/stycznia-2017-kary-nieprzyjazne-strony-mobilne/)[strony-mobilne/](http://semandseo.pl/wyszukiwarka-google/stycznia-2017-kary-nieprzyjazne-strony-mobilne/) [25.03.2017 r.]

Pełnoekranowe informacje – wiadomości zajmujące cały wyświetlacz, które trzeba zamknąć, aby uzyskać dostęp do treści (rysunek numer 5).

<span id="page-37-0"></span>Rys. 5. Niekorzystna pełnoekranowa informacja

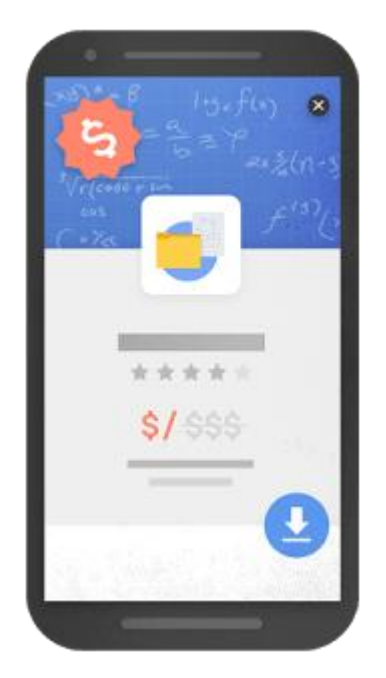

Źródło: [http://semandseo.pl/wyszukiwarka-google/stycznia-2017-kary-nieprzyjazne](http://semandseo.pl/wyszukiwarka-google/stycznia-2017-kary-nieprzyjazne-strony-mobilne/)[strony-mobilne/](http://semandseo.pl/wyszukiwarka-google/stycznia-2017-kary-nieprzyjazne-strony-mobilne/) [25.03.2017 r.]

Nieprzestrzeganie zasady above-the-fold (powyżej linii zagięcia) – pokazywanie  $\bullet$ głównej treści dopiero po przejechaniu w dół strony. Google radzi, aby treść była dostępna zaraz po załadowaniu się strony, bez konieczności przewijania.

Racjonalnie i w szczególnych przypadkach używane następujące techniki nie spowodują jednak negatywnego wpływu na ranking pozycji w mobilnych wynikach wyszukiwania Google.

Pełnoekranowe informacje – jeśli wiadomości dotyczą aspektów prawnych, takich jak informacja o plikach cookies (rysunek numer 6) lub weryfikacja wieku (rysunek numer 7).

<span id="page-38-0"></span>Rys. 6. Informacja o plikach cookie

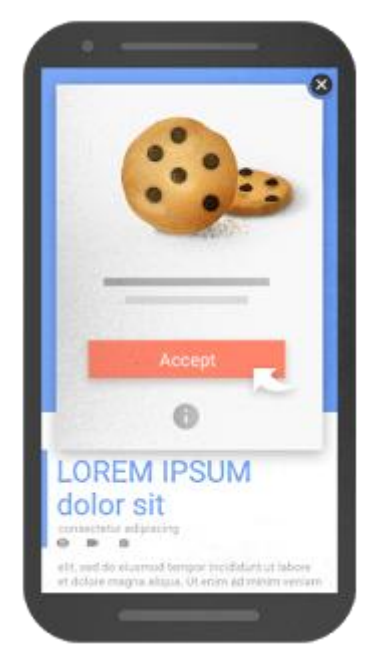

Źródło: [http://semandseo.pl/wyszukiwarka-google/stycznia-2017-kary-nieprzyjazne](http://semandseo.pl/wyszukiwarka-google/stycznia-2017-kary-nieprzyjazne-strony-mobilne/)[strony-mobilne/](http://semandseo.pl/wyszukiwarka-google/stycznia-2017-kary-nieprzyjazne-strony-mobilne/) [25.03.2017 r.]

<span id="page-38-1"></span>Rys. 7. Weryfikacja wieku

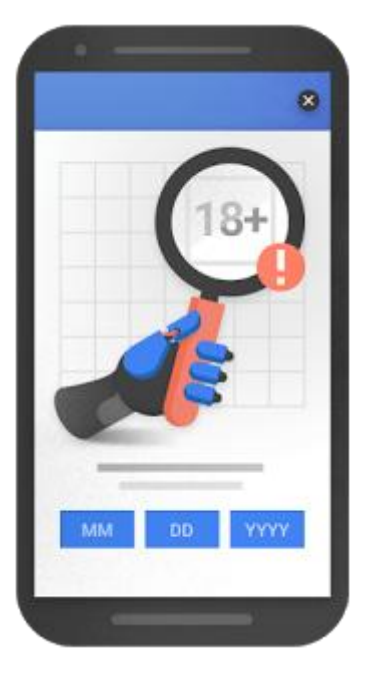

Źródło: [http://semandseo.pl/wyszukiwarka-google/stycznia-2017-kary-nieprzyjazne](http://semandseo.pl/wyszukiwarka-google/stycznia-2017-kary-nieprzyjazne-strony-mobilne/)[strony-mobilne/](http://semandseo.pl/wyszukiwarka-google/stycznia-2017-kary-nieprzyjazne-strony-mobilne/) [25.03.2017 r.]

Wybrane witryny – strony, na których konieczne jest logowanie lub wykupienie subskrypcji, aby poznać pełną treść strony.

Banery, które zajmują dopuszczalną przestrzeń na ekranie i można je łatwo zamknąć (rysunek numer 8). 34

<span id="page-39-0"></span>Rys. 8. Baner zajmujący dopuszczalną przestrzeń

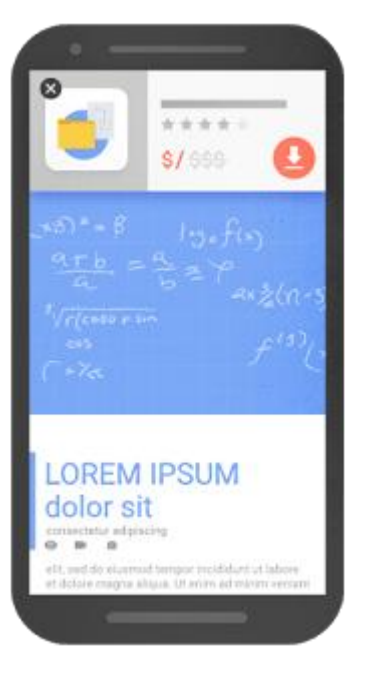

 $\overline{a}$ 

Źródło: [http://semandseo.pl/wyszukiwarka-google/stycznia-2017-kary-nieprzyjazne](http://semandseo.pl/wyszukiwarka-google/stycznia-2017-kary-nieprzyjazne-strony-mobilne/)[strony-mobilne/](http://semandseo.pl/wyszukiwarka-google/stycznia-2017-kary-nieprzyjazne-strony-mobilne/) [25.03.2017 r.]

### **2.5.Charakterystyka wybranych narzędzi tworzenia witryn mobilnych**

Decydując się na stworzenie witryny mobilnej, konieczne jest wybranie jednego (rzadko wykorzystuje się więcej) narzędzia. w celu dokonania wyboru należy zdać sobie sprawę ze swoich potrzeb, celów oraz długoterminowej strategii obecności wśród użytkowników urządzeń mobilnych. Należy jednak pamiętać, że każdy przypadek jest inny i nie można generalizować.

Przede wszystkim należy zacząć od celów biznesowych projektu, które w dalszej fazie będą wpływać na decyzje odnośnie finansów i strategii. Jest to główny aspekt, który trzeba wziąć pod uwagę zastanawiając się nad wyborem właściwego narzędzia tworzenia witryn mobilnych.

<sup>&</sup>lt;sup>34</sup> <http://semandseo.pl/wyszukiwarka-google/stycznia-2017-kary-nieprzyjazne-strony-mobilne/> [25.03.2017 r.]

Można je podzielić na trzy następujące podpunkty:

- Odbiorca priorytetem powinno być stworzenie witryny, która będzie spełniać oczekiwania użytkowników. w tym celu należy przeanalizować ich zachowania na podstawie większego okresu czasu, na przykład 12 miesięcy i odpowiedzieć sobie na pytania. Konieczne jest poznanie jaki udział w ruchu stanowią urządzenia mobilne, jaki występuje przyrost w tym segmencie oraz czy wkrótce istnieje możliwość gwałtownego wzrostu. Jeśli wszystkie te zapytania wskazują niskie wartości, może oznaczać, że nie warto zbytnio inwestować i wybrać tańsze rozwiązanie. w przeciwnym razie należy zastanowić się czy użytkownicy mobilni to główna grupa docelowa witryny oraz czy warto zainteresować się nimi w sposób szczególny. Pozwala to zdecydować się między stworzeniem czegoś specjalnego, niedostępnego dla wersji na komputer lub przekazanie treści w sposób prosty i czytelny dla użytkownika mobilnego.
- Strategia w tym aspekcie należy poznać strategię działania firmy lub organizacji w zakresie użytkowników mobilnych, jaka jest wizja działania i zaangażowanie. Dodatkowa ważna jest komunikacja między twórcą witryny, a właścicielem. Zarówno na wstępnym etapie planowania, jak i późniejszym wdrożenia. Nie każda firma może pozwolić sobie na dłuższy czas wprowadzania rozwiązania, testy i projekty zachowania interfejsu. Dodatkowo konieczne będzie zaangażowanie pewnych osób na dłuższy lub krótszy czas, którzy będą odpowiedzialni za współpracę z twórcą i przygotowanie odpowiednich materiałów.
- Szczegóły wiąże się to z postawionymi pytaniami w podpunktach związanych z odbiorcą i strategią oraz wstępnym pomysłem na to, jak będzie wyglądała strona. Należy zastanowić się, czy witryna zawierać będzie złożone funkcjonalności, wymagające specjalnego projektowania pod urządzenia z mniejszymi ekranami lub treść i funkcje będą uniwersalne dla wersji na komputer i mobilnej. Kolejnym aspektem jest sposób w jaki generowane będą treści oraz czy w firmie znajdują się osoby, które będą mogły pilnować spójności i aktualności witryny. w przypadku częstego publikowania nowych wpisów, licznych zmianach w treści stron oraz pojawianiem się nowości konieczne jest posiadanie odpowiednich ludzi w firmie.

Brad Frost stworzył hierarchię potrzeb internautów mobilnych w formie piramidy (rysunek numer 9).

<span id="page-41-0"></span>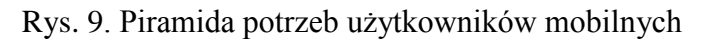

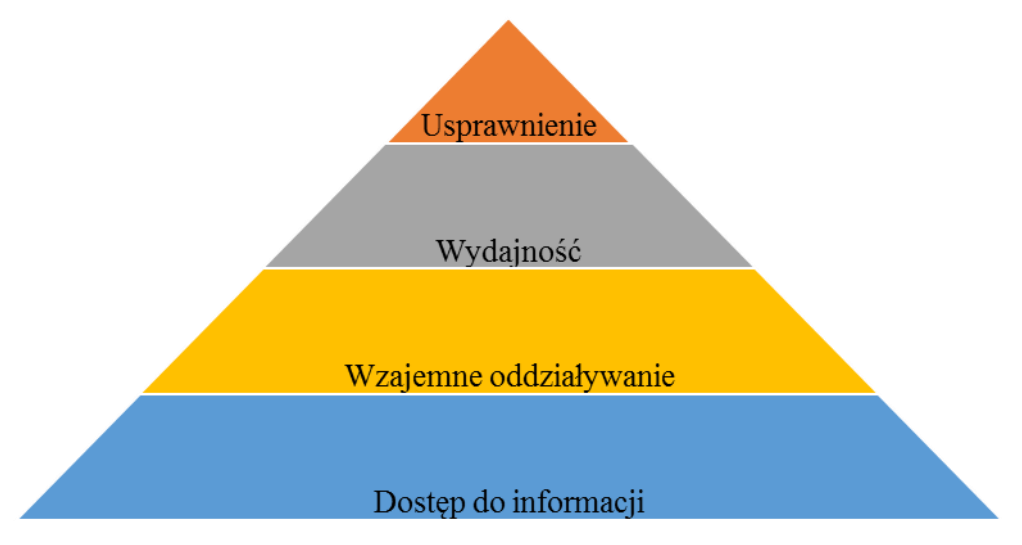

Źródło: Opracowano na podstawie: [http://bradfrost.com/blog/web/mobile-first-responsive](http://bradfrost.com/blog/web/mobile-first-responsive-web-design/)[web-design/](http://bradfrost.com/blog/web/mobile-first-responsive-web-design/) [28.03.2017 r.]

Wyróżnił w niej 4 poziomy, które patrząc od dołu, oznaczają następujące wartości.

- $\bullet$ Dostęp do wszystkich informacji, których użytkownik potrzebuje. Oznacza to również pełną funkcjonalność strony internetowej.
- Wzajemne oddziaływanie wiąże się z zachowaniem użytkownika w witrynie. To korzystanie z dostępnych na stronie funkcji, nawigowanie i wykonywanie wszystkich czynności, które są z tym powiązane.
- Wydajność strony ma wpływ na odczucia jej użytkownika. Zbyt duży rozmiar ma wpływ na dłuższy czas ładowania się. Jest to aspekt szczególnie ważny dla użytkowników z mniejszymi ekranami.
- Możliwość przeglądania witryny na urządzeniu mobilnym w lepszy sposób niż na komputerze stacjonarnym. Dzięki funkcjom dostępnym tylko na smartfonach, możliwe jest szybsze, wygodniejsze i przyjemniejsze przeglądanie stron www. Do takich funkcji należą na przykład wykonywanie połączeń bezpośrednio w kliknięcie odpowiedniego linku lub wykorzystanie geolokalizacji.<sup>35</sup>

Na podstawie tych wartości należy zastanowić się, który poziom potrzeb jest najważniejszy do zaspokojenia przez stronę mobilną dla firmy. Najlepszym rozwiązaniem jest

<sup>35</sup> <http://jestem.mobi/2013/06/dedykowana-strona-mobilna-vs-responsive-web-design/> [27.03.2017 r.]

spełnienie wszystkich tych wymagań. w ten sposób można udowodnić, jak ważnym użytkownikiem jest internauta mobilny. Nie można już bagatelizować czytelników z mniejszymi ekranami. Po przeanalizowaniu wszystkich potrzeb konieczne jest zdecydowanie się na wybór jednego z dostępnych narzędzi. Opis najczęściej wykorzystywanych technik tworzenia witryn mobilnych został opisany w punktach 2.5.1. do 2.5.3.

#### **2.5.1. Responsywne witryny internetowe**

Strony utworzone metodą RWD (Responsive Web Design) automatycznie dostosowują się do rozmiaru ekranu, na którym mają być wyświetlone. Nie ma znaczenia, czy użytkownik korzysta z komputera, tabletu czy smartfona. Treść, wygląd i styl witryny będą na każdym urządzeniu bardzo podobne. Dodatkowo, nie trzeba tworzyć dodatkowych domen lub subdomen dla wersji mobilnych. Witryna istniejąca pod adresem: [www.example.com,](http://www.example.com/) będzie działać tak samo na urządzeniu przenośnym jak i komputerze stacjonarnym. Po wejściu na tą stronę, nie będzie żadnego przekierowania do poddomeny lub innej strony. Wiążę się to jednak z pewnymi wadami stron responsywnych. Tak samo jak na komputerach, urządzenia mobilne do wyświetlenia strony, muszą załadować pełną zawartość. Oryginalnych rozmiarów obrazy, arkusze stylów, a także elementy dodatkowe, które nie były wymagane do wczytania w wersji na komputer. Sprawia to, że czas ładowania się strony na urządzeniach mobilnych wydłuża się i zajmuje więcej czasu niż na urządzeniach stacjonarnych.<sup>36</sup>

Strategia ta jest otwarcie rekomendowana przez Google. Jak informują, responsywne strony internetowe zyskują lepsze wyniki wyszukiwania i są szybciej indeksowane. Rozwiązanie to jest również łatwiejsze w zarządzaniu adresami URL podczas promocji, komunikacji i współdzielenia. w czasach bardzo popularnego wysyłania między osobami adresów do artykułów, filmów i tym podobnym, staje się to bardzo istotne. Odbiorca w danym momencie może korzystać z innego urządzenia, przez co dzięki RWD można mieć pewność, że nie będzie miał problemów z poprawnym wyświetleniem. Kolejną zaletą jest wymagana ilość czasu na stworzenie i późniejsze aktualizacje takiej witryny. Posiadając jeden kod, jedno miejsce zmian treści i danych administrator zyskuje na czasie. Jest to rozwiązanie

<sup>&</sup>lt;sup>36</sup> T. Firdaus, Responsive Web Design. Nowoczesne strony WWW na przykładach, Gliwice: Helion 2014, s. 17-25

najlepsze, jeśli tworzy się witrynę od nowa. Nie muszą być wprowadzane zmiany na dwóch stronach jak ma to miejsce w opisanej w kolejnym punkcie technice. $37$ 

#### **2.5.2. Dedykowane witryny tylko dla urządzeń mobilnych**

Mobilne wersje strony stworzone wyłącznie dla smartfonów i tabletów są to witryny, które mają swój własny adres URL. Przeważnie wykorzystują subdomenę (na przykład [www.m.example.com\)](http://www.m.example.com/), a nawet posiadają osobne wersje dla telefonów komórkowych i tabletów (na przykład www.m.facebook.com oraz [www.t.facebook.com\)](http://www.t.facebook.com/). Jest to rozwiązanie, które wymaga od twórców stron stworzenia właściwie dwóch wersji witryny. Pierwsza pod głównym adresem dla urządzeń z dużymi ekranami, a druga dostosowana do smartfonów i tabletów. Dodatkowo każda chęć zmiany wiąże się z koniecznością edycji dwóch stron. Samo stworzenie i późniejsze wsparcie wymagają więc podwójnej pracy. Stworzenie witryny mobilnej wymaga od twórcy więcej uwagi niż podstawowej wersji. Konieczne jest wsparcie dla wszystkich urządzeń, z różnymi rozmiarami ekranów i możliwościami. w przypadku niektórych modeli telefonów komórkowych może być niemożliwe do osiągnięcia części funkcjonalności. Ponadto wprowadzane są coraz to nowe urządzenia, które posiadają czasem niestandardowe rozdzielczości lub funkcjonalności. Takim przykładem było pojawienie się ekranów Retina przez firmę Apple. Koniecznym było przygotowanie takich obrazów, które wyglądałyby dobrze na urządzeniach posiadających taką technologię.<sup>38</sup>

Wyróżnia je przede wszystkim dużo szybszy czas ładowania w przeglądarce. w najbliższym czasie argument ten może być jednak obalony. Prędkość Internetu dostępna na urządzeniach mobilnych, może dogonić tą osiąganą na komputerach. Kwestia ta zmienia się wraz z rozwojem nowych technologii. Znając jednak zachowanie użytkowników, możliwe jest stworzenie dedykowanej mobilnej strony, która będzie odpowiadała tym potrzebom. Użytkownik ten może wykonywać inne czynności na komputerze, a inne na telefonie komórkowym i tablecie. w ten sposób możliwe jest usunięcie niektórych zbędnych elementów i dodatkowe odciążenie strony. Szybkość ładowania się strony jest główną zaletą stworzenia dedykowanej witryny tylko dla urządzeń mobilnych. Rozwiązanie to będzie

<sup>37</sup> <http://jestem.mobi/2013/06/dedykowana-strona-mobilna-vs-responsive-web-design/> [27.03.2017 r.]

<sup>38</sup> T. Barker, Responsywne i wydajne projekty internetowe: szybkie aplikacje dla każdego, Gliwice: Helion 2015, s. 11-29

najlepsze dla szukających specyficznych rozwiązań i funkcji. Stosując to rozwiązanie, warto mimo wszystko wyposażyć stronę w link do pełnej wersji witryny. Pozwoli to użytkownikom w razie potrzeby mieć dostęp do wersji z nieograniczonymi możliwościami. Należy jednak pamiętać, że pełna wersja strony będzie trudniejsza do przeglądania na urządzeniu przenośnym.<sup>39</sup>

#### **2.5.3. Aplikacje mobilne**

 $\overline{a}$ 

Główny spór o to, która technika tworzenia stron mobilnych jest lepsza rozgrywa się pomiędzy dedykowaną stroną, a responsywną. w cieniu tego wszystkiego są aplikacje mobilne.

Alternatywą dla strony internetowej w wersji mobilnej lub wykonanej w technologii RWD są aplikacje na smartfony i tablety. Najłatwiej określić je jako niezależne programy, które użytkownik instaluje na swoim urządzeniu. Dostęp do nich można uzyskać z marketów Google Play dla urządzeń z systemem Android oraz AppStore dla iPhone'ów i iPad'ów. Oba te sklepy oferują aplikacje darmowe jak i płatne. Główną zaletą instalowania tego typu programów w telefonie lub tablecie jest dostęp do wbudowanych funkcji urządzenia. Aplikacje mogą wykorzystywać między innymi następujące funkcje: GPS, książka telefoniczna, aparat fotograficzny, żyroskop i wiele innych czujników. w przeciwieństwie do mobilnych witryn internetowych, możliwe jest odbieranie komunikatów, powiadomienia o aktualnościach oraz sygnalizacja diodą. w zależności od ustawień, niektóre aplikacje oferują wyskakujące dymki lub inne alerty pojawiające się na ekranie smartfona lub tabletu. Dla twórców jest to rozwiązanie korzystne, bo w Google Play oraz AppStore użytkownicy mogą zostawiać opinie o używanych programach oraz sugestie dla autorów. w ten sposób łatwiej zarządzać aplikacją, gdy zna się potrzeby grupy docelowej i pomóc ustalić co należy poprawić w kolejnej wersji. w momencie pojawienia się takiej aktualizacji, wyświetlony zostanie komunikat. Nie ma potrzeby ponownego pobierania z marketu. Nowsza wersja zastępują starszą i wprowadza poprawki lub dodatkowe funkcje.

Aplikacje najczęściej są tworzone w celu silniejszego związania się z użytkownikiem poprzez gwarancję dodatkowych funkcji, których nie byłby w stanie zrealizować na stronie mobilnej. Na przykład aplikacja z mapami drogowymi, nawigacją oraz aktualnym stanem na

 $39$  <http://jestem.mobi/2013/06/dedykowana-strona-mobilna-vs-responsive-web-design/> [27.03.2017 r.]

drogach. Dzięki włączonej lokalizacji w telefonie komórkowym, aktualna pozycja użytkownika zostanie ustalona, a wskazówki głosowe pozwolą bez problemu dotrzeć do wybranego celu. Ponadto, użytkownik będzie na bieżąco informowany o korkach lub innych ważnych zdarzeniach na drodze. Będzie miał również możliwość wybrania trasy alternatywnej. w celu odniesienia sukcesu, aplikacja powinna wywierać już dobre pierwsze wrażenie, być użyteczna oraz gwarantować dodatkowe korzyści. Sprawi to, że użytkownik chętnie będzie korzystać z tego programu. Stworzenie aplikacji wiąże się z większymi kosztami niż witryny mobilnej. Może być to kwota nawet kilkanaście razy wyższa. Co więcej, konieczne jest stworzenie programu na przynajmniej dwa najpopularniejsze systemy, jakimi sa Android oraz iOS.<sup>40</sup>

Jednym z głównych problemów aplikacji mobilnych jest konieczność ich pobrania i instalacji. Gdy pierwszy raz użytkownik chce skorzystać, musi odczekać. Nie jest możliwe natychmiastowe korzystanie. z drugiej strony, jeśli aplikacja już znajduje się na urządzeniu, to niektóre programy pozwalają na korzystanie bez dostępu do Internetu. w przypadku stron internetowych jest to niemożliwe. Dzięki wielu funkcjom, aplikacje potrafią zajmować dużą ilość pamięci w urządzeniu. Szczególnie w przypadku, gdy chcemy korzystać z na przykład nawigacji w trybie offline. Konieczne jest pobranie na urządzenie map i dopiero wtedy, użytkownik może bez problemu korzystać bez dostępu do sieci.

## **2.6. Narzędzia do testowania zgodności witryn z urządzeniami mobilnymi**

W Internecie dostępnych jest wiele narzędzi, które pozwalają przeanalizować witrynę pod kątem zgodności z urządzeniami mobilnymi. Część z nich pokazuje jedynie jaki jest aktualny stan w formie komunikatu lub pokazywany jest wygląd strony na urządzeniach z różnym rozmiarem ekranu. Informacje te są ważne. Testując tylko na jednym urządzeniu, nie jest się w stanie uzyskać pełnego obrazu. Należy pamiętać, że każde urządzenie jest inne i na różnych rozdzielczościach witryna może wyświetlać się w inny sposób. Najlepsze są narzędzia, które pokazują również jakie elementy warto poprawić.

<sup>40</sup> P. Kolenda Perspektywy rozwojowe mobile online w Polsce, IAB Polska, Warszawa 2015, s. 30-32

Google promuje swój test optymalizacji strony mobilnej. Trwa on niecałą minutę i zawiera zrzut ekranu, który pokazuje jak strona jest postrzegana przez Google na telefonie komórkowym. Połączony jest on z raportem obsługi witryny na urządzeniach mobilnych dostępny w Narzędziach Google dla webmasterów. Właściciel strony może uzyskać raport informujący o stanie swojej witryny. w tym miejscu może znaleźć główne problemy związane z obsługą strony na smartfonach lub tabletach w obrębie całej witryny, a nie tylko pojedynczej strony.<sup>41</sup>

Przeglądarka Google Chrome oferuje wbudowane w swoją strukturę tak zwane narzędzia dla programistów. Nie ma więc potrzeby dodawania kolejnych rozszerzeń czy dodatków, ponieważ dostęp do nich można wywołać przez skrót klawiszowy, kliknięcie prawym przyciskiem myszy w zbadaj na stronie lub przez menu przeglądarki.

Jak pokazano na rysunku numer 10, narzędzie to składa się z kilku elementów, oferujących różne funkcje. Jedną z nich jest emulator urządzeń mobilnych. w celu przełączenia się na wersję witryny na telefonie lub tablecie wystarczy nacisnąć zaznaczony kursorem element. Dzięki temu z lewej strony, zamiast podglądu pełnej strony pojawi się widok mobilny. Urządzenie, które ma być emulowane również będzie do wyboru. Ponadto użytkownik może dodać nowe, własne. Wybór jednak jest duży i oferuje smartfony lub tablety z ekranami różnych rozmiarów. Kolejną rzeczą, która pomaga testować witryny na urządzeniach przenośnych jest zamiana tradycyjnego wskaźnika myszy na kółko, które imituje swoim wyglądem i sposobem poruszania się palec.

Uzyskać można również dostęp do emulatora sieci oraz wybrać różne prędkości łącza. Pozwala to porównać różne wyniki odnośnie czasu wczytywania się witryny. Oprócz czasu ładowania się strony, można uzyskać informację o zasobach, kolejności ich pojawiania się w witrynie oraz czy wszystkie elementy wczytują się prawidłowo.

Ponadto narzędzie to pozwala między innymi podejrzeć jak zbudowana jest strona oraz uzyskać dostęp do jej zasobów. w tym miejscu internauta może również edytować kod źródłowy. Zmiany będą widoczne na bieżąco, jednak nie zapiszą się na stałe. Inną funkcją jest możliwość zobaczenia błędów i nieoczekiwanych zdarzeń, które wystąpiły.<sup>42</sup>

<sup>41</sup> <https://support.google.com/webmasters/answer/6352293> [29.03.2017 r.]

<sup>&</sup>lt;sup>42</sup> <http://www.altcontroldelete.pl/artykuly/webmaster-narzedzia-dla-programistow-w-chrome/> [07.06.2017 r.]

<span id="page-47-0"></span>Rys. 10. Narzędzia programistyczne w Google Chrome

|  | Lκ<br>Elements<br>Console<br>Sources                                                                                                    | Network<br>Performance          | x<br>Memory<br>Application Security<br>Audits                                                                                                    |  |                           |
|--|----------------------------------------------------------------------------------------------------|---------------------------------|----------------------------------------------------------------------------------------------------|--|---------------------------|
|  | ≺!∥<br>Toggle device toolbar $Ctrl + Shift + M$                                                                                                    |                                 | Styles Computed Event Listeners >>>                                                                                                    |  |                           |
|  | ! DEUZIV HEMA<br <html lang="pl-PL" prefix="og: http://ogp.me/ns#"><br/><!--BEGIN head--><br/><math>\blacktriangleright</math> <head></head><br/><!-- END head--><br/><!--BEGIN body--><br/>V<body class="home blog custom-background cookies-not-accepted&lt;/td&gt;&lt;td&gt;&lt;math&gt;: how&lt;/math&gt; .cls &lt;math&gt;+&lt;/math&gt;&lt;br&gt;Filter&lt;/td&gt;&lt;/tr&gt;&lt;tr&gt;&lt;td&gt;&lt;/td&gt;&lt;td&gt;element.style {&lt;/td&gt;&lt;/tr&gt;&lt;tr&gt;&lt;td&gt;&lt;/td&gt;&lt;td&gt;Y&lt;/td&gt;&lt;/tr&gt;&lt;tr&gt;&lt;td&gt;&lt;/td&gt;&lt;td&gt;body.custom-background {&lt;br&gt;(index):1855&lt;br&gt;background-color: &lt;math&gt;\blacksquare&lt;/math&gt;#4f4f4f;&lt;/td&gt;&lt;/tr&gt;&lt;tr&gt;&lt;td&gt;&lt;/td&gt;&lt;td colspan=2&gt;has-sidebar"> == <math>\$0</math></body></html> |                                 | Y                                                                                                    |  |                           |
|  |                                                                                                    |                                 | ▶ <div id="wrapper"></div><br>                                                                                                    |  | body $\{$<br>(index):344  |
|  |                                                                                                    |                                 |                                                                                                    |  | color: ■#333;<br>Y        |
|  |                                                                                                    |                                 |                                                                                                    |  | body $\{$<br>(intext): 66 |
|  |                                                                                                    |                                 | background color: #ecebe9;<br>Y                                                                                                    |  |                           |
|  |                                                                                                    |                                 | body $\{$<br>bootstrap.css?ver=4.7.5:1073                                                                                                    |  |                           |
|  |                                                                                                    |                                 | line-height: 1.42857143;<br>$\frac{1}{1000}$ + $\frac{1}{1000}$ + $\frac{1}{1000}$ + $\frac{1}{1000}$ + $\frac{1}{1000}$ + $\frac{1}{1000}$ + $\frac{1}{1000}$ + $\frac{1}{1000}$ + $\frac{1}{1000}$ + $\frac{1}{1000}$ + $\frac{1}{1000}$ + $\frac{1}{1000}$ + $\frac{1}{1000}$ + $\frac{1}{1000}$ + $\frac{1}{1000}$ |  |                           |
|  |                                                                                                    |                                 | Y.                                                                                                    |  |                           |
|  |                                                                                                    |                                 | bootstrap.css?ver=4.7.5:13<br>body $\{$<br>margin: 0;                                                                                                    |  |                           |
|  |                                                                                                    |                                 | Ŧ.                                                                                                    |  |                           |
|  |                                                                                                    |                                 | body, html {<br>style.css?ver=4.7.5:160                                                                                                    |  |                           |
|  |                                                                                                    |                                 | height: 100%;<br>Y                                                                                                    |  |                           |
|  |                                                                                                    |                                 | body, input, textarea style.css?ver=4.7.5:158                                                                                                    |  |                           |
|  |                                                                                                    |                                 | €<br>$\epsilon$ olor: $\blacksquare$ #888;                                                                                                    |  |                           |
|  |                                                                                                    |                                 | font: 16px/1.5 "Roboto", arial, sans-serif;<br>Ŧ.                                                                                                    |  |                           |
|  |                                                                                                    |                                 | html, body, div, span, reset.css?ver=4.7.5:43                                                                                                    |  |                           |
|  |                                                                                                    |                                 | object, iframe, h1, h2, h3, h4, h5, h6, p,<br>blockquote, pre, a, abbr, acronym, address,                                                                                                    |  |                           |
|  |                                                                                                    |                                 | code, del, dfn, em, img, q, dl, dt, dd, ol,                                                                                                    |  |                           |
|  |                                                                                                    |                                 | ul, li, fieldset, form, label, legend, table,<br>caption, tbody, tfoot, thead, tr, th, td {                                                                                                    |  |                           |
|  |                                                                                                    |                                 | margin: 0px;                                                                                                    |  |                           |
|  |                                                                                                    |                                 | padding: 0px;<br>border: Dopx;                                                                                                    |  |                           |
|  |                                                                                                    |                                 | font weight: inherit;<br>font style: inherit;                                                                                                    |  |                           |
|  |                                                                                                    |                                 | font family: inherit;<br>vertical-align: baseline;                                                                                                    |  |                           |
|  |                                                                                                    |                                 | ŀ                                                                                                    |  |                           |
|  | body<br>                                                                                                    |                                 | $*$ {<br>bootstrap.css?ver=4.7.5:1057                                                                                                    |  |                           |
|  | Console                                                                                                    |                                 | <del>ing: border box:</del><br>×                                                                                                    |  |                           |
|  | Ø<br>Filter<br>top $\Psi$                                                                                                    | Info<br>$\overline{\mathbf{v}}$ | 森                                                                                                    |  |                           |
|  | JQMIGRATE: Migrate is installed, version 1.4.1                                                                                                    |                                 | jquery-migrate.min.js?ver=1.4.1:2                                                                                                    |  |                           |
|  | $\rightarrow$                                                                                                    |                                 |                                                                                                    |  |                           |
|  |                                                                                                    |                                 |                                                                                                    |  |                           |

Źródło: [www.gumtech.katowice.pl](http://www.gumtech.katowice.pl/) [07.06.2017 r.]

# **3. Analiza dwóch witryn pod kątem funkcjonalności na urządzeniach mobilnych**

W rozdziale trzecim porównane zostały dwie witryny. Są to strony zawierające taką samą treść, jednak pierwsza wykonana była w języku programowania HTML, a druga w systemie zarządzania treścią WordPress. Witryna była projektowana dla firmy Gum-Tech, która zajmuje się głównie wymianą opon, serwisem klimatyzacji oraz naprawami samochodowymi. Przez kilka miesięcy działalności firmy w Internecie wykorzystywana była pierwsza strona. Nie działała jednak tak dobrze jak ta obecna i była trudniejsza w zarządzaniu. Fizycznie witryna firmy jest dostępna pod adresem www.gumtech.katowice.pl. Na potrzeby testów starsza wersja witryny została umieszczona pod adresem www.stara.gumtech.katowice.pl. Posiadając stronę na serwerze, zdecydowanie łatwiej skorzystać z odpowiednich narzędzi i poddać analizie. w rozdziale przedstawione będzie jak wyglądają obie witryny, podobieństwa, różnice oraz dzięki wykorzystaniu kilku narzędzi pokazane mocne oraz słabe strony jednej i drugiej. Mimo posiadania teraz nowej, wciąż nie jest ona do końca dobrze wykonana i niektóre elementy wymagają optymalizacji, co również zostało opisane. Ponadto, znajdują się elementy, które starsza wersja witryny miała lepsze niż nowa. Właściciel strony zdecydował się jednak postawić na wygląd i łatwość obsługi. Zauważyć również można było, że witryna stworzona w systemie WordPress, generowała większy ruch na stronie.

#### **3.1. Strona stworzona w języku HTML**

Dla testów witryna została umieszczona pod adresem [www.stara.gumtech.katowice.pl.](http://www.stara.gumtech.katowice.pl/) Na co dzień jednak, nie jest w ogóle używana. Dodawanie wpisów oraz ogólne zarządzanie witryną było bardziej czasochłonne. Najwięcej problemów sprawiało jednak to, że nie działała poprawnie na urządzeniach mobilnych. Strona stworzona w języku HTML była więc rozwiązaniem tylko chwilowym, ale to dla niej stworzona została pełna struktura witryny oraz treści. Elementy te zostały później przeniesione do nowej witryny. Domena się nie zmieniła, jednak konieczne były modyfikacje w adresach URL podstron oraz stworzenie przekierowań poprzednich linków do nowych. Witryna w wersji komputerowej wygląda tak jak pokazane na rysunku numer 11.

<span id="page-49-0"></span>Rys. 11. Wygląd witryny www.stara.gumtech.katowice.pl na komputerze

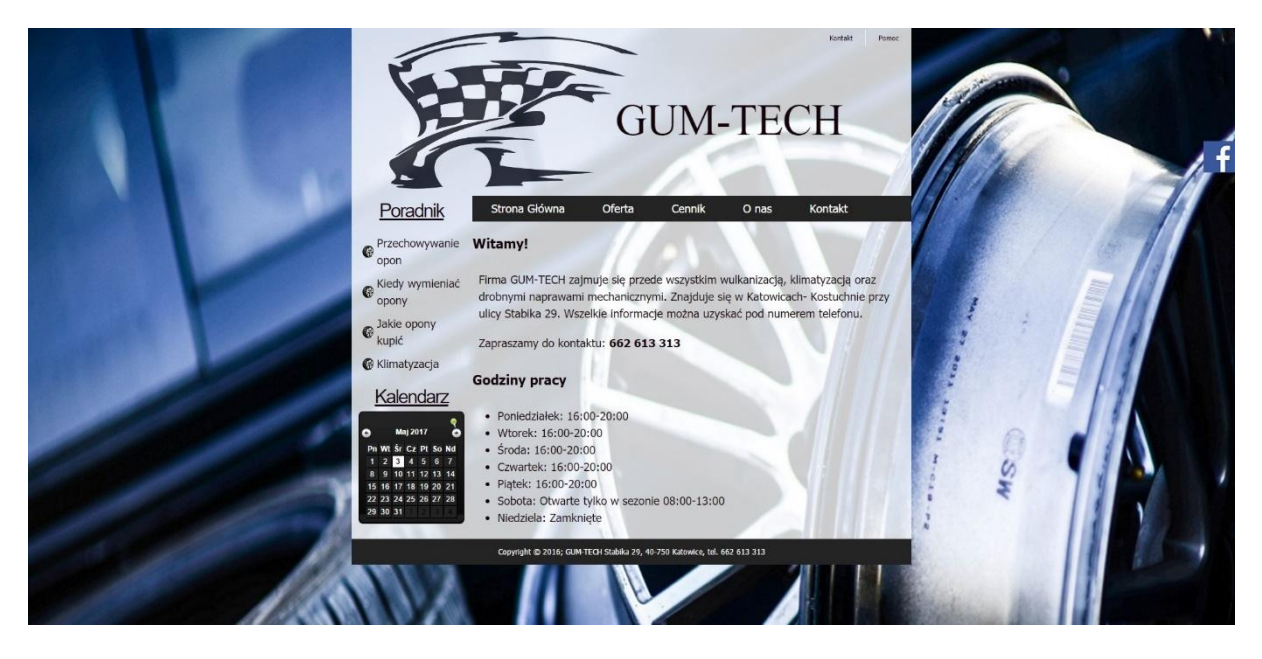

Źródło: [www.stara.gumtech.katowice.pl](http://www.stara.gumtech.katowice.pl/) [01.05.2017 r.]

Hipertekstowy język zbudowany ze znaczników (w skrócie HTML) przeznaczony jest do tworzenia i formatowania dokumentów elektronicznych, w tym między innymi stron internetowych. Tworzenie plików odbywa się za pośrednictwem dowolnego edytora tekstowego i zawiera komendy oraz tekst. Całość jest następnie interpretowana przez przeglądarkę internetową, która wyświetla ostateczny kształt zaprogramowany w pliku źródłowym. Każde zmiany w treści lub wyglądzie strony wymagają ingerencji w kodzie. Bez znajomości podstawowych znaczników oraz struktury witryny nie jest możliwe projektowanie stron opartych o ten język programowania.

### **3.1.1. Test optymalizacji mobilnej Google**

Strona nie jest dostosowana dla urządzeń mobilnych. Jest to jasny i czytelny komunikat, który można uzyskać korzystając z testu optymalizacji mobilnej Google. Na rysunku numer 12 pokazany został zrzut ekranu przedstawiający wyniki testu. w celu analizy witryny, Google wysyła swoje roboty indeksujące, które mają dokonać testu. w przypadku blokowania dostępu do indeksowania witryny, przeprowadzenie badania jest niemożliwe. Pojawia się komunikat, że strona jest nieosiągalna i nie ma do niej dostępu.

#### <span id="page-50-0"></span>Rys. 12. Test optymalizacji mobilnej Google strony HTML

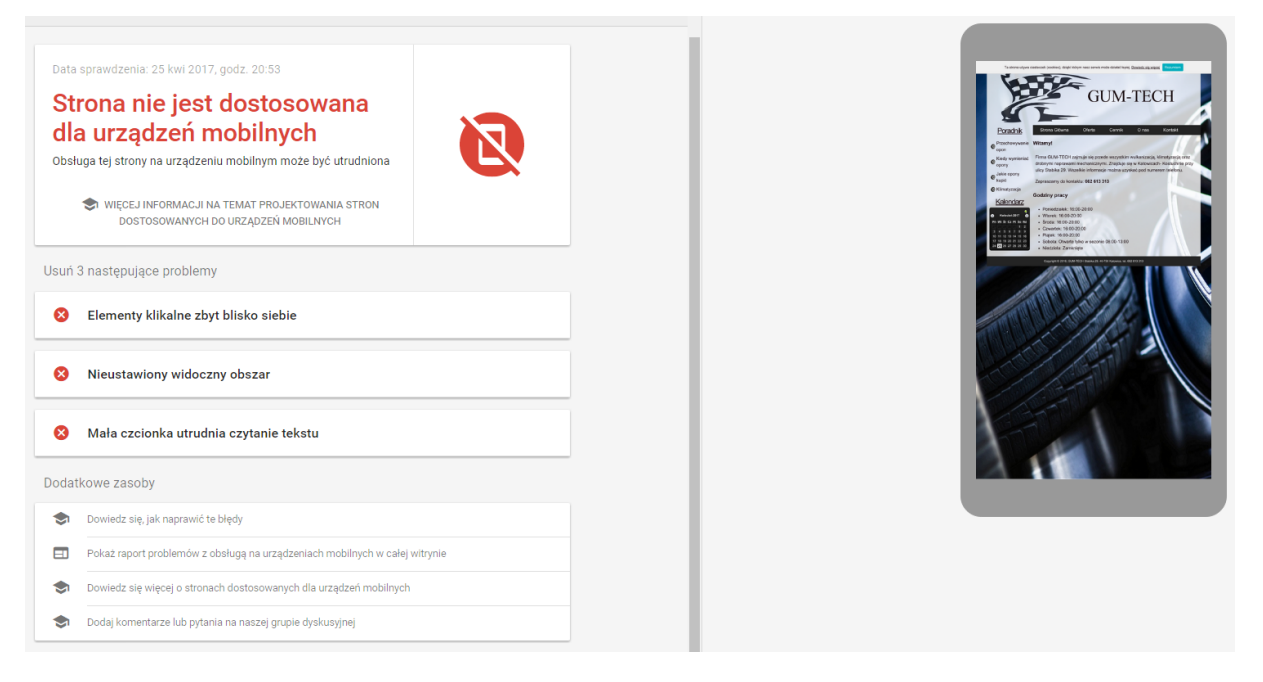

Źródło: [https://search.google.com/search-console/mobile-friendly?id=Dwl8l-](https://search.google.com/search-console/mobile-friendly?id=Dwl8l-6wvnGwmfgu1Ywt-g)

[6wvnGwmfgu1Ywt-g](https://search.google.com/search-console/mobile-friendly?id=Dwl8l-6wvnGwmfgu1Ywt-g) [25.04.2017 r.]

W opisywanej witrynie wyróżnione zostały 3 główne problemy, świadczące o możliwych utrudnieniach w obsłudze tej strony na urządzeniu mobilnym:

- Elementy klikalne zbyt blisko siebie wskazuje na zbyt mały odstęp między kolejnymi elementami dotykowymi, jak odnośniki i przyciski. Użytkownik korzystający z urządzenia mobilnego może mieć trudności w prawidłowym dotknięciu wybranego elementu, bez kontaktu z sąsiadującym. Należy więc ustawić prawidłowe odstępy oraz rozmiar każdego elementu
- Nieustawiony widoczny obszar komunikat ten pojawia się, ponieważ strona nie ma ustawionego elastycznego okna roboczego. Oznacza to, że strona nie dopasowuje się do szerokości ekranu urządzenia. Jest to duży błąd, ponieważ nie można projektować witryny wyłącznie do wyświetlania na jednym rozmiarze ekranu. Coraz częściej wykorzystuje się telefony, tablety, telewizory do przeglądania stron. Sprawia to, że witryna powinna być elastyczna i dostosowywać się do każdego rozmiaru ekranu. Od tych najmniejszych, do największych.
- Mała czcionka utrudnia czytanie tekstu ten raport informuje, że testowana strona posiada zbyt małą czcionkę, która jest nieczytelna. w celu przeczytania treści,

konieczne jest powiększanie widoku strony. Jest to powiązane z brakiem ustawionego obszaru roboczego strony. Naprawiając ten problem, należy również ustawić odpowiednie skalowanie czcionek w zależności od rozmiaru ekranu i urządzenia.<sup>43</sup>

#### **3.1.2. Emulator urządzeń mobilnych**

Emulator jest oprogramowaniem za pomocą którego można naśladować pracę i dostępne funkcje innych urządzeń. Emulacja działań ma być duplikatem tego, co oferuje pełnowartościowe urządzenie. Ogromną zaletą tego typu programów jest możliwość testowania swoich witryn lub aplikacji w innym środowisku. w przypadku emulatorów telefonów komórkowych i tabletów możliwy jest podgląd witryny na wybranym urządzeniu bez fizycznego posiadania go. Chcąc sprawdzić jak wyświetla się strona na urządzeniu z wyświetlaczem o przekątnej 4 cale, wystarczy wybrać na przykład telefon iPhone 5. Emulator dodatkowo pozwala zarządzać wybranym urządzeniem. Można przewijać ekran, przeglądać podstrony oraz korzystać z większości dostępnych na stronie funkcji.

Emulatory pozwalają testować witryny na różnych urządzeniach bez konieczności bezpośredniego dostępu do nich. Jest to rozwiązanie praktyczne i wygodne. Mało kto posiada kilka różnych urządzeń. Większość emulatorów oferuje możliwość wyboru urządzenia spośród kilku dostępnych. Pozwala to uzyskać dobre porównanie, podgląd wyników i ocenić czy obsługa witryny na tego typu urządzeniu jest odpowiednia. Należy jednak pamiętać, że narzędzia te jedynie naśladują pracę funkcji smartfonów lub tabletów. Najbardziej rzetelne testy uzyska się jednak wyłącznie na prawdziwych urządzeniach.<sup>44</sup>

Przeglądarka Google Chrome po wejściu w narzędzia dla programistów oferuje wbudowany emulator różnych urządzeń. Możliwy jest wybór spośród prawie 30 modeli. Każdy z nich charakteryzuje się odpowiednią dla niego rozdzielczością ekranu, a ponadto użytkownik może dodać własne urządzenie, nadając mu nazwę i rozmiary. Można również powiększać emulowany obraz lub dopasować do rozmiaru. Przydatną funkcją jest obrót ekranu. w ten sposób można porównać wygląd strony w pionowym i poziomym położeniu urządzenia. Emulator oferuje możliwość przewijania witryny. Pojawia się kursor imitujący

<sup>43</sup> <https://support.google.com/webmasters/answer/6352293> [25.04.2017 r.]

<sup>44</sup> E. Weyl, HTML5. Strony mobilne, Gliwice: Helion 2014, s. 38-39

wygląd palca i w ten sposób można poruszać się po stronie, tak jakby miało się fizycznie dostęp do urządzenia.

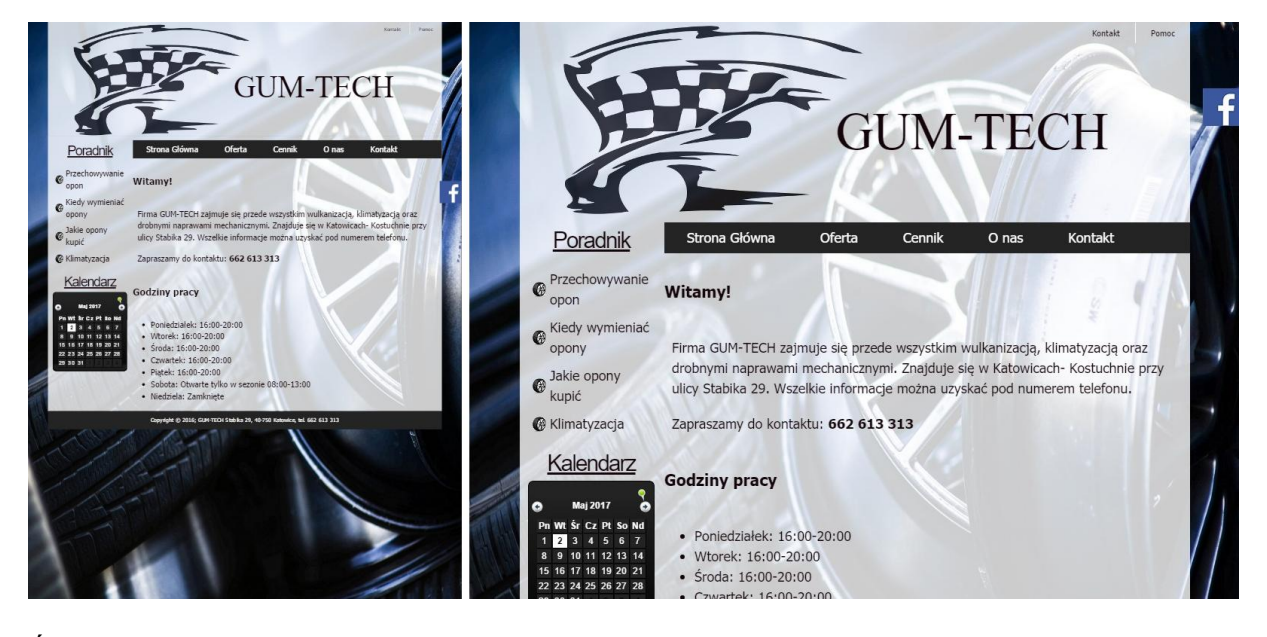

<span id="page-52-0"></span>Rys. 13. Wygląd witryny w pionie i poziomie na emulatorze tabletu iPad

Źródło: [www.stara.gumtech.katowice.pl](http://www.stara.gumtech.katowice.pl/) [01.05.2017 r.]

Na rysunku numer 13 pokazany jest wygląd witryny [www.stara.gumtech.katowice](http://www.stara.gumtech.katowice/) na urządzeniu iPad w pionie oraz poziomie. Posiada on wyświetlacz o rozdzielczości 1024 x 768 pikseli i przekątnej ekranu 9,7 cali. w takich samych rozmiarach występują dzisiaj laptopy. Na nich właśnie obsługa strony nie stanowiłaby większego problemu. w przypadku tabletu, jest to o tyle utrudnione, że konieczne jest wskazywanie palcem i przez to użytkownik może mieć niewielkie problemy z obsługą. Poruszanie się kursorem myszy jest bardziej precyzyjne niż dotykanie palcem. Przez to można przypadkowo dotknąć inny odnośnik, niż ten który się chciało.

Na emulatorze wyraźnie widać, że obraz tła jest zbyt duży. Nie dostosowuje się do rozmiaru wyświetlacza, tylko wyświetla się w pełnych rozmiarach i zajmuje za dużo miejsca. Obszar wyświetlany powinien kończyć się razem ze stopką, a tutaj powyżej niej występuje duży fragment samego tła. Jest to niepotrzebne. Dużych rozmiarów obraz sprawia, że konieczne jest wczytanie większego rozmiaru strony, przez co wydłuża się ten czas.

<span id="page-53-0"></span>Rys. 14. Wygląd witryny w pionie i poziomie na telefonie o wyświetlaczu 5 cali

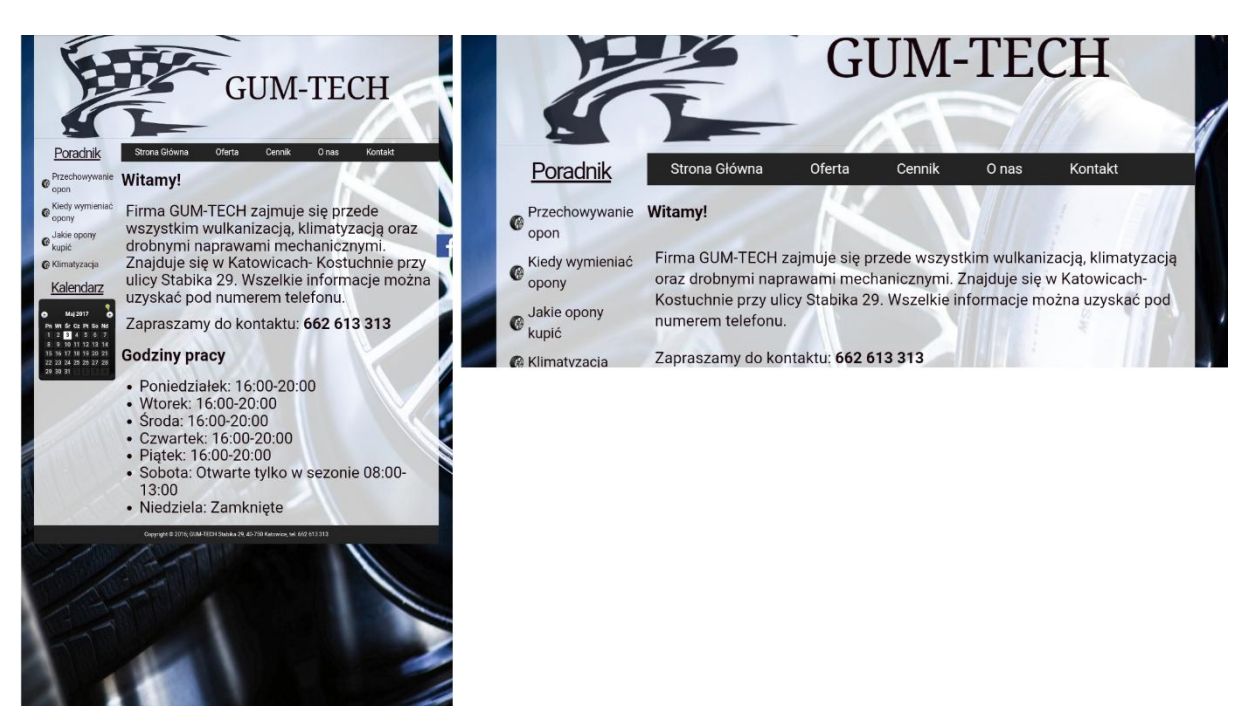

Źródło: [www.stara.gumtech.katowice.pl](http://www.stara.gumtech.katowice.pl/) [01.05.2017 r.]

Przeglądanie witryny na urządzeniu o przekątnej ekranu 5 cali jest utrudnione. Pokazane zostało to na rysunku numer 14. Jak widać, elementy dotykowe są blisko siebie, a czcionka również nie ułatwia czytania. Konieczne jest ręczne powiększanie wybranego fragmentu witryny i przewijanie kolejnych elementów, by móc w pełni korzystać ze strony. Jest to niewygodne dla użytkowników szczególnie tych, którzy pragną szybko sprawdzić numer telefonu, adres lub godziny otwarcia. Numer telefonu kontaktowego napisany jest pogrubioną czcionką oraz występuje jeden nagłówek z godzinami pracy. Sprawia to, że łatwiej dostrzec te elementy niż pozostałe. Jednak i tak większość użytkowników będzie musiała powiększyć to miejsce, by z niego skorzystać. Brakuje ustawienia konkretnego obszaru roboczego, który dostosowywałby się do rozmiarów urządzenia na którym witryna byłaby wczytywana. Dobrym rozwiązaniem byłoby również wykorzystanie możliwości telefonów komórkowych i na przykład ustawienie klikalnego numeru telefonu.

#### **3.1.3. Rozmiar i czas ładowania**

Chcąc ocenić rozmiar witryny i wiążący się z nim czas ładowania ponownie wykorzystane zostały narzędzia wbudowane w przeglądarkę Google Chrome. Pierwsza wizyta użytkownika na stronie wiąże się z brakiem zapisanych plików strony w pamięci podręcznej (z ang. cache) urządzenia. Wybrana została opisana wyżej opcja, a także informacja, że internauta mobilny korzysta z Internetu w swoim smartfonie lub tablecie przez WiFi. Punktów dostępowych jest coraz więcej, więc można założyć, że będzie on z niego korzystać. Jest to opcja, która w opisywanym emulatorze gwarantuje największą prędkość pobierania danych. Pozostałe opcje, takie jak między innymi sieć GPRS, 3G lub 4G sprawiają, że czas ładowania się witryny będzie wydłużony, ze względu na niższe transfery danych. Na rysunku numer 15 pokazano zrzut ekranu z emulatora sieci.

<span id="page-54-0"></span>Rys. 15. Emulator sieci witryny stworzonej w języku HTML

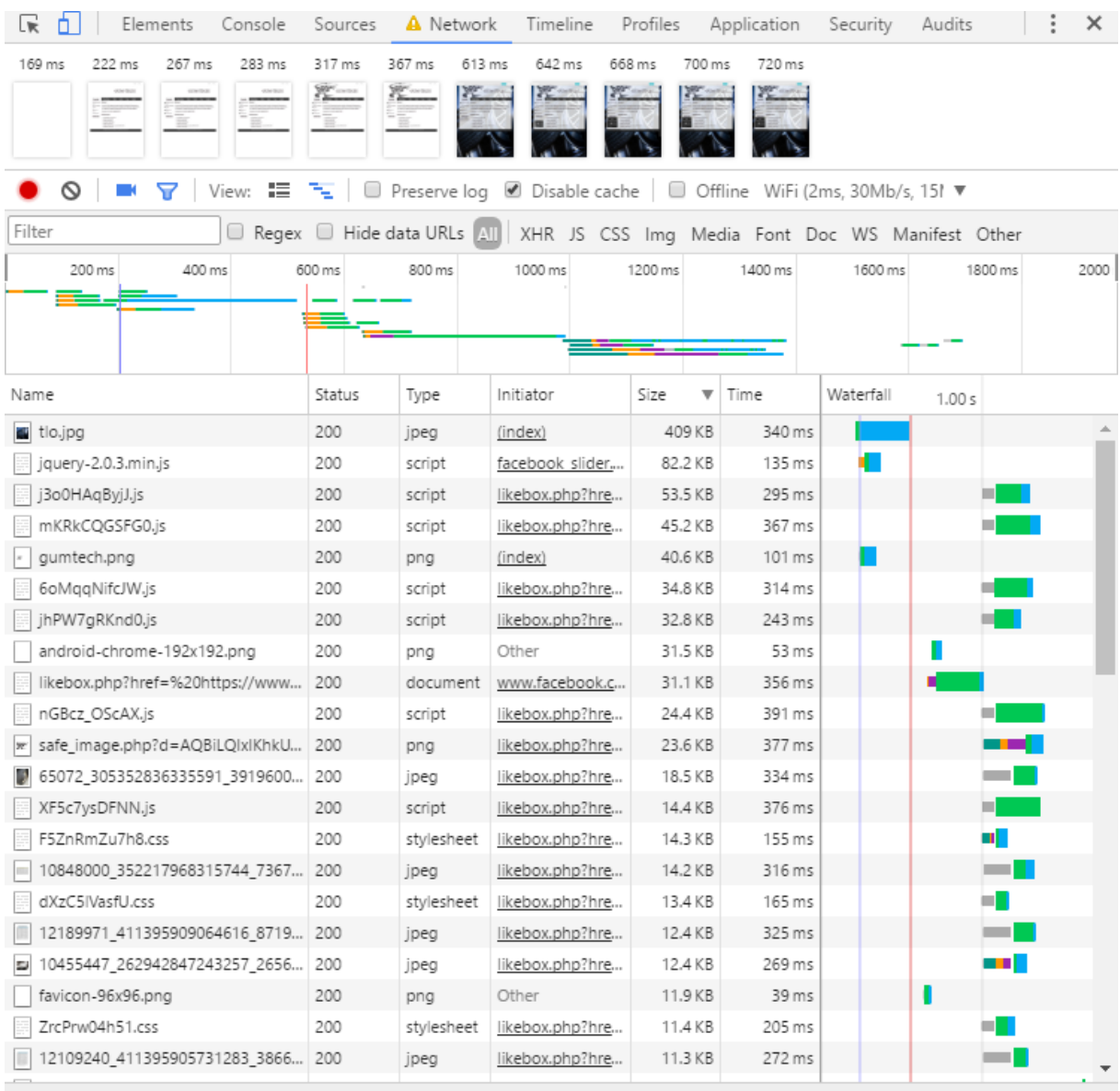

56 requests | 1.0 MB transferred | Finish: 1.69 s | DOMContentLoaded: 203 ms | Load: 534 ms

#### Źródło: [www.stara.gumtech.katowice.pl](http://www.stara.gumtech.katowice.pl/) [10.05.2017 r.]

Witryna występująca pod adresem stara.gumtech.katowice.pl w pełni wczytuje się w 1.69 sekundy i zajmuje 1.0 MB pamięci. Jest to wynik dobry, jednak należy zwrócić uwagę na dwa wyróżniające się elementy. Pierwszym jest obrazek tła witryny. Spośród całego rozmiaru, stanowi on 40%. Jest to bardzo dużo i zmiana grafiki lub optymalizacja istniejącej pozwoliłaby znacznie zredukować całkowity rozmiar strony, a także wiążący się z tym czas ładowania. Im większy zasób konieczny do wczytania, tym jego dłuższy czas. Drugim aspektem negatywnie wpływającym na wynik witryny jest wpięty do strony skrypt sieci społecznościowej Facebook, prowadzący do profilu firmy Gum-Tech. Wczytanie wszystkich jego elementów, takich jak grafiki, skrypty i inne pliki z nim związane zajmuje dużo pamięci, a także czasu.

#### **3.1.4. Podsumowanie wyglądu witryny stworzonej w języku HTML**

Witryna [www.stara.gumtech.katowice.pl](http://www.stara.gumtech.katowice.pl/) nie jest dostosowana do prawidłowego wyświetlania na urządzeniach mobilnych. Jest to najważniejszy wniosek, który można wyciągnąć z opisanej wyżej analizy oraz zrzutów ekranu. Czas ładowania się i rozmiar są dobre, jednak tego typu strona nie może wywoływać dobrego doświadczenia użytkownika z przeglądania. Utrudnione poruszanie się oraz brak responsywności witryny, odrzuca użytkownika, a także wyszukiwarkę. Google preferuje strony, które są przygotowane do wyświetlania na każdego rozmiaru urządzeniach.

Wyniki wyszukiwania w przeglądarce Google dla podstron są oznaczone informacją, że strona nie będzie działać dobrze na urządzeniach mobilnych. Tak jak jest to pokazane na rysunku numer 16. Taki sam komunikat można zobaczyć również na urządzeniu mobilnym.

<span id="page-55-0"></span>Rys. 16. Wygląd witryny w wynikach wyszukiwania

Gum-Tech stara.qumtech.katowice.pl/ ▼ Twoja strona nie będzie działać dobrze na urządzeniach mobilnych. Pn, Wt, Sr, Cz, Pt, So, Nd, 27, 28, 29, 30, 31, 1, 2, 3, 4, 5, 6, 7, 8, 9, 10, 11, 12, 13, 14, 15, 16, 17, 18, 19, 20, 21, 22, 23, 24, 25, 26, 27, 28, 29, 30...

Źródło: www.google.com [09.05.2017 r.]

#### **3.2.Strona stworzona w systemie WordPress**

<span id="page-56-0"></span>Rys. 17. Wygląd witryny www.gumtech.katowice.pl na komputerze

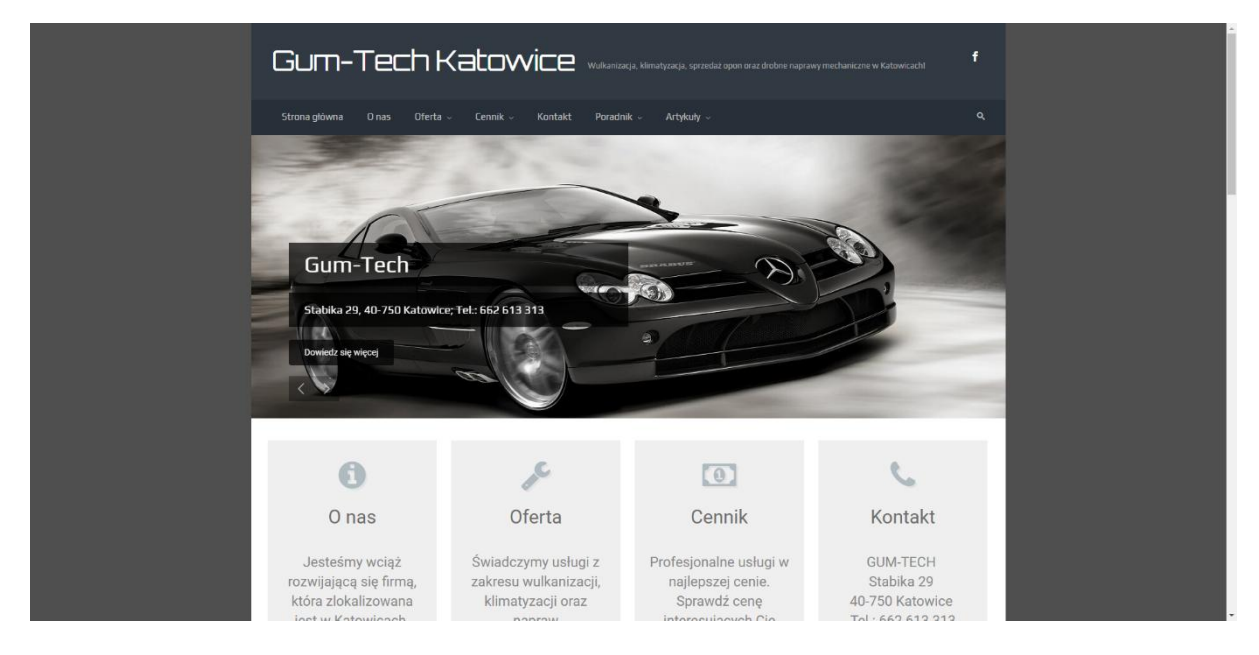

Źródło: [www.gumtech.katowice.pl](http://www.gumtech.katowice.pl/) [01.05.2017 r.]

Nowa wersja witryny dla firmy Gum-Tech została wykonana w systemie zarządzania treścią WordPress. Zawiera wszystkie najważniejsze informacje związane z działalnością firmy, cenniki usług oraz artykuły na temat firmy i poradniki tematyczne. Wygląd witryny na komputerze został pokazany na rysunku numer 17. Treści oraz struktura zostały zaczerpnięte ze starej witryny. Posiadanie tej wersji witryny spowodowało wzrost liczby odwiedzin strony, a przez to klientów firmy. w ciągu jednego sezonu z usług skorzystało około 20% więcej osób w porównaniu z poprzednim.

WordPress jest to jeden z najbardziej popularnych systemów zarządzania treścią (z ang. CMS) do tworzenia witryn internetowych. Według raportu przeprowadzonego w sierpniu 2016 roku, aż 70% stron wykorzystujących system zarządzania treścią, została skonstruowana w oparciu o WordPressa.<sup>45</sup> Początkowo stosowany był głównie do projektowania i obsługi blogów, czyli stron z regularnie pojawiającymi się nowymi wpisami o określonej tematyce. Użytkownicy w domenie wordpress.com mogą za darmo prowadzić własną stronę z wpisami. Jest to wersja bardzo okrojona i nie ma tak wielu możliwości jak w płatnej wersji, ale dla

<sup>&</sup>lt;sup>45</sup> <http://danielpietrasik.pl/ranking-cms-polska-sierpien-2016/> [26.04.2017 r.]

początkujących blogerów jest to dobre rozwiązanie. Posiadając ten system zarządzania treścią we własnej domenie, użytkownik ma do dyspozycji z oficjalnego źródła prawie 50 000 wtyczek, czyli gotowych dodatków oferujących różne funkcje. Ponadto każdy ma możliwość dodać własną oraz istnieje wiele innych źródeł, skąd można pobrać kolejne. Według oficjalnej strony, najbardziej popularne wtyczki, posiadają ponad 3 miliony aktywnych instalacji.<sup>46</sup> Do podstawowych działań istnieją wtyczki darmowe, jednak bardziej wymagający użytkownicy mogą wykupić wersje premium, oferujące dodatkowe możliwości. Podobnie jest z gotowymi motywami systemu WordPress. Istnieje ich bardzo dużo, użytkownicy mogą tworzyć i dodawać swoje oraz występują darmowe i płatne wersje. Te wszystkie możliwości sprawiły, że WordPress stał się już nie tylko systemem do tworzenia blogów, a pełnym i rozbudowanym CMS-em. Istnieje również możliwość stworzenia sklepu internetowego, dzięki wtyczce WooCommerce.

System zarządzania treścią to aplikacja dostępna z poziomu przeglądarki internetowej, która posiada panel administracyjny, z którego można zarządzać całą stroną. Modyfikacje i opracowanie odpowiednich wtyczek sprawiło, że nawet osoby nie mające nic wspólnego z informatyką są w stanie bez problemu stworzyć własną stronę internetową i nią zarządzać. Możliwe jest dostosowanie strony wedle własnych potrzeb, funkcji oraz wyglądu. System ten jest bardzo popularny, w związku tym dostęp do materiałów, pomocy lub opinii innych użytkowników jest bardzo duży. Stworzenie prostej strony, opartej o gotowe wtyczki i motyw nie stanowi żadnego problemu nawet dla osób, które nie miały wcześniej kontaktu z tego typu zadaniem. Natomiast projektowanie witryny, która posiadać będzie skomplikowane modyfikacje we wtyczkach i motywie oraz udostępniać będzie wiele rozszerzonych funkcji, wymaga specjalistycznej wiedzy z zakresu programowania. 47

#### **3.2.1. Test optymalizacji mobilnej Google**

Strona spełnia podstawowy warunek tego testu, czyli jest dostosowana do urządzeń mobilnych. Pokazane to zostało na rysunku numer 18. Obsługa tej strony na urządzeniu mobilnym jest łatwa. Można to zobaczyć również na tym niewielkim emulatorze telefonu komórkowego. Dzięki połączeniu tej witryny z narzędziem Google dla webmasterów uzyskać

 $^{46}$  <https://wordpress.org/plugins/> [30.04.2017 r.]

<sup>&</sup>lt;sup>47</sup> <https://poradnikprzedsiebiorcy.pl/-wordpress-wygodny-system-zarzadzania-trescia> [30.04.2017 r.]

można dodatkowe informacje. w tym przypadku jest to komunikat, który informuje o obsłudze witryny na urządzeniach mobilnych. Dla strony stworzonej w systemie zarządzania treścią WordPress jest on pozytywny i informuje, że nie wykryto żadnych problemów z obsługą na urządzeniach mobilnych.

<span id="page-58-0"></span>Rys. 18. Test optymalizacji mobilnej Google strony WordPress

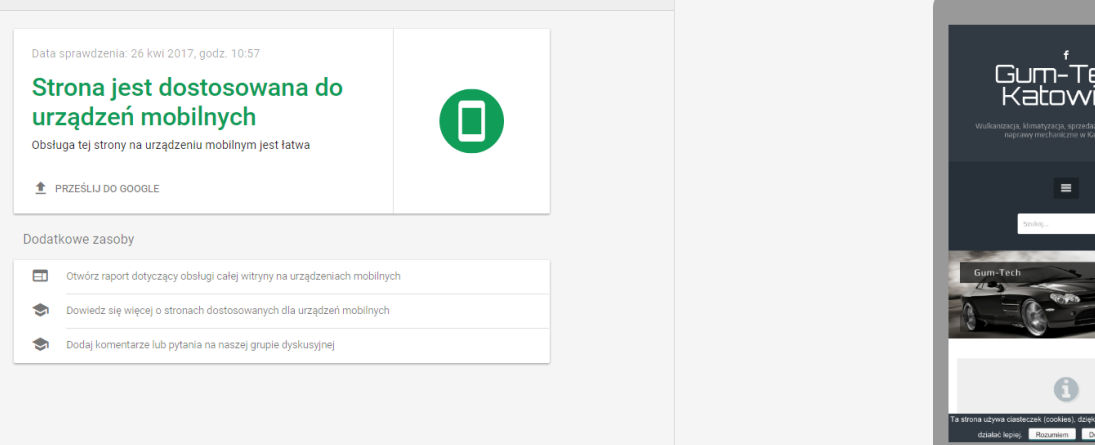

Źródło: [https://search.google.com/search-console/mobile](https://search.google.com/search-console/mobile-friendly?id=o2M6x5Cnn_3un3YrETfZQA)[friendly?id=o2M6x5Cnn\\_3un3YrETfZQA](https://search.google.com/search-console/mobile-friendly?id=o2M6x5Cnn_3un3YrETfZQA) [26.04.2017 r.]

### **3.2.2. Emulator urządzeń mobilnych**

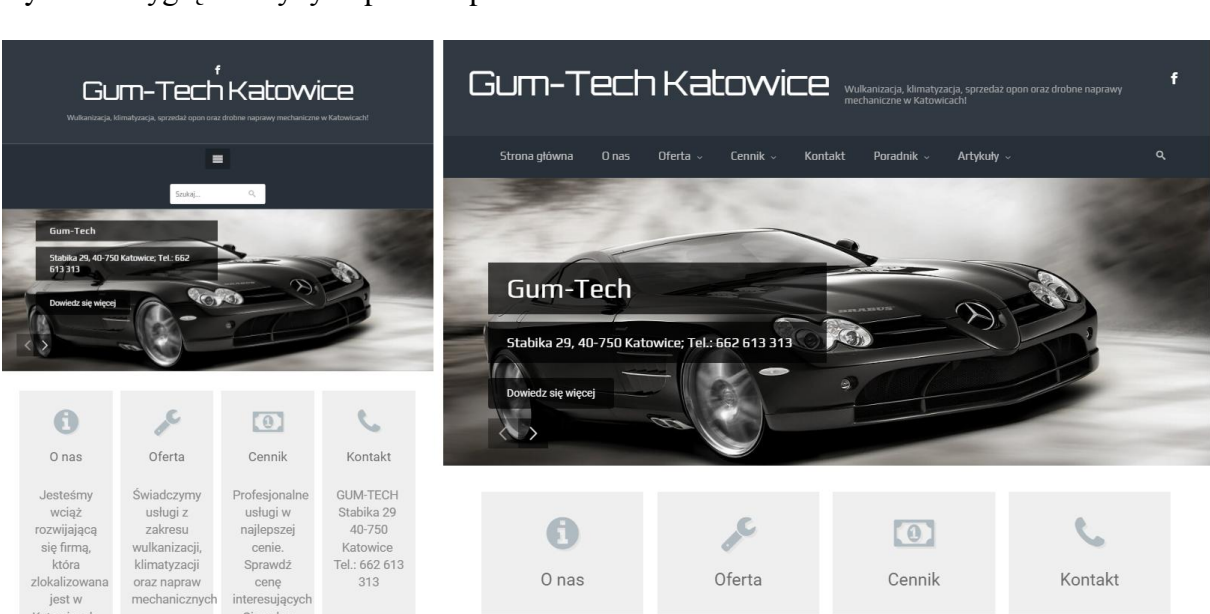

<span id="page-58-1"></span>Rys. 19. Wygląd witryny w pionie i poziomie na emulatorze tabletu iPad

Źródło: [www.gumtech.katowice.pl](http://www.gumtech.katowice.pl/) [01.05.2017]

:ch Ëë i

Na rysunku numer 19 pokazany został zrzut ekranu z emulatora tabletu iPad w dwóch płaszczyznach – pionie i poziomie. Urządzenie to posiada wyświetlacz o przekątnej 9,7 cala. w przypadku poziomego położenia, strona uzyskuje wygląd jak w wersji na komputer. Węższe ułożenie sprawia, że menu jest zawijane, pasek wyszukiwania przybiera inną postać oraz rozdzielony jest tekst drugiego nagłówka do dwóch linii. 1024 piksele jest to rozmiar wystarczający by w pełni korzystać ze strony, tak jak została zaprojektowana na urządzenia stacjonarne.

Pełną funkcjonalność uzyskuje się jednak dopiero, gdy samemu przegląda się stronę na swoim urządzeniu przenośnym. Spowodowane to jest bezpośrednim dostępem do smartfona lub tabletu. Dotykanie palcem ekranu, bliska odległość dzieląca użytkownika ze sprzętem pozwala inaczej odebrać wrażenia z przeglądania strony. Ponadto zdarza się, że emulator zniekształca prezentowany obraz i inaczej wygląda witryna na nim niż na urządzeniu. Czasami na pierwszy rzut oka wszystko wydaje się w porządku, jednak dopiero po dłuższym przeglądaniu kolejnych podstron można zauważyć utrudnione działania na telefonie komórkowym lub tablecie. Żaden test nie pokaże w pełni jakie odczucia może mieć użytkownik.

<span id="page-59-0"></span>Rys. 20. Wygląd witryny w pionie i poziomie na telefonie o wyświetlaczu 5 cali

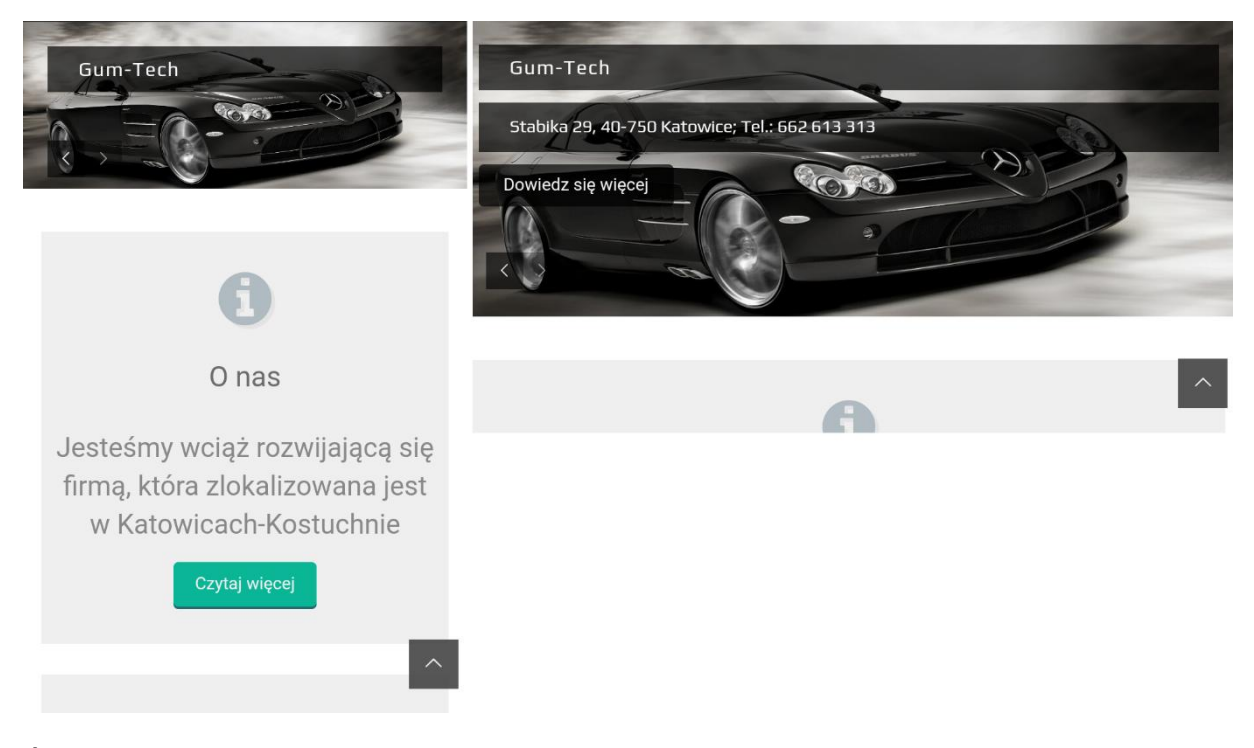

Źródło: [www.gumtech.katowice.pl](http://www.gumtech.katowice.pl/) [01.05.2017]

Rysunek numer 20 przedstawia wygląd witryny na telefonie o wyświetlaczu mniejszym niż w tablecie, również w dwóch płaszczyznach. Jest to bezpośredni zrzut ekranu z telefonu o przekątnej ekranu równej 5 cali, a więc już nie emulator. Należy jednak przyznać, że w tym przypadku nie ma dużej różnicy między oryginalnym urządzeniem, a telefonem. Świadczy to głównie o dobrej jakości emulatora, który realnie naśladuje urządzenie mobilne.

Poruszanie się po witrynie jest dużo łatwiejsze niż w starszej wersji witryny. Nie ma potrzeby powiększania elementów, bez problemu można palcem kliknąć w wybrany element. Witryna jednak była projektowana typowo pod wersję komputerową i zawiera elementy, które na urządzeniu mobilnym są zbędne. Warto zastąpić je takimi, które właśnie internauta mobilny będzie mógł wykorzystać. Urządzenia mobilne posiadają funkcje, które są nieosiągalne z poziomu komputerów. Przy projektowaniu witryn, powinno się zwracać uwagę również na użytkowników mobilnych i wykorzystywać możliwości tego typu urządzeń, by ułatwić obsługę.

#### **3.2.3. Rozmiar i czas ładowania**

Strony stworzone w dowolnym systemie zarządzania treścią charakteryzują się zawsze większym całkowitym rozmiarem. Każda wtyczka to dodatkowe zasoby pamięci konieczne do wczytania, przez co wydłuża się czas ładowania. w przypadku aktualnej witryny firmy Gum-Tech można zauważyć dużo większy rozmiar w porównaniu ze starą wersją oraz wiążący się z tym dłuższy czas wczytywania. Jest kilka grafik więcej, jednak żadna nie zajmuje tak dużo pamięci jak obraz tła w poprzedniej wersji. Mimo to, łączny rozmiar wszystkich obrazów jest większy. Główny wpływ ma na to przewijający się slajder ze zdjęciami oraz obrazy wyróżniające posty na stronie głównej. Na rysunku numer 21 w górnej części widać kolejne etapy wczytywania się strony. Wyróżnia się slajder, który potrzebuje wiele czasu na wczytanie się. Konieczna jest optymalizacja tych obrazów i zmniejszenie ich rozmiarów. Należy również wspomnieć kolejny raz o wtyczce sieci społecznościowej Facebook. Widget ten jest lepszy niż w stronie stworzonej w języku HTML, jednak wciąż potrzebny jest długi czas na załadowanie się wszystkich jej elementów. Można dodać do witryny wiele elementów, które będą poprawiały wygląd lub przyciągały wzrok. Do takich należą między innymi animacje, filmiki lub inne efekty specjalne. Wszystko to jest ładne, jednak należy pamiętać jak wiele pamięci potrzebują tego typu elementy. Nie raz użytkownik zdąży opuścić witrynę lub przejść na inną podstroną zanim jakaś animacja w pełni się wczyta.

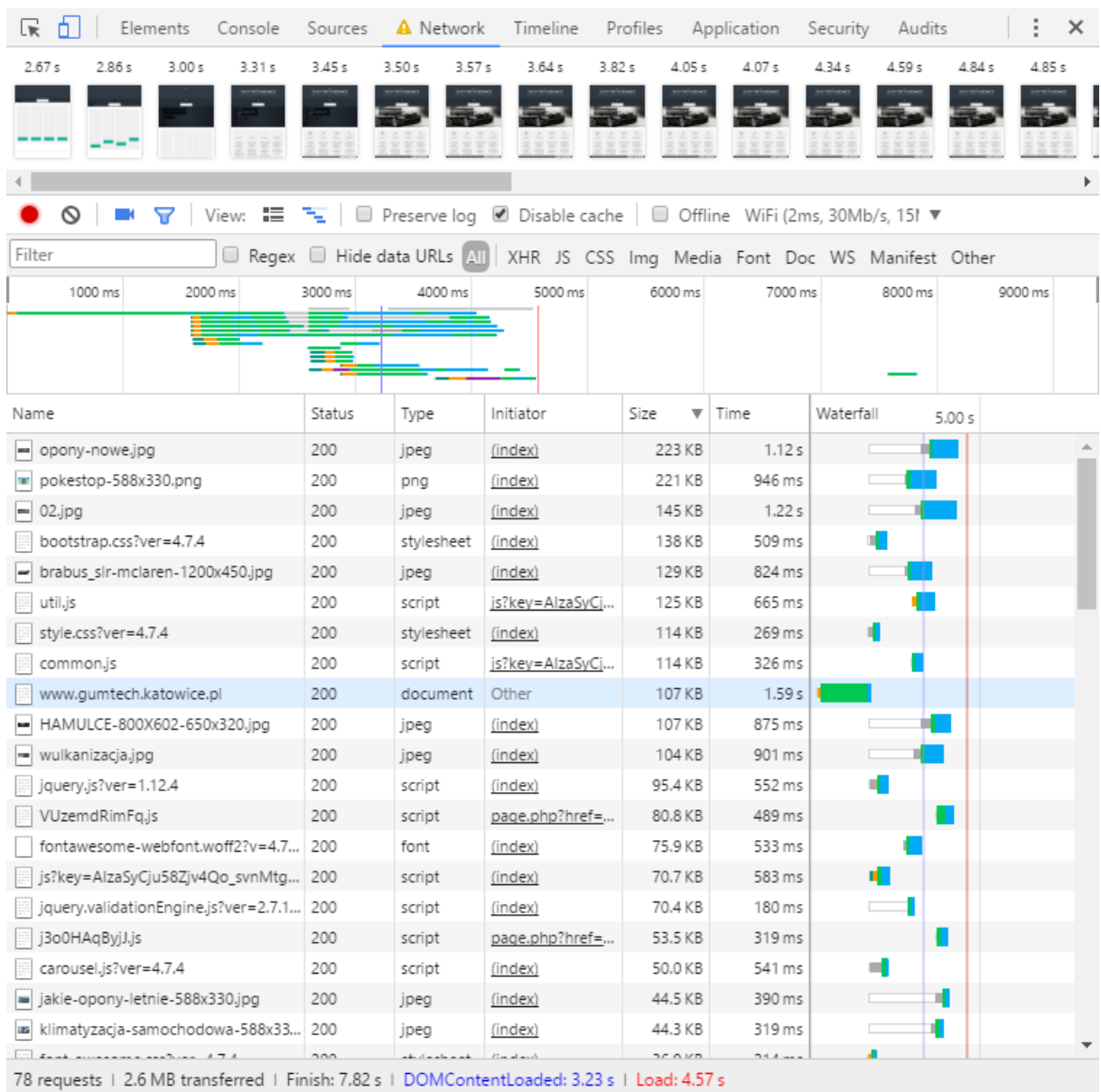

#### <span id="page-61-0"></span>Rys. 21. Emulator sieci witryny stworzonej w systemie WordPress

Źródło: [www.gumtech.katowice.pl](http://www.gumtech.katowice.pl/) [10.05.2017 r.]

## **3.2.4. Podsumowanie wyglądu witryny stworzonej w systemie WordPress**

Witryna nie jest idealnie zaprojektowana pod urządzenia mobilne. Jest zdecydowanie lepiej przystosowana niż ta stworzona w języku HTML, ale wciąż zawiera elementy, które warto poprawić. Przede wszystkim konieczne jest zmniejszenie rozmiarów witryny i przez to przyspieszenie jej. Głównym problemem są zbędne wtyczki, zbyt duże obrazy oraz niepotrzebne elementy na stronie. Należy również zadbać o wygodę użytkownika w przeglądaniu witryny. Posiadanie formularza kontaktowego na każdej stronie w wersji komputerowej jest dobrym rozwiązaniem, ale na urządzeniach mobilnych nie przydaje się, a jedynie sprawia, że stronę trzeba przewijać bardzo długo aż dojedzie się do końca. Witryna powinna być bardziej zoptymalizowana na urządzenia mobilne pod kątem użytkownika i jego doświadczeń z przeglądania stron.

#### **3.3. Optymalizacja witryny stworzonej w systemie WordPress**

Witryna jest przystosowana do optymalnego wyświetlania na urządzeniach mobilnych. Wybrany motyw również jest responsywny i strona wyświetla się poprawnie bez względu na rodzaj urządzenia i rozmiar ekranu. Witryna gwarantuje ruch zarówno na telefonach komórkowych, tabletach i komputerze. Wszystko działa poprawnie, jednak może być lepiej. Wprowadzenie zmian nie gwarantuje jednak wzrostu wyświetleń strony, większej ilości telefonów kontaktowych bądź wysłanych wiadomości przez formularz kontaktowy.

Podstawowym problemem witryny jest jej rozmiar i związany z tym długi czas ładowania się. Użytkownicy mobilni są szczególnie wrażliwi na te dwa aspekty. Konieczność czekania na załadowanie się witryny sprawia, że internauci mogą opuszczać stronę jeszcze przed jej załadowaniem. Chcąc uniknąć tego typu sytuacji konieczna jest optymalizacja pod względem technicznym, a także wizualnym. Strona musi po prostu podobać się użytkownikowi, a także nie powinien mieć on problemów z poruszaniem się i znalezieniem szukanych miejsc. Doświadczenie użytkownika (z ang. user experience) również jest bardzo ważne. Strona musi być stworzona głównie właśnie pod niego, a nie pod roboty wyszukiwarek czy testy.

Głównym celem optymalizacji witryny firmy Gum-Tech było zmniejszenie jej rozmiaru, a także poprawa wyglądu, szczególnie na urządzeniach mobilnych. Elementy, z których korzystanie na komputerze nie sprawia żadnego problemu, mogą sprawiać trudności jeśli użytkownik ma do dyspozycji telefon komórkowy. w przypadku omawianej witryny takim miejscem jest pasek boczny. Na dużym ekranie wyświetla się tam gdzie jego miejsce, czyli z prawej strony tekstu i to rozwiązanie jest dobre. Natomiast na smartfonie lub tablecie, gdzie występuje mniejszych rozmiarów wyświetlacz, pasek ten znika ze swojego naturalnego miejsca i pojawia się na samym dole witryny, nad stopką. Posiadanie w tym miejscu formularza kontaktowego sprawiało, że chcąc zjechać na dół witryny, konieczne było bardzo długie przewijanie. Samo uzupełnianie nie sprawiało problemów, dlatego jedynie został on przeniesiony do strony z danymi kontaktowymi. Występował również problem z obrazkiem CAPTCHA, czyli zabezpieczeniem przed niechcianymi wiadomościami. Rozwiązane to zostało wykorzystując działanie matematyczne w formie tekstowej zamiast grafiki, która nie zawsze była czytelna i była kolejnym obrazem koniecznym do załadowania. Kontynuując temat paska bocznego należy wspomnieć o dodaniu funkcjonalności, która będzie wykorzystywana właściwie tylko przez użytkowników urządzeń mobilnych. Mowa tutaj o ustawieniu klikalnego numeru, dzięki któremu jest możliwość połączenia się bezpośrednio ze swojego telefonu komórkowego. Opisywany element jest wyróżniony kolorem, więc wyróżnia się z pozostałego tekstu. Przeglądając stronę na smartfonie, wystarczy dotknąć ten numer i telefon automatycznie go wybierze. Następnie należy kliknąć połącz i nastąpi dzwonienie do firmy.

Kolejnym elementem, który został zmieniony to stopka. Przed optymalizacją podzielona była na 3 kolumny. w pierwszej znajdował się widget prowadzący do portalu społecznościowego Facebook, w drugiej dane kontaktowe firmy, a trzeciej wtyczka pozwalająca użytkownikowi zapisać się do newslettera. Ta ostania opcja nigdy nie była przez nikogo użyta, celem firmy również nie jest prowadzenie list mailingowych, więc została ona usunięta. Dwa pierwsze elementy również zostały wyrzucone ze stopki, ze względu na powtarzające się treści. Do profilu firmy na Facebook'u użytkownik witryny może dostać się przez odnośnik w pasku menu strony, a dane kontaktowe znajdują się w pasku bocznym każdej podstrony, a także w centralnym miejscu strony głównej. Nie ma więc potrzeby powtarzania tych samych elementów. Dodatkowo odnośnik do portalu społecznościowego został usunięty z wersji mobilnej witryny, ponieważ zajmował w niej niepotrzebną przestrzeń, która powiększała nagłówek.

Wprowadzenie kosmetycznych zmian w wyglądzie może sprawić, że przeglądanie witryny na urządzeniu mobilnym będzie łatwiejsze i bardziej intuicyjne. w tym celu usunięta została wyszukiwarka z nagłówka strony. Na komputerze nie było z nią problemów, jednak na urządzeniu mobilnym sprawiała, że nagłówek strony stawał się bardzo duży i niewiele treści było widocznych pod nim. Dzięki danym z Google Analytics można było zauważyć, że żaden użytkownik nie skorzystał z wyszukiwarki, więc usunięcie jej nie będzie wielką stratą dla internautów. Zmieniona została także nazwa i opis witryny. Usunięcie słów "Katowice" sprawiło, że nie jest wymagana kolejna linijka tekstu, a nagłówek jest mniejszy. Dokładnie to widać na rysunku numer 22. Nowa sytuacja sprawia, że użytkownik ma szybszy i wygodniejszy dostęp do treści witryny. Kolejnym elementem, który został zmieniony w nagłówku jest usunięcie z wersji mobilnej odnośnika do profilu firmy na portalu społecznościowym Facebook. Zajmował on również zbędne miejsce i dodatkowo nie prezentował się korzystnie. Widget został przeniesiony do paska menu, który to będzie przyklejał się do górnej części strony podczas przewijania w dół.

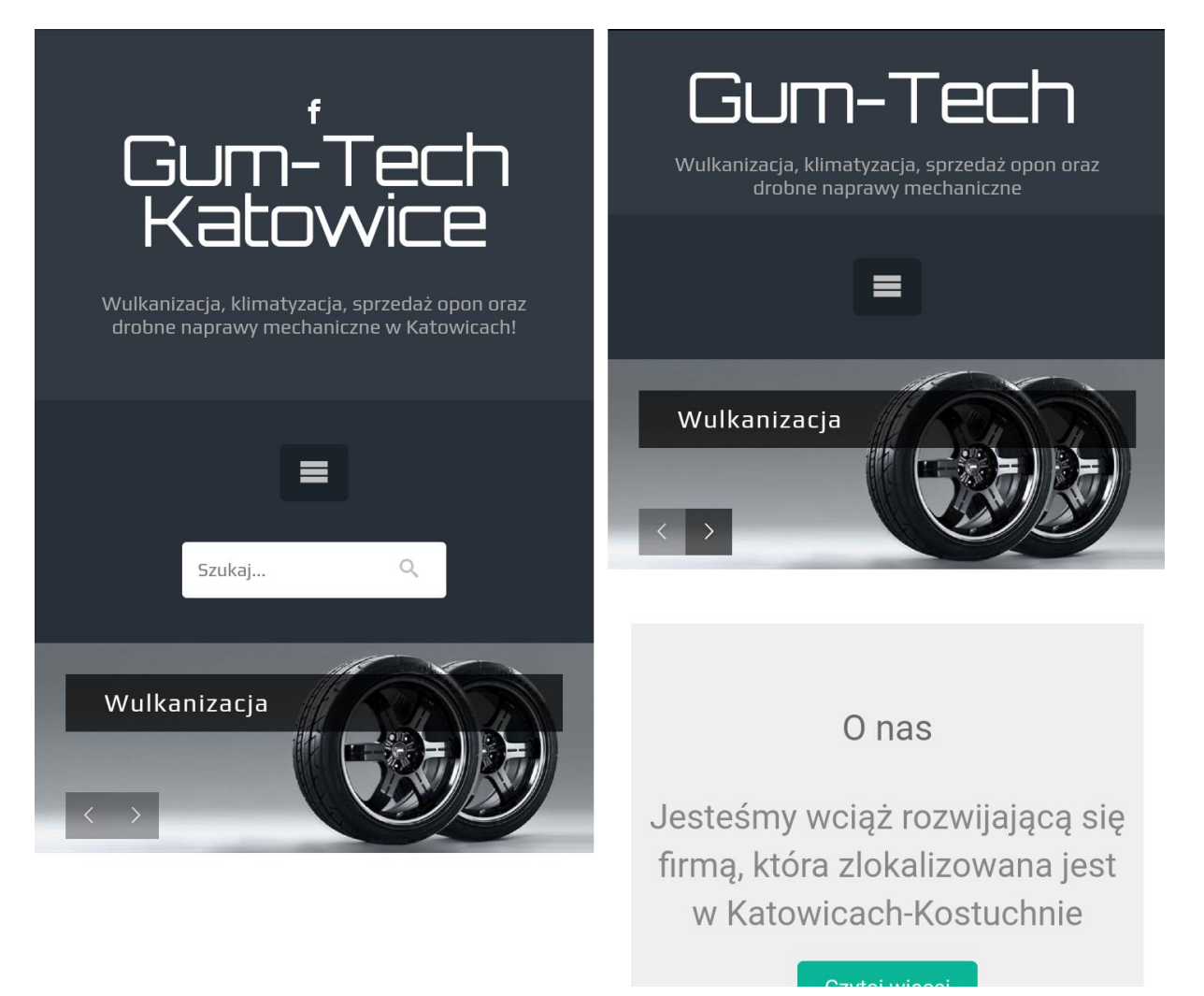

<span id="page-64-0"></span>Rys. 22. Wygląd nagłówka przed optymalizacją i po

Źródło: [www.gumtech.katowice.pl](http://www.gumtech.katowice.pl/) [24.05.2017 r.]

Każda wtyczka zwiększa rozmiar witryny, powinno się więc ograniczyć ich ilość do potrzebnego minimum. Ponadto, konieczne jest przeprowadzanie aktualizacji motywu, wtyczek oraz samego systemu zarządzania treścią. Każda wprowadzona zmiana zawiera poprawioną wydajność, bezpieczeństwo, błędy oraz czasami nowe funkcje i możliwości. w przypadku omawianej witryny, zaktualizowany został system WordPress, motyw oraz wtyczki i tłumaczenia. Strona posiadała nieużywane wtyczki, które zostały usunięte.

Kolejnym elementem, który razem ze zbędnymi wtyczkami zajmował dużo niepotrzebnego miejsca były zdjęcia. Kilka obrazów wgranych do biblioteki było zbędnych więc zostały usunięte. Większość jednak musiała zostać, ale to właśnie ich optymalizacja pozwoliła zaoszczędzić kilkaset kilobajtów. Obrazek wyróżniający post na stronie głównej ma wymiary około 300 x 180 pikseli. Nie ma więc sensu wstawianie w tym miejscu zdjęć o bardzo dużej rozdzielczości. Posiadają one zdecydowanie zbyt duży rozmiar, niż jest to potrzebne. Skorzystanie z wtyczki do optymalizacji obrazów oraz narzędzia Google PageSpeed Insights, które pozwala testować czas wczytywania się strony, pokazuje które elementy wymagają poprawy, a także istnieje możliwość pobrania skompresowanych zdjęć oraz plików z kodem strony, arkuszy stylów i tym podobne. Później wystarczy te elementy przesłać na serwer i zamienić z istniejącymi. Optymalizacja wszystkich obrazów pozwoliła na zmniejszenie ich łącznego rozmiaru o prawie 5 MB.

#### <span id="page-65-0"></span>Rys. 23. Emulator sieci witryny www.gumtech.katowice.pl po optymalizacji

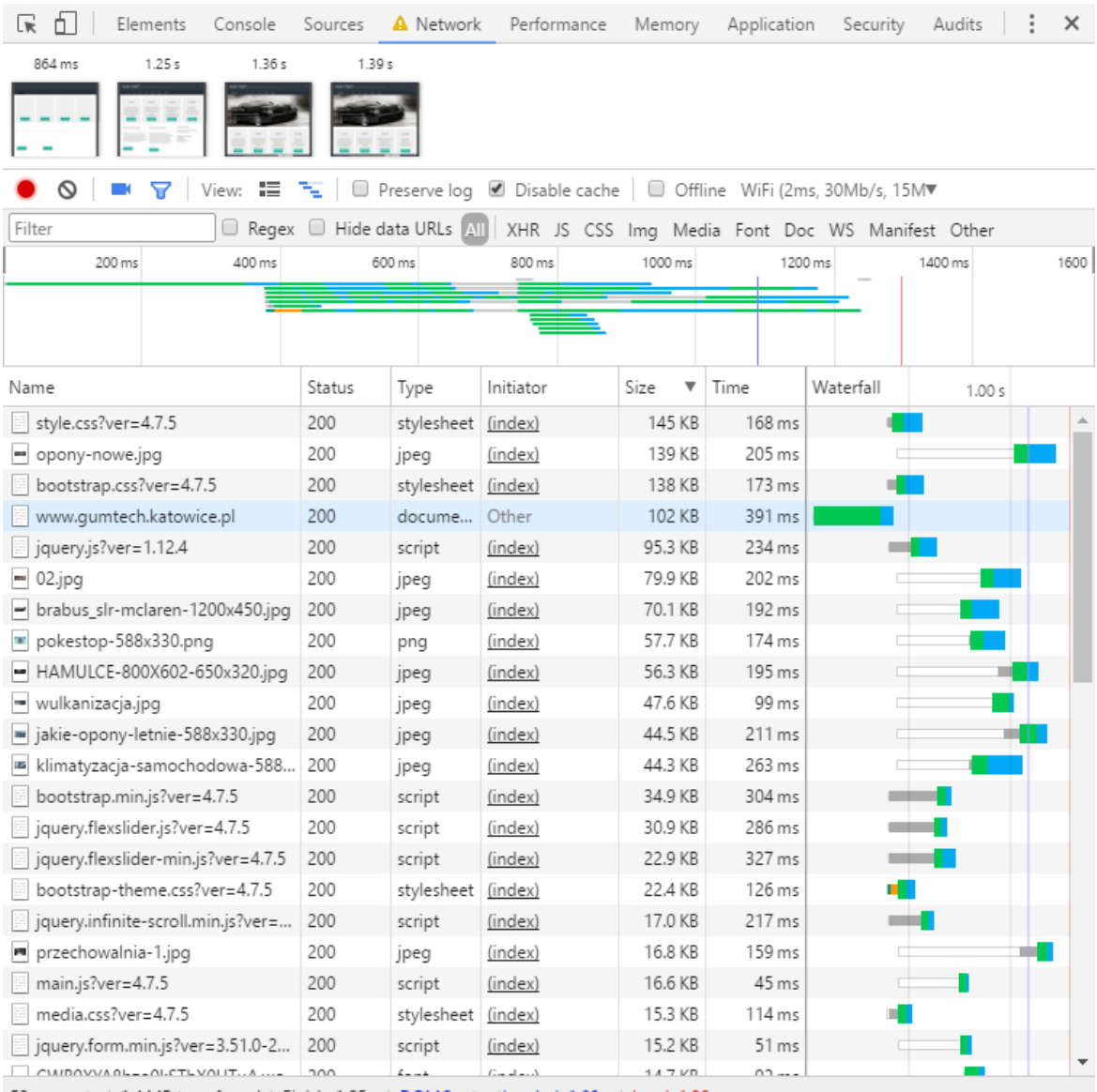

53 requests | 1.4 MB transferred | Finish: 1.25 s | DOMContentLoaded: 1.08 s | Load: 1.29 s

Źródło: [www.gumtech.katowice.pl](http://www.gumtech.katowice.pl/) [17.05.2017 r.]

Na rysunku numer 23 widać zrzut ekranu z emulatora sieci witryny [www.gumtech.katowice.pl](http://www.gumtech.katowice.pl/) po optymalizacji. Wszystkie zabiegi opisane w tym podrozdziale sprawiły, że rozmiar strony zmniejszył się o 1,2 megabajta. Natomiast czas pełnego załadowania się zmalał o 6,57 sekundy. Obecne wartości są zdecydowanie lepsze i optymalne. Widać wyraźną różnicę w otwieraniu strony na urządzeniu mobilnym, co było testowane na różnych smartfonach. w każdym przypadku nie było problemów ze zbyt długim czasem oczekiwania. Poprawił się również wygląd witryny oraz łatwość w poruszaniu. Więcej widać na stronie zaraz po załadowaniu, nie tracąc przy tym żadnej funkcjonalności. Menu zostało tak zmienione, że nie pojawiają się od razu wszystkie podstrony, tylko wystarczy rozwinąć interesującą użytkownika kategorię i przejść w wybrane miejsce. Rozwiązanie to sprawia, że nie wyświetla się długa lista wszystkich podstron, tylko kilka głównych.

### **Zakończenie**

Celem pracy była analiza porównawcza dwóch witryn internetowych pod kątem wyglądu i funkcjonalności oraz optymalizacja jednej z nich, w celu usprawnienia funkcjonowania na urządzeniach mobilnych. Szereg zabiegów poprawiających stronę firmy Gum-Tech sprawił, że czas ładowania się witryny znacząco zmalał oraz wzrosła estetyka. Dzięki szybszemu działaniu witryny oraz bardziej intuicyjnej obsłudze, strona będzie lepiej postrzegana przez internautów. Celem podrzędnym był wzrost świadomości właścicieli stron internetowych o tym, jak ważnymi odbiorcami są internauci mobilni. Udowodnione zostało, że witryny powinny być tworzone również pod smartfony lub tablety. Nie dopuszczalne jest już wprowadzenie strony, która będzie prawidłowo wyświetlała się wyłącznie na jednym rozmiarze urządzenia.

Właściciel witryny pokłada nadzieję, że dzięki optymalizacji zwiększy się ruch na stronie oraz będzie więcej konwersji – telefonów kontaktowych do firmy. Te natomiast przełożą się na zwiększoną liczbę klientów zainteresowanych usługami. Ponadto Gum-Tech stanie się rozpoznawalną marką na lokalnym rynku oraz będzie konkurować z pokrewnymi dostawcami usług. Chcąc jednak pozostać na obecnym poziomie lub nawet wybić się ponad, konieczna będzie ciągła praca nad stroną i działalnością w Internecie. Przewidywane jest dodanie artykułów tematycznych, związanych z branżą firmy i w ten sposób dotarcie do użytkowników poszukujących informacji.

Każdy właściciel strony internetowej, która nie jest dostosowana do urządzeń mobilnych powinien ją zmienić i przygotować do poprawnego wyświetlania na smartfonach i tabletach. Jest to ważne, aby nie tracić potencjalnych użytkowników, którzy akurat przeglądają witrynę na urządzeniu przenośnym. Ograniczając się jedynie do odbiorców korzystających z komputerów stacjonarnych lub laptopów, stracić można dużą część odbiorców. Głownie dotyczy to osób młodych, którzy coraz częściej wykorzystują to co mają najbardziej pod ręką, czyli smartfon.

Tempo wzrostu technologii i dostępności usług Internetowych może wskazywać, na ciągłe pojawianie się nowych wynalazków oraz kolejnych możliwości. Jeśli już teraz więcej wyników w wyszukiwarce Google pochodzi z urządzeń przenośnych niż komputerów, to można przypuszczać, że różnica ta będzie się pogłębiać.

## **Bibliografia**

- 1. https://techcrunch.com/2015/10/08/mobile-searches-surpass-desktop-searches-atgoogle-for-the-first-time/ [27.03.2017 r.]
- 2. http://gs.statcounter.com/browser-market-share [08.03.2017 r.]
- 3. K. Pikoń, ABC Internetu, Gliwice: Helion 2007
- 4. http://archiwizacjapoczty.pl/ile-maili-wysylanych-jest-codziennie-w-internecie/ [10.04.2017 r.]
- 5. Urząd Komunikacji Elektronicznej, Raport o stanie rynku telekomunikacyjnego w Polsce w 2015 roku, Warszawa: 2016
- 6. Praca zbiorowa, Biblia e-biznesu, Gliwice: Helion 2013
- 7. A. Maciorowski, Samo sedno. E-marketing w praktyce. Strategie skutecznej promocji online, Edgard: Warszawa 2013
- 8. E. Kwiatkowska, Rozwój Internetu rzeczy szanse i zagrożenia, Internetowy Kwartalnik Antymonopolowy i Regulacyjny 2014
- 9. http://www.forbes.pl/historia-telefonii-komorkowej-wpolsce,artykuly,208156,1,1.html [13.01.2017 r.]
- 10. <https://mobirank.pl/2016/01/27/mobile-digital-w-polsce-na-swiecie-2016/> [13.01.2017 r.]
- 11. http://ranking.pl/pl/rankings/pc-vs-nonpc.html [13.01.2017 r.]
- 12. L. Drabik, E. Sobol, Słownik języka polskiego, Warszawa: PWN 2007
- 13. Ł. Lysik, P. Machura, Media i społeczeństwo, Uniwersytet Ekonomiczny, Wrocław 2014
- 14. [https://www.consumerbarometer.com/en/graphbuilder/?question=M1&filter=country:](https://www.consumerbarometer.com/en/graph-builder/?question=M1&filter=country:poland) [poland](https://www.consumerbarometer.com/en/graph-builder/?question=M1&filter=country:poland) [15.01.2017 r.]
- 15. www.consumerbarometer.com [14.01.2017 r.]
- 16. https://www.strategyanalytics.com/ [15.01.2017 r.]
- 17. http://www.ilb.com.pl/najpopularniejsze-systemy-operacyjne-w-smartfonach/ [15.01.2017 r.]
- 18. P. Kolenda Perspektywy rozwojowe mobile online w Polsce, IAB Polska, Warszawa 2015
- 19. http://vilaro.pl/strona-internetowa-co-to-wlasciwie-jest/ [15.01.2017 r.]
- 20. http://www.marketinglab.pl/reklamy-adwords-na-samym-dole-w-google/ [29.03.2017 r.]
- 21. D. Dover, E. Dafforn, Sekrety SEO. Tajna wiedza ekspertów, Gliwice: Helion 2012
- 22. E. Bailyn, SEO dla każdego, Gliwice: Helion 2014
- 23. https://www.eactive.pl/pozycjonowanie-stron/co-to-jest-adres-url-strony-i-jakpowinien-wygladac/ [30.03.2017 r.]
- 24. M. Gryszko, K. Gudecka, SEO Content Marketing, Olsztyn: SeoStation 2016
- 25. https://support.google.com/webmasters/answer/156184?hl=pl [31.03.2017 r]
- 26. http://www.adequate.pl/web-analytics/czas-ladowania-strony-wazniejszy-niz-myslisz [10.04.2017 r.]
- 27. https://webmasters.googleblog.com/2014/11/helping-users-find-mobile-friendlypages.html [25.03.2017 r.]
- 28. http://semandseo.pl/wyszukiwarka-google/stycznia-2017-kary-nieprzyjazne-stronymobilne/ [25.03.2017 r.]
- 29. http://jestem.mobi/2013/06/dedykowana-strona-mobilna-vs-responsive-web-design/ [27.03.2017 r.]
- 30. T. Firdaus, Responsive Web Design. Nowoczesne strony WWW na przykładach, Gliwice: Helion 2014
- 31. T. Barker, Responsywne i wydajne projekty internetowe: szybkie aplikacje dla każdego, Gliwice: Helion 2015
- 32. P. Kolenda Perspektywy rozwojowe mobile online w Polsce, IAB Polska, Warszawa 2015
- 33. http://www.altcontroldelete.pl/artykuly/webmaster-narzedzia-dla-programistow-wchrome/
- 34. https://support.google.com/webmasters/answer/6352293 [29.03.2017 r.]
- 35. E. Weyl, HTML5. Strony mobilne, Gliwice: Helion 2014
- 36. http://danielpietrasik.pl/ranking-cms-polska-sierpien-2016/ [26.04.2017 r.]
- 37. https://wordpress.org/plugins/ [30.04.2017 r.]
- 38. https://poradnikprzedsiebiorcy.pl/-wordpress-wygodny-system-zarzadzania-trescia [30.04.2017 r.]

# **Spis rysunków**

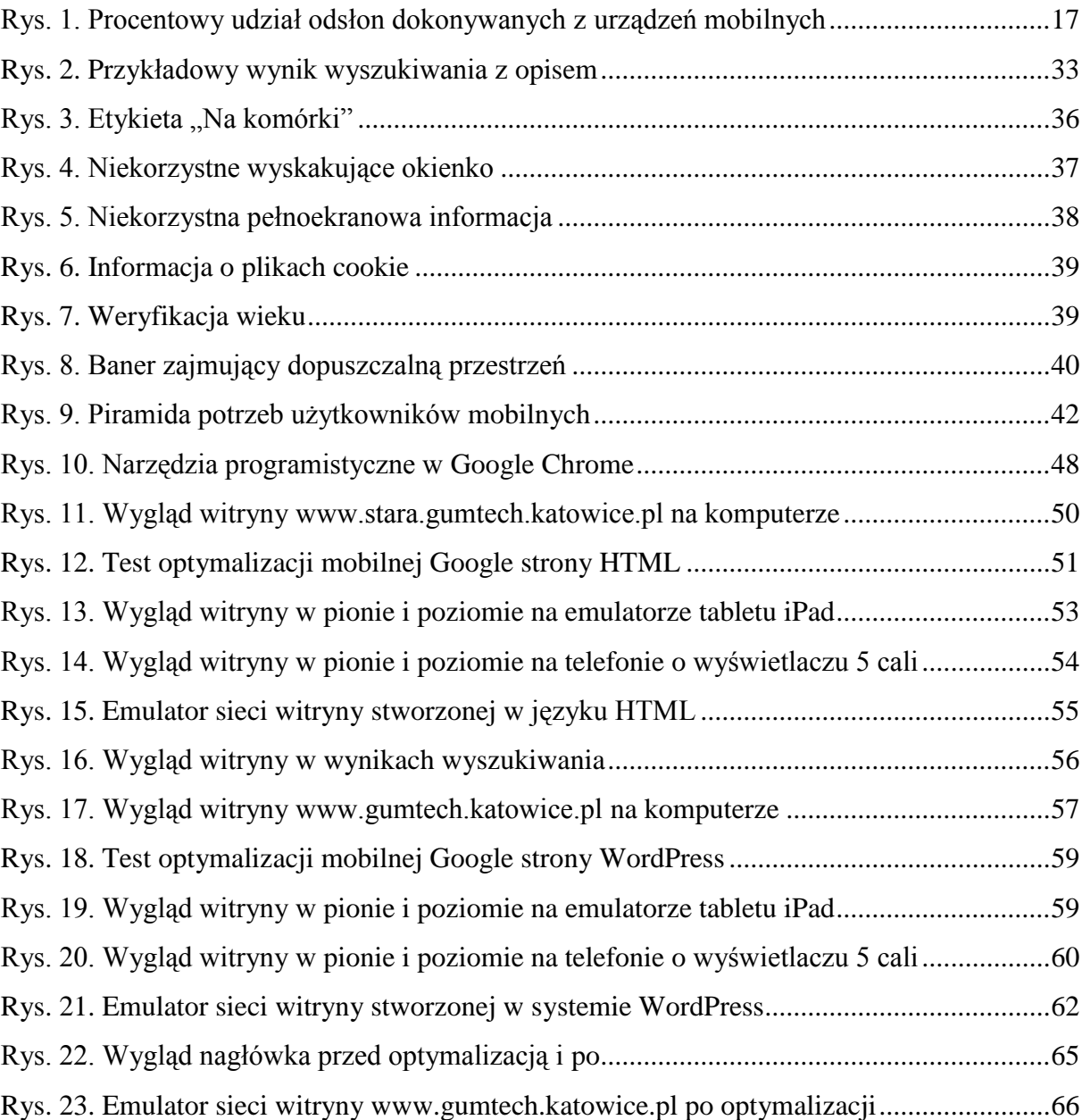

## **Spis tabel**

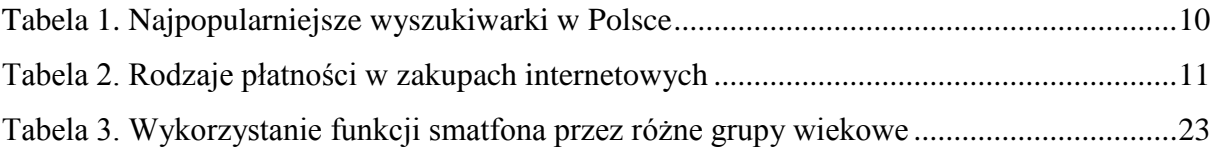

# **Załączniki**

Do niniejszej pracy dołączona jest płyta CD, na której znajduje się:

1. Elektroniczna wersja pracy licencjackiej